# **SIEMENS**

# **SIMATIC**

# Industrial PC Client SIMATIC IPC RC-545A

**Operating Instructions** 

| Preface                                          |    |
|--------------------------------------------------|----|
| Product description                              | 1  |
| Safety instructions                              | 2  |
| Mounting the device                              | 3  |
| Connecting the device                            | 4  |
| Commissioning the device                         | 5  |
| Operating the device                             | 6  |
| Expanding and assigning parameters to the device | 7  |
| Device maintenance and repair                    | 8  |
| Technical specifications                         | 9  |
| Dimension drawings                               | 10 |
| Standards and approvals                          | 11 |
| Hardware description                             | Α  |
| Technical support                                | В  |
| Markings and symbols                             | C  |

#### Legal information

#### Warning notice system

This manual contains notices you have to observe in order to ensure your personal safety, as well as to prevent damage to property. The notices referring to your personal safety are highlighted in the manual by a safety alert symbol, notices referring only to property damage have no safety alert symbol. These notices shown below are graded according to the degree of danger.

#### **DANGER**

indicates that death or severe personal injury will result if proper precautions are not taken.

### **A**WARNING

indicates that death or severe personal injury may result if proper precautions are not taken.

## **A**CAUTION

indicates that minor personal injury can result if proper precautions are not taken.

#### NOTICE

indicates that property damage can result if proper precautions are not taken.

If more than one degree of danger is present, the warning notice representing the highest degree of danger will be used. A notice warning of injury to persons with a safety alert symbol may also include a warning relating to property damage.

#### **Qualified Personnel**

The product/system described in this documentation may be operated only by **personnel qualified** for the specific task in accordance with the relevant documentation, in particular its warning notices and safety instructions. Qualified personnel are those who, based on their training and experience, are capable of identifying risks and avoiding potential hazards when working with these products/systems.

#### **Proper use of Siemens products**

Note the following:

### **A**WARNING

Siemens products may only be used for the applications described in the catalog and in the relevant technical documentation. If products and components from other manufacturers are used, these must be recommended or approved by Siemens. Proper transport, storage, installation, assembly, commissioning, operation and maintenance are required to ensure that the products operate safely and without any problems. The permissible ambient conditions must be complied with. The information in the relevant documentation must be observed.

#### **Trademarks**

All names identified by <sup>®</sup> are registered trademarks of Siemens Aktiengesellschaft. The remaining trademarks in this publication may be trademarks whose use by third parties for their own purposes could violate the rights of the owner.

#### Disclaimer of Liability

We have reviewed the contents of this publication to ensure consistency with the hardware and software described. Since variance cannot be precluded entirely, we cannot guarantee full consistency. However, the information in this publication is reviewed regularly and any necessary corrections are included in subsequent editions.

## **Preface**

#### Technical knowledge required for using these operating instructions

These operating instructions contain all the information you need to install, electrically connect, commission, expand, and maintain and repair the SIMATIC IPC RC-545A.

The information in these operating instructions is intended for personnel with qualified expertise in the following areas:

- Mounting of industrial PCs and accessories
- Electrical installation
- Commissioning of industrial PCs
- · Microsoft operating systems
- · IT administration and network engineering
- Service and maintenance of industrial PCs

General knowledge in the field automation control engineering is recommended.

#### Range of validity of these operating instructions

These operating instructions are valid for all order variants of the SIMATIC IPC RC-545A.

#### History

Currently released versions of these operating instructions:

| Version | Comments      |
|---------|---------------|
| 03/2024 | First edition |

#### Security information

Siemens provides products and solutions with industrial security functions that support the secure operation of plants, systems, machines and networks.

In order to protect plants, systems, machines and networks against cyber threats, it is necessary to implement – and continuously maintain – a holistic, state-of-the-art industrial security concept. Siemens' products and solutions constitute one element of such a concept.

Customers are responsible for preventing unauthorized access to their plants, systems, machines and networks. Such systems, machines and components should only be connected to an enterprise network or the internet if and to the extent such a connection is necessary and only when appropriate security measures (e.g. firewalls and/or network segmentation) are in place.

For additional information on industrial security measures that may be implemented, please visit (https://www.siemens.com/industrialsecurity).

Siemens' products and solutions undergo continuous development to make them more secure. Siemens strongly recommends that product updates are applied as soon as they are available and that the latest product versions are used. Use of product versions that are no longer supported, and failure to apply the latest updates may increase customers' exposure to cyber threats.

To stay informed about product updates, subscribe to the Siemens Industrial Security RSS Feed visit (https://www.siemens.com/cert).

# **Table of contents**

|   | Preface            |                                                             | 3  |
|---|--------------------|-------------------------------------------------------------|----|
| 1 | Product d          | descriptiondescription                                      | 10 |
|   | 1.1                | Important instructions and manuals for operating the device | 10 |
|   | 1.2                | Product highlights                                          | 12 |
|   | 1.3                | Area of application                                         | 14 |
|   | 1.4<br>1.4.1       | External design of the device                               |    |
|   | 1.4.2              | Drive cage                                                  | 17 |
|   | 1.4.2.1            | Drive cage type A                                           |    |
|   | 1.4.2.2<br>1.4.2.3 | Drive cage type B                                           |    |
|   | 1.4.2.3            | Rear of the device                                          |    |
|   | 1.4.4              | Device ports                                                |    |
|   | 1.4.4.1            | Connections on the front of the device                      |    |
|   | 1.4.4.2            | Connections on the rear of the device                       |    |
|   | 1.4.4.3            | Connection of power supply unit 550 W                       |    |
|   | 1.4.5              | Operator controls                                           |    |
|   | 1.4.5.1            | On-off switch for power supply unit 550 W                   |    |
|   | 1.4.5.2            | On-off button and reset button                              |    |
|   | 1.4.6              | Status indicators                                           |    |
|   | 1.4.6.1<br>1.4.6.2 | System status displays                                      |    |
|   | 1.4.6.2            | Status displays of the LAN ports                            |    |
|   | 1.5                | Internal design of the device                               |    |
|   | 1.6                | Accessories and replacement parts                           |    |
|   | 1.6.1              | Hardware accessories                                        |    |
|   | 1.6.2              | Software accessories                                        |    |
| 2 | Safety in:         | structions                                                  | 38 |
|   | 2.1                | General safety instructions                                 | 38 |
|   | 2.2                | Safety instructions on transport and storage                | 42 |
|   | 2.3                | Safety instructions for assembly                            | 44 |
|   | 2.4                | Safety instructions on ambient and environmental conditions | 46 |
|   | 2.5                | Safety instructions for I/O devices                         | 48 |
|   | 2.6                | Safety instructions on device and system extensions         | 50 |

| 3 | Mounting                                  | the device                                                                                                    | 53             |
|---|-------------------------------------------|----------------------------------------------------------------------------------------------------|----------------|
|   | 3.1<br>3.1.1<br>3.1.2<br>3.1.3            | Preparing for installation                                                                                                    | 53<br>55       |
|   | 3.2<br>3.2.1<br>3.2.2                     | Mounting the device                                                                                                    | 58             |
| 4 | Connectin                                 | g the device                                                                                                    | 62             |
|   | 4.1                                       | Country-specific information on supply voltage                                                                                                    | 62             |
|   | 4.2                                       | Connection of equipotential bonding line                                                                                                    | 63             |
|   | 4.3                                       | Connecting the power supply unit 550 W                                                                                                    | 64             |
|   | 4.4<br>4.4.1<br>4.4.2<br>4.4.3<br>4.4.3.1 | Connecting I/O devices  Connecting external devices  Connecting audio devices  Connecting several monitors (multi-monitoring)  Connecting monitors for using the NVIDIA T400 graphics card | 66<br>66<br>67 |
|   | 4.5                                       | Connecting the device to networks                                                                                                    | 69             |
|   | 4.6                                       | Securing the cables                                                                                                    | 70             |
| 5 | Commission                                | oning the device                                                                                                    | 71             |
|   | 5.1                                       | Switching on the device                                                                                                    | 71             |
|   | 5.2                                       | Configuring automatic switch-on of device                                                                                                    | 71             |
|   | 5.3                                       | Switching off the device                                                                                                    | 72             |
| 6 | Operating                                 | the device                                                                                                    | 74             |
|   | 6.1                                       | Opening the front door                                                                                                    | 74             |
|   | 6.2                                       | Multi-monitoring                                                                                                    | 74             |
|   | 6.3<br>6.3.1                              | Drive configurations                                                                                                    |                |
|   | 6.4<br>6.4.1                              | Monitoring of the device                                                                                                    |                |
|   | 6.5                                       | Trusted Platform Module (TPM)                                                                                                    | 76             |
| 7 | Expanding                                 | g and assigning parameters to the device                                                                                                    | 77             |
|   | 7.1                                       | Open the device                                                                                                    | 77             |
|   | 7.2<br>7.2.1<br>7.2.2<br>7.2.3            | Installing and removing expansion cards                                                                                                    | 78<br>78       |

|   | 7.3       | Installing and removing memory modules                                               |     |
|---|-----------|--------------------------------------------------------------------------------------|-----|
|   | 7.3.1     | Information on using memory modules                                                  |     |
|   | 7.3.2     | Installing memory modules                                                            |     |
|   | 7.3.3     | Removing memory modules                                                              |     |
|   | 7.4       | Connecting a USB stick to the internal interface                                     | 86  |
|   | 7.5       | Installing and removing a graphics card                                              |     |
|   | 7.5.1     | Installing a graphics card                                                           |     |
|   | 7.5.2     | Removing a graphics card                                                             | 90  |
|   | 7.6       | Installing and removing drives in drive cages                                        |     |
|   | 7.6.1     | Installation options for drives with drive cage type A                               |     |
|   | 7.6.2     | Installation options for drives with drive cage type B                               |     |
|   | 7.6.3     | Installation options for drives with drive cage type C                               |     |
|   | 7.6.4     | Drives in the removable tray                                                         |     |
|   | 7.6.4.1   | Changing a 2.5" drive or 3.5" drive in a removable tray                              |     |
|   | 7.6.4.2   | Removing a backplane for removable tray                                              |     |
|   | 7.6.4.3   | Installing a backplane for removable tray                                            |     |
|   | 7.6.5     | Drives in 5.25" slots of drive cages                                                 |     |
|   | 7.6.5.1   | 2.5" drive or 3.5" drive in the 5.25" mounting frame with removable tray             |     |
|   | 7.6.5.2   | Changing a 2.5" or drive 3.5" drive in the assembly kit for a 5.25" tray             |     |
|   | 7.6.5.3   | Installing a 5.25" drive or 5.25" component                                          |     |
|   | 7.6.6     | Installing drives with drive cage type C                                             |     |
|   | 7.6.6.1   | Installing a 2.5" drive or 3.5" drive in drive cage type C                           |     |
|   | 7.7       | Installing and removing drives in the device (only possible with standard enclosure) |     |
|   | 7.7.1     | Installing a 3.5" drive inside on the side panel of the device                       | 113 |
| 8 | Device ma | aintenance and repair                                                                | 115 |
|   | 8.1       | Safety instructions for repairs                                                      | 115 |
|   | 8.2       | Maintenance intervals                                                                | 115 |
|   | 8.3       | Removing and installing hardware                                                     | 116 |
|   | 8.3.1     | Front fan maintenance                                                                |     |
|   | 8.3.1.1   | Removing the fan cover from the front fan                                            |     |
|   | 8.3.1.2   | Changing the filter mat of the front fan                                             | 116 |
|   | 8.3.1.3   | Changing the front fan                                                               | 117 |
|   | 8.3.2     | Changing the backup battery                                                          |     |
|   | 8.3.3     | Replacing the power supply unit 550 W                                                | 122 |
|   | 8.3.4     | Replacing the processor                                                              |     |
|   | 8.3.5     | Replacing the motherboard                                                            | 125 |
|   | 8.4       | Installing the operating system, software, and driver                                |     |
|   | 8.4.1     | Restoring the operating system and partitions with the SIMATIC IPC USB flash drive   |     |
|   | 8.4.2     | Installing software and drivers                                                      |     |
|   | 8.5       | Configuring firmware/BIOS                                                            | 127 |
|   | 8.6       | Recycling and disposal                                                               | 127 |

| 9  | Technica         | l specifications                                                                  | 128 |
|----|------------------|-----------------------------------------------------------------------------------|-----|
|    | 9.1              | Applicability of technical specifications                                         | 128 |
|    | 9.2              | General technical specifications                                                  | 128 |
|    | 9.3              | Current and power consumption and power supply unit                               |     |
|    | 9.3.1            | Current and power requirements of the system components                           |     |
|    | 9.3.2            | Technical specifications of the 550 W power supply unit                           |     |
|    | 9.4              | Electromagnetic compatibility                                                     |     |
|    | 9.5              | Climatic and mechanical environmental conditions                                  | 132 |
|    | 9.6              | Technical specifications of the drives                                            | 133 |
|    | 9.7              | Technical specifications of the motherboard                                       | 133 |
|    | 9.7.1            | General technical specifications of the motherboard                               |     |
|    | 9.7.2            | Technical specifications of the expansion card slots                              | 134 |
|    | 9.8              | Technical specifications of graphic                                               | 136 |
|    | 9.9              | Technical specifications of the connections                                       | 137 |
|    | 9.9.1            | Technical specifications of the connections on the device                         |     |
|    | 9.9.2            | Technical specifications of the connectors for the power supply of graphics cards | 138 |
|    | 9.10             | Technical specifications of the telescopic rails                                  | 139 |
|    | 9.11             | Technical specifications of the operating systems                                 | 139 |
| 10 | Dimensio         | on drawings                                                                       | 140 |
|    | 10.1             | Dimension drawings of the device                                                  | 140 |
|    | 10.1.1           | Dimension drawing of the device (standard enclosure)                              | 140 |
|    | 10.1.2           | Dimension drawing of the device (short enclosure)                                 | 141 |
|    | 10.2             | Dimension drawings of the Tower Kit                                               |     |
|    | 10.2.1           | Dimension drawing of the Tower Kit (standard enclosure)                           |     |
|    | 10.2.2           | Dimension drawing of the Tower Kit (short enclosure)                              |     |
|    | 10.3             | Dimension drawing of the expansion cards                                          | 144 |
|    | 10.4             | Dimension drawings for drill holes for telescopic rails                           |     |
|    | 10.4.1           | Dimension drawing for drill holes for telescopic rails (standard enclosure)       |     |
|    | 10.4.2           | Dimension drawing for drill holes for telescopic rails (short enclosure)          | 146 |
| 11 | Standard         | s and approvals                                                                   | 147 |
|    | 11.1             | Certificates and approvals                                                        |     |
|    | 11.1.1           | ISO 9001 certificate                                                              |     |
|    | 11.1.2           | Software license agreements                                                       |     |
|    | 11.1.3           | UL approval                                                                       |     |
|    | 11.1.4<br>11.1.5 | UKCA marking                                                                      |     |
|    | 11.1.5           | FCC Rules (USA)ICES Compliance (Canada)                                           |     |
|    | 11.1.7           | RCM (Australia / New Zealand)                                                     |     |
|    | 11.1.8           | Eurasion Customs Union EAC                                                        |     |
|    | 11.1.9           | KC Mark (Korea)                                                                   |     |

|   | 11.2             | Directives and declarations.                                                         |     |
|---|------------------|--------------------------------------------------------------------------------------|-----|
|   | 11.2.1           | CE marking                                                                           |     |
|   | 11.2.2<br>11.2.3 | EMC directive: Electromagnetic compatibility                                         |     |
|   | 11.2.3           | Low-voltage guidelineRoHS directive                                                  |     |
| Α |                  | description                                                                          |     |
|   |                  | •                                                                                    |     |
|   | A.1<br>A.1.1     | MotherboardLayout of the motherboard                                                 |     |
|   |                  |                                                                                      |     |
|   | A.2              | Expansion cards                                                                      |     |
|   | A.2.1<br>A.2.2   | Interrupt assignment of the slots for expansion cards                                |     |
|   |                  | ·                                                                                    |     |
|   | A.3              | System resources                                                                     |     |
|   | A.3.1<br>A.3.2   | Currently allocated system resources                                                 |     |
|   | A.3.2<br>A.3.3   | Interrupt assignments                                                                |     |
|   | A.3.4            | Memory address assignments                                                           |     |
|   | A.4              | Assignment of expansion interfaces to the software in the TIA Portal (CP assignment) |     |
| В | Technical        | support                                                                              | 159 |
|   | B.1              | Service and support                                                                  | 159 |
|   | B.2              | Troubleshooting                                                                      | 160 |
|   | B.2.1            | Problems with device functions                                                       |     |
|   | B.2.2            | Problems when booting the device                                                     | 161 |
|   | B.2.3            | Problems when using expansion cards                                                  | 162 |
| C | Markings         | and symbols                                                                          | 163 |
|   | C.1              | Overview                                                                             | 163 |
|   | C.2              | Symbols for safe use and disposal                                                    | 163 |
|   | C.3              | Symbols for operator controls                                                        | 163 |
|   | C.4              | Symbols of certificates and approvals                                                | 164 |
|   | C.5              | Interface icons                                                                      | 165 |
|   | Index            |                                                                                      | 166 |

Product description

# 1.1 Important instructions and manuals for operating the device

| Documentation                        | Contents                                                                                                    | Source                                                                                                    |
|--------------------------------------|----------------------------------------------------------------------------------------------------|----------------------------------------------------------------------------------------------------|
| Operating instructions               | <ul> <li>Product description</li> <li>Technical specifications</li> <li>Installation of the device</li> <li>Operation of the device</li> <li>Installing and removing hardware</li> <li>Dimension drawings</li> </ul>                                                                                                    | Supplied data storage medium     Online in the "Rack PC" section in:     Documentation for SIMATIC Industrial PC (http://www.siemens.com/simatic-ipc-doku-portal)  |
| Quick Install Guide                  | <ul> <li>Information on:</li> <li>Link and QR code to the online form for the quality control notification in the SIEMENS After Sales Information System (ASIS)</li> <li>Operating instructions of the device</li> <li>Installation of the device</li> <li>Connecting the device to the power supply unit</li> <li>Connecting I/O devices</li> <li>Switching the device on</li> </ul> | <ul> <li>Supplied in printed form with the device</li> <li>Supplied data storage medium</li> </ul>                                                                 |
| User Manual (UM) for the motherboard | <ul> <li>Information on:</li> <li>Firmware description</li> <li>Description of the motherboard</li> <li>Description of the interfaces on the motherboard</li> </ul>                                                                                                    | Online at: User Manual Motherboard SMS-610-A2     (https://support.industry.siemens.com/cs/ww/en/view/109826687)     Name of file:     Mainboard_SMS-610-A2_UM.pdf |
| Windows® operating system            | <ul> <li>Information on:</li> <li>Commissioning the operating system</li> <li>Restoring the operating system</li> <li>Configuration of the operating system</li> </ul>                                                                                                    | Supplied data storage medium     Online at:     Microsoft® Windows® 10     (https://support.industry.siemens.com/cs/ww/en/view/109749498)                          |

# 1.1 Important instructions and manuals for operating the device

| Documentation                                   | Contents                                                                                                    | Source                                                                                                    |
|-------------------------------------------------|----------------------------------------------------------------------------------------------------|----------------------------------------------------------------------------------------------------|
| SIMATIC IPC Creating a bootable USB flash drive | Information on:     Creating a bootable USB flash drive for recovery of operating system, software and drivers | Online at:     SIMATIC IPC Creating a bootable USB flash drive     (https://support.industry.siemens.com/cs/ww/en/view/109811224) |
| SIMATIC NET                                     | Industrial communication                                                                                       | Online at:     SIMATIC NET     (http://w3.siemens.com/mcms/automation/en/industrielle-kommunikation/Seiten/Default.aspx)          |

#### 1.2 Product highlights

# 1.2 Product highlights

The SIMATIC IPC RC-545A is a client-class industrial PC in 19" rack format (4 U). It is perfectly suited for high-performance industrial PC applications.

SIMATIC IPC RC-545A is available with two enclosure variants: Standard enclosure or short enclosure.

#### **Device view**

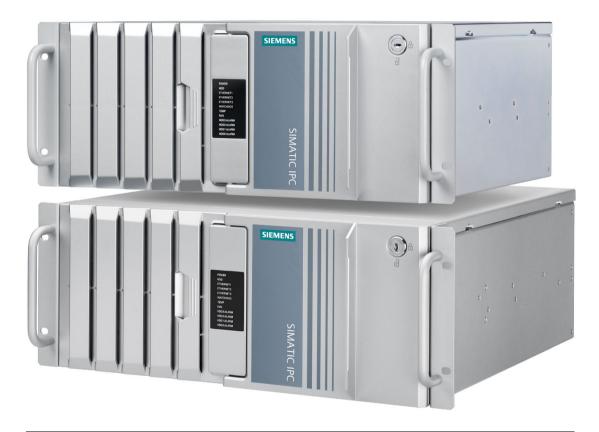

#### Note

Depending on the configuration ordered the features and illustrations described in this manual may differ from the features of your device.

#### Maximum industrial compatiblity for 24-hour continuous use in industrial environments

- Independent product design with a user-friendly enclosure concept and front design
- Rugged all-metal enclosure, coated over its entire surface (blue chromated) and/or enameled on the outside to protect against corrosion and dirt
- High EM compatibility for use in industrial, business and commercial areas
- Maximum processor performance (in full configuration) without loss of performance (throttling) at up to 40 °C ambient temperature
- Dust protection through overpressure venting concept with front-side fan and dust filter
- · Low noise impact thanks to closed-loop fan
- Protection against vibration and shock through corresponding drive cage (type B) and card retainer

#### High productivity through fast data processing

- 12th generation Intel® processors: Core i7, Core i5, or Core i3 up to 12 cores/20 threads
- Graphics controller (770) integrated in processor up to 4 K Ultra HD resolution
- Maximum performance, e.g. through Intel H610E chipset, DDR5 memory with support of dual-channel technology
- High data transfer rates, e.g. with PCI Express technology Gen 4, USB 3.1 Gen 1 SuperSpeed (5 Gbps)
- Modern hard drives with a capacity of up to 2 TB for storing larger data volumes and greater reliability
- Solid-state drive with up to 960 GB as a fast replacement for hard disk drives for increased data security

#### Reduction in standstill times thanks to high system availability and security

- Secure 24h operation (high MTBF, speed-controlled fans)
- Self-diagnostics for temperature, fan, program sequence (watchdog), battery, drives
- Access protection for the front removable trays, control elements (power, reset), USB interfaces, dust filter and front fan by means of locked fan cover and lockable front door
- The enclosure cover can only be opened when the front door is open
- A secured internal USB slot in the device, for a software dongle, for example
- Service-friendly device configuration (modifications, service), e.g. installation of drives, replacement of filter or front fan without tools

#### 1.3 Area of application

#### Time savings due to high flexibility in commissioning, use and service

- High expandability through integrated interfaces:
  - 2 x Intel® Gbit Ethernet
  - 2 x USB 3.1 Gen 1 (Front)
  - COM 1 RS232/422/485 (rear of the device)
  - 2 x USB 3.1 Gen 2 Type A (rear of the device)
  - 4 x USB 2.0 Type A
  - 1 x USB 2.0 (internal)
  - 3 x graphics interfaces
  - Audio
  - 7 x slots for PCI and PCI-Express
- Multi-monitoring: Up to 5 x DisplayPort or 6 x DVI-D via onboard graphics and optional graphics card (via adapter in some cases) or 5 x VGA via adapter
- Optional graphics card for multi-monitoring
- Suitable for installation in space-saving control cabinets with a depth of only 400 mm (devices with short enclosure)
- Can be used in different positions with telescopic rails or as an industrial tower PC (Tower Kit optional)
- Pre-installed and activated operating systems:
  - Windows 10 IoT Enterprise 2021 LTSC (64-bit)
- Fast restoration of the delivery state by restoring from USB stick

# 1.3 Area of application

The SIMATIC IPC RC-545A offers system integrators, control cabinet builders, plant constructors, and machine manufacturers a 19" rack PC platform for high-performance applications and IT applications at the control and cell level for:

- Process and visualization applications
- Measurement, control, and rule-based tasks
- Data acquisition and management

The SIMATIC IPC has CE certification for use in the industrial sector as well as in residential, business, and commercial environments. In addition to industrial applications, therefore, it can also be used in building automation or public facilities.

# 1.4.1 Front panel

#### Front: Front door is closed

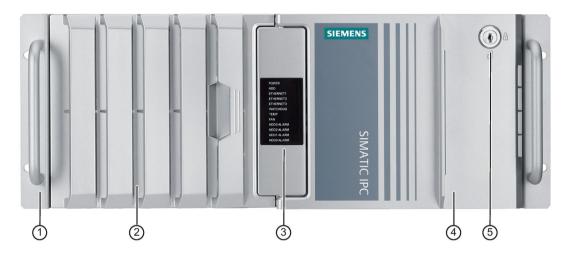

- 19" mounting bracket with handle
- ② Fan cover on front fan with openings to ventilate the device (locked with front door)
- ③ System status displays (Page 28)
- 4 Front door: lockable, protection against unauthorized access
- (5) Lock
  - Key vertical: open
  - Key horizontal: closed

# Front: Front door is open

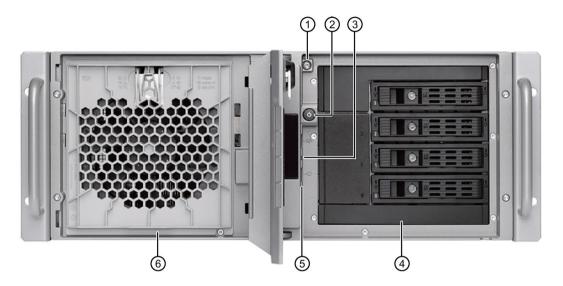

- ① Locking screw of the enclosure cover
- ② On-off button, see Operator controls (Page 26)
- 3 Rese pushbutton, see Operator controls (Page 26)
- 4 Drive cage (in this case type A); depending on the expansion variant, see:
  - Drive cage (Page 17)
- ⑤ Interfaces on the front of the device, see Device ports (Page 23)
- 6 Front fan support

### 1.4.2 Drive cage

### 1.4.2.1 Drive cage type A

#### Drives and mounting locations in the drive cage type A

The drive cage type A is located behind the front door.

You can install drives in removable trays, in which the drives are easily accessible from the outside without opening the device.

The removable trays can be locked, thus protecting the drives from unauthorized access.

You can also install 5.25" drives or 5.25" components in the slot ③.

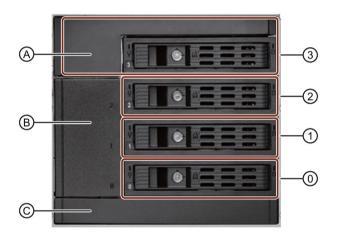

| (0) | Slot 0 for:                                                                |
|-----|----------------------------------------------------------------------------|
|     | 2.5" drive in removable tray                                               |
|     | 3.5" drive in removable tray                                               |
| (1) | Slot 1 for:                                                                |
|     | 2.5" drive in removable tray                                               |
|     | • 3.5" drive in removable tray                                             |
| (2) | Slot 2 for:                                                                |
|     | 2.5" drive in removable tray                                               |
|     | 3.5" drive in removable tray                                               |
| (3) | Slot 3 (5.25" slot) for:                                                   |
|     | • 2.5" drive or 3.5" drive in the 5.25" mounting frame with removable tray |
|     | • 5.25" drive or 5.25" component                                           |
| (A) | 5.25" mounting frame with removable tray                                   |
| (B) | Cover                                                                      |
| (C) | Cover                                                                      |

# Components of the removable tray

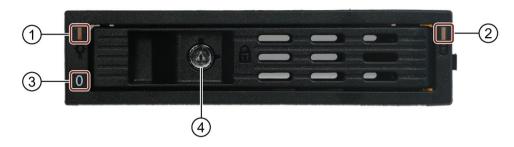

| (1) | Status display (Page 31)                                    |
|-----|-------------------------------------------------------------|
| (2) | Status display (Page 31)                                    |
| (3) | Number of the mounting location (here: Mounting location 0) |
| (4) | Lock                                                        |

### 1.4.2.2 Drive cage type B

### Drives and mounting locations in the drive cage type B

The drive cage type B is located behind the front door.

In drive cage type B, drives are fixed-mounted internally and provided with a drive cover on the outside to prevent access.

The drives are particularly well protected against vibration and oscillation ("vibration-dampened drive cage").

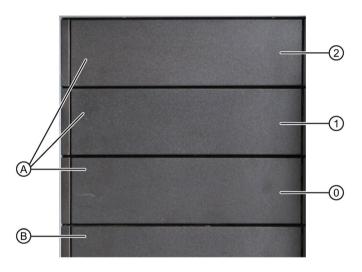

| (0) | Slot 0 (5.25" tray) for:                      |
|-----|-----------------------------------------------|
|     | 2.5" drive in the assembly kit for 5.25" tray |
|     | 3.5" drive in the assembly kit for 5.25" tray |
|     | • 5.25" drive or 5.25" component              |
| (1) | Slot 1 (5.25" tray) for:                      |
|     | 2.5" drive in the assembly kit for 5.25" tray |
|     | 3.5" drive in the assembly kit for 5.25" tray |
|     | 5.25" drive or 5.25" component                |
| (2) | Slot 2 (5.25" tray) for:                      |
|     | 2.5" drive in the assembly kit for 5.25" tray |
|     | 3.5" drive in the assembly kit for 5.25" tray |
|     | • 5.25" drive or 5.25" component              |
| (A) | Cover (if no drive is installed)              |
|     | or                                            |
|     | drive cover (if drive is installed)           |
| (B) | Cover                                         |

### 1.4.2.3 Drive cage type C

#### Drives and mounting locations in the drive cage type C

For devices with a short enclosure, only the drive cage type C can be installed.

The drive cage type C consists of a design cover and a drive bay plate.

The drive bay plate is accessible after the design cover has been removed. You can mount 2.5" or 3.5" drives (HDD or SSD) on the drive bay plate.

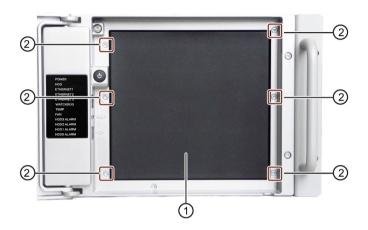

- ① Design cover (mounted on the drive bay plate)
  - 2.5" drive on the drive bay plate
  - 3.5" drive on drive bay plate
- ② Six screws for attaching or loosening the drive bay plate with attached design cover (with TORX T10 screwdriver)

# Slot numbering on the drive bay plate

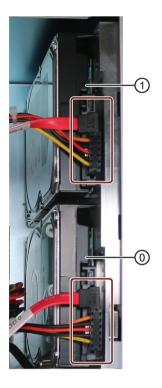

| (0) | Mounting location 0 |
|-----|---------------------|
| (1) | Mounting location 1 |

# See also

Installation options for drives with drive cage type C (Page 94)

#### 1.4.3 Rear of the device

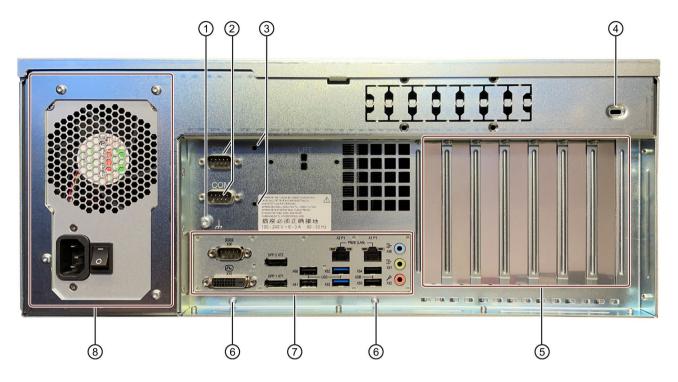

- ① Connection for functional grounding, see "Connection of equipotential bonding line (Page 63)"
- ② COM 3, optional (top)
  - COM 2, optional (bottom)
- 3 Drill holes for attaching the retainer for the internal USB flash drive
- 4 Opening, prepared for Kensington lock
- 5 Slot brackets or connections of inserted expansion cards
- 6 Fixing screws for strain relief (Page 70)
- 7 Connections on the rear of the device (Page 24)
- 8 Power supply unit 550 W (Page 25)

### 1.4.4 Device ports

#### 1.4.4.1 Connections on the front of the device

There are two USB connection sockets on the front of the device behind the front panel. Observe the technical specifications of the connections on the device (Page 137).

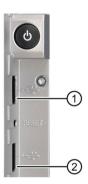

| No. | Connection socket                                                                               |
|-----|-------------------------------------------------------------------------------------------------|
| 1   | USB 3.1 Gen 1; Type A (X66)                                                                     |
|     | SuperSpeed backwards compatible to USB 3.0 / 2.0 / 1.1; each 900 mA / high current <sup>1</sup> |
| 2   | USB 3.1 Gen 1; Type A (X67)                                                                     |
|     | SuperSpeed backwards compatible to USB 3.0 / 2.0 / 1.1; each 900 mA / high current <sup>1</sup> |

<sup>&</sup>lt;sup>1</sup> Sum of the currents on the USB interfaces of the device (including the internal USB interfaces)  $\leq$  3

#### 1.4.4.2 Connections on the rear of the device

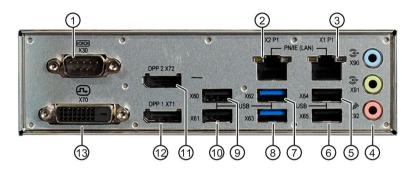

#### Note

Note the information in "Technical specifications of the connections on the device (Page 137)".

| No. | Connection socket                                                                                |
|-----|--------------------------------------------------------------------------------------------------|
| 1   | COM1                                                                                             |
|     | • (X30)                                                                                          |
| 2   | LAN 2 (X2 P1)                                                                                    |
| 3   | LAN 1 (X1 P1)                                                                                    |
| 4   | Audio                                                                                            |
|     | Light blue: Line IN for audio devices (X90)                                                      |
|     | Lime green: Line OUT for headphones or speakers (X91)                                            |
|     | Pink: Microphone IN, (X92)                                                                       |
| (5) | USB 2.0 Type A (480 Mbps)                                                                        |
|     | backwards compatible to USB 1.1; 900 mA / high current <sup>1</sup>                              |
|     | • (X64)                                                                                          |
| 6   | USB 2.0 Type A (480 Mbps)                                                                        |
|     | backwards compatible to USB 1.1; 900 mA / high current <sup>1</sup>                              |
|     | • (X65)                                                                                          |
| 7   | USB 3.2 Gen1 Type A (5 Gbps)                                                                     |
|     | SuperSpeed; backwards compatible to USB 3.0 / 2.0 / 1.1; each 900 mA / high current <sup>1</sup> |
|     | • (X62)                                                                                          |
| 8   | USB 3.2 Gen1 Type A (5 Gbps)                                                                     |
|     | SuperSpeed; backwards compatible to USB 3.0 / 2.0 / 1.1; each 900 mA / high current <sup>1</sup> |
|     | • (X63)                                                                                          |
| 9   | USB 2.0 Type A (480 Mbps)                                                                        |
|     | backwards compatible to USB 1.1; 900 mA / high current <sup>1</sup>                              |
|     | • (X60)                                                                                          |

| No. | Connection socket                                                    |  |  |  |
|-----|----------------------------------------------------------------------|--|--|--|
| 10  | USB 2.0 Type A (480 Mbps)                                            |  |  |  |
|     | backwards compatible to USB 1.1; 1500 mA / high current <sup>1</sup> |  |  |  |
|     | • (X61)                                                              |  |  |  |
| 11) | DisplayPort (labeling on the device: DPP), for connecting monitors   |  |  |  |
|     | • DPP 2 (X72)                                                        |  |  |  |
| 12  | DisplayPort (labeling on the device: DPP), for connecting monitors   |  |  |  |
|     | • DPP 1 (X71)                                                        |  |  |  |
| 13) | DVI-D, for connecting monitors                                       |  |  |  |
|     | • DVI-D (X70)                                                        |  |  |  |

Sum of the currents on the USB interfaces of the device (including the internal USB interfaces)
≤ 3 A

### **Graphics card connections**

Graphics cards are expansion cards that can be installed as an option.

After installing a graphics card, additional connections are available on the rear of the device in the vicinity of the expansion cards for connecting monitors.

You can find information on these connections and connection options for monitors with adapters under "Connecting several monitors (multi-monitoring) (Page 67)".

You can find information on the graphics cards under "Technical specifications of graphic (Page 136)".

#### 1.4.4.3 Connection of power supply unit 550 W

#### Socket for power plug

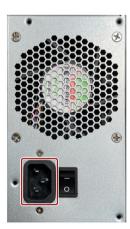

#### 1.4.5 **Operator controls**

#### On-off switch for power supply unit 550 W 1.4.5.1

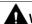

# **MARNING**

#### Risk of electric shock

The on-off switch does not fully disconnect the device from the line voltage.

You also need to observe the notes and information under "Switching off the device (Page 72)".

#### On-off switch

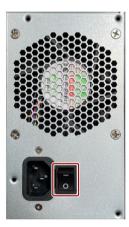

#### 1.4.5.2 On-off button and reset button

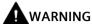

#### Risk of electric shock

The on-off button and on-off switch do not fully disconnect the device from the electricity grid.

You also need to observe the notes and information under "Switching off the device (Page 72)".

The on-off button 1 and the reset button 2 are located on the front of the device behind the front door.

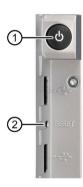

#### 1 On-off button

The on-off button starts and shuts down the operating system.

You can find information on switching the device on and off under "Open the device (Page 77)" and "Switching off the device (Page 72)".

#### 2 Reset button

The reset button is for the emergency when the device can no longer be operated.

You can find information on the hardware reset under "Switching off the device (Page 72)"

#### 1.4.6 Status indicators

# 1.4.6.1 System status displays

The status indicators for the system are located on the front of the device. They provide information on the status of the device components.

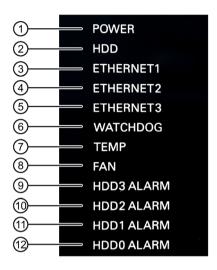

| No.                                     | Status dis-<br>play                            | Meaning                                                                             | Status             | Meaning of the status                                   |
|-----------------------------------------|------------------------------------------------|-------------------------------------------------------------------------------------|--------------------|---------------------------------------------------------|
| 1                                       | POWER                                          | Operating mode of the PC                                                            | OFF                | Switched off or disconnected from the mains             |
|                                         |                                                |                                                                                     | YELLOW             | "Hibernate" or "Shut down" energy saving mode           |
|                                         |                                                |                                                                                     | Flashing<br>YELLOW | "Standby" energy saving mode                            |
|                                         |                                                |                                                                                     | GREEN              | PC in operation                                         |
| 2                                       | HDD                                            | Access to hard disk                                                                 | OFF                | No access                                               |
|                                         |                                                |                                                                                     | GREEN              | Access                                                  |
| <ul><li>3</li><li>4</li><li>5</li></ul> | ETHERNET 1 ETHERNET 2 ETHERNET 3 (no function) | Ethernet status display<br>(see also Status displays of the<br>LAN ports (Page 30)) | OFF                | <ul><li>No connection</li><li>No data traffic</li></ul> |
| 6                                       | WATCHDOG                                       | Watchdog status                                                                     | OFF                | Not activated                                           |
|                                         | (function                                      |                                                                                     | GREEN              | Activated                                               |
|                                         | currently not available)                       |                                                                                     | RED                | Expired                                                 |

| No. | Status dis-<br>play | Meaning                                | Status | Meaning of the status                        |
|-----|---------------------|----------------------------------------|--------|----------------------------------------------|
| 7   | TEMP                | Temperature status                     | OFF    | No error                                     |
|     |                     |                                        | RED    | Possible causes:                             |
|     |                     |                                        |        | CPU temperature is critical                  |
|     |                     |                                        |        | Device temperature is critical               |
| 8   | FAN                 | Fan status                             | OFF    | No error                                     |
|     |                     |                                        | RED    | Possible causes:                             |
|     |                     |                                        |        | Front fan faulty                             |
|     |                     |                                        |        | The fan on the processor heat sink is faulty |
|     |                     |                                        |        | Fan on drive cage type A faulty              |
| 9   | HDD3<br>ALARM       | Not available with this device version |        |                                              |
| 11) | HDD2<br>ALARM       |                                        |        |                                              |
| 12  | HDD1<br>ALARM       |                                        |        |                                              |
|     | HDD0<br>ALARM       |                                        |        |                                              |

### 1.4.6.2 Status displays of the LAN ports

The LAN ports are numbered on the enclosure to identify them clearly.

The numbering by the operating system may differ from this.

You can find detailed information on the position of the LAN ports under: "Connections on the rear of the device (Page 24)".

You can find technical information on LAN ports under: "Technical specifications of the connections on the device (Page 137)"

#### Status indicator LAN 1 and LAN 2

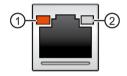

| Status dis-<br>play | Meaning                | Status                      | Meaning of the status             |
|---------------------|------------------------|-----------------------------|-----------------------------------|
| LED 1               | Connection status      | OFF                         | No cable connected                |
|                     |                        |                             | Cable not active                  |
|                     |                        |                             | Interface disabled                |
|                     |                        | ORANGE                      | Active cable connected            |
|                     |                        | ORANGE flashing             | Data transfer active              |
|                     |                        | ORANGE flashing then steady | Wake on LAN from S5 mode possible |
| LED 2               | Data transmission rate | OFF                         | • 10 Mbps                         |
|                     |                        | ORANGE                      | • 100 Mbps                        |
|                     |                        | GREEN                       | • 1000 Mbps                       |

# 1.4.6.3 Status displays on removable tray for drives

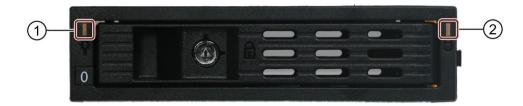

| No. | Status<br>display | Meaning                      | Status | Meaning of the status                                                                               |
|-----|-------------------|------------------------------|--------|----------------------------------------------------------------------------------------------------|
| 1   | Power             | Status of the removable tray | OFF    | <ul><li>Device switched off</li><li>Power supply not connected</li><li>No drive installed</li></ul> |
|     |                   |                              | GREEN  | Device is switched on and a drive is installed                                                      |
| 2   | Activity          | Status of the drive          | ORANGE | Drive is active                                                                                     |
|     |                   |                              | OFF    | Drive is not active                                                                                 |

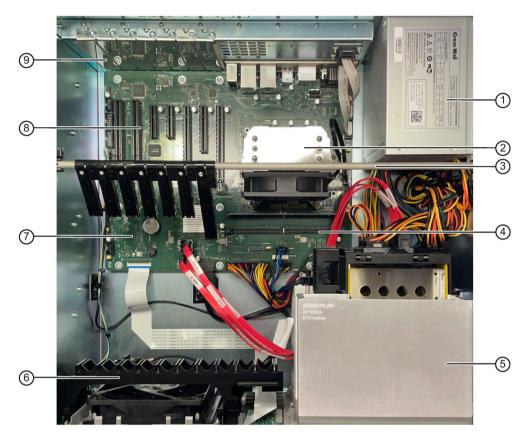

The motherboard shown is an example only. Details may differ from the motherboard of your device version.

- ① Power supply unit 550 W
- 2 Processor heat sink
- 3 Rod with card holders for expansion cards
- 4 Slots for memory modules
- 5 Drive cage (here: Drive cage type A or type B)
- 6 Guide rail for long expansion cards
- Motherboard
- 8 Expansion card slots
- Slot brackets (numbering of expansion card slots on the enclosure)

# 1.6 Accessories and replacement parts

#### 1.6.1 Hardware accessories

Accessories from Siemens are available for your device. These are not included in the scope of supply.

### Obtaining accessories from the SIEMENS Industry Mall

You can find additional information in the online ordering system Industry Mall (https://mall.industry.siemens.com).

First select your Region and then navigate to the desired topic area.

#### Accessories available for order

| Name                                            | Description                                                                                                    | Article number                                                                                                 |
|-------------------------------------------------|----------------------------------------------------------------------------------------------------|----------------------------------------------------------------------------------------------------|
| Retainer for locking the internal USB interface | The retainer is a mechanical safety device for the internal USB interface. It optimizes the protection of an internal USB memory stick against loads caused by vibration and shock during transportation or operation. This increases the reliability and operational safety of the device. | 6ES7648-1AA00-0XK0                                                                                             |
| Tower Kit<br>for<br>SIMATIC IPCs                | You can use the Tower Kit to convert the device into an industrial Tower PC. This step expands the operating range beyond the control cabinet.  Components of the Tower Kit:  Cover  Feet  Accessories: Screws and rubber feet                                                              | For devices with standard enclosures: 6ES7648-1AA01-0XC0 For devices with short enclosures: 6ES7648-1AA01-0XE0 |

# 1.6 Accessories and replacement parts

| Name                                                                                                    | Description                                                                                   | Article number                                                 |
|----------------------------------------------------------------------------------------------------|-----------------------------------------------------------------------------------------------|----------------------------------------------------------------|
| DisplayPort adapter Connection of monitors with the following adapters possible to:  Integrated graphics interfaces | DP to DVI-D adapter     DisplayPort to DVI-D                                                  | 6ES7648-3AF00-0XA0 6ES7648-3AG00-0XA0                          |
|                                                                                                    | DP to VGA adapter     DisplayPort to VGA                                                      | 6ES/648-3AG00-0XA0                                             |
| Mini-DisplayPort adapter Connection of monitors with the following adapters possible to:  NVIDIA T400               | mDP to VGA adapter     Mini DisplayPort to VGA                                                | 6ES7648-3AL00-0XA0                                             |
| graphics card                                                                                                    | mDP to DVI-D adapter     Mini DisplayPort to DVI-D     available as single-pack or 3-pack     | 1 adapter 6ES7648-3AK00-0XA0<br>3 adapters 6ES7648-3AK00-1XA0  |
|                                                                                                    | mDP to DP adapter     Mini DisplayPort to DisplayPort     Available as single-pack or 3-pack* | 1 adapter 6ES7648-3AJ00-0XA0<br>3 adapters 6ES7648-3AJ00-1XA0* |

<sup>\*</sup> Included in scope of supply of NVIDIA T400 graphics cards.

# **SIEMENS** spare parts services

Information on ordering, the provision and delivery of spare parts can be found under "Industry Online Support: Spare parts services

(http://support.automation.siemens.com/WW/view/en/16611927)".

| Name                                                                              | Description                                                                                                    | Article number     |
|-----------------------------------------------------------------------------------|----------------------------------------------------------------------------------------------------|--------------------|
| Rack PC 4HM filter set                                                            | Filter mat for fan cover on front of device, pack of 10 filter mats                                                                                                    | A5E37019277        |
| Removable tray 3.5" drive<br>(SATA/SAS) or 2.5" SSD<br>(SATA),<br>(without drive) | The removable tray makes for quick and simple replacement of a 2.5" or 3.5" drive without having to open the device or remove it from the control cabinet. The result is the following advantages for service and maintenance, data backup and data transfer: | 6ES7648-0EH00-1BA0 |
|                                                                                   | <ul> <li>Replacement of a failed hard disk dur-<br/>ing operation ("hot-swap")</li> </ul>                                                                                                    |                    |
|                                                                                   | <ul> <li>Downloading different system states<br/>or operating systems from different<br/>hard drives during a short period of<br/>time.</li> </ul>                                                                                                    |                    |
|                                                                                   | Simplified data backup by copying, for example, to a backup hard drive.                                                                                                    |                    |
|                                                                                   | Simple transportation of backup data                                                                                                    |                    |
|                                                                                   | Separate data storage and archiving possible                                                                                                    |                    |
| Removable drive bay kit<br>HDD / SSD for drive cage<br>type A                     | Removable tray with backplane, key, data cable, screws, numbers for drive numbering on the front                                                                                                    | A5E37754868        |
| 5.25" mounting frame for HDD/SSD removable tray                                   | 5.25" mounting frame for removable tray.<br>You can use a 2.5 "or a 3.5" drive in the                                                                                                    | A5E35804114        |
|                                                                                   | removable tray.                                                                                                    |                    |

# 1.6 Accessories and replacement parts

| Name                                                            | Description                                                                                             | Article number |
|-----------------------------------------------------------------|----------------------------------------------------------------------------------------------------|----------------|
| Assembly kit HDD / SSD for 5.25" tray                           | Assembly kit for 2.5" and 3.5" drives,<br>Can be inserted in the 5.25" tray of the<br>drive cage type B | A5E39679590    |
| Assembly kit HDD / SSD internal, standard enclosure, side panel | Assembly kit with drive bay plate for the internal installation of drives (3.5 "HDD or 2.5" SSD)        | A5E38368482    |

# 1.6.2 Software accessories

You can find information on software products for SIMATIC IPCs here:

• Catalog and ordering system for Automation and Drives: Industry Mall (https://mall.industry.siemens.com).

First select your Region and then navigate to the desired topic area.

• Industrial automation technology portfolio: Products & Services (https://www.siemens.com/global/en/products/automation/pc-based.html)

Area: "SIMATIC IPC software and accessories".

Safety instructions 2

# 2.1 General safety instructions

# Danger if work is performed incorrectly

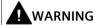

The installer of the system is responsible for the safety of a system in which the device is integrated.

There is a risk of malfunction if work on the device is carried out incorrectly, if the device is faulty, or if it is integrated incorrectly into a system.

Death or serious bodily injury can result.

Make sure that only appropriately qualified personnel work on the device or on a system.

# Danger to life when the control cabinet is open

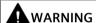

#### Electrocution risk when control cabinet is open

When you open the control cabinet, there may be a dangerous voltage at certain areas or components.

Touching these areas or components can cause death or serious physical injury.

- Disconnect the control cabinet from the power supply before opening it.
- Ensure that the power to the control cabinet cannot be turned on accidentally.

# Risk of electric shock when working on the device

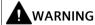

## Risk of electric shock from mains voltage

The on-off button and on-off switch do not fully disconnect the device from the mains voltage.

There is also a risk of fire if the device or connecting lines are damaged.

 Always fully disconnect the device from the mains voltage before performing work on the device or when the device will not be used over an extended period of time.
 Shut down the operating system.

Then pull out the power plug or operate the central AC circuit breaker if installed in a control cabinet.

Therefore, when installing the device in a control cabinet, ensure that the AC circuit breaker is easily accessible.

# Risk due to strong high-frequency radiation

#### NOTICE

## Observe immunity to RF radiation

The device has increased immunity to high-frequency radiation in accordance with the information on electromagnetic compatibility (Page 131).

Radiation exposure exceeding the specified immunity limits can impair device functions, result in malfunctions and therefore injuries or damages.

• Note the information on immunity to high-frequency radiation.

# Danger in case of lightning strike

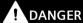

#### Danger in case of lightning strike

A lightning flash may enter the mains cables and data transmission cables and jump to a person.

Death, serious injury and burns may result.

- In the event of an approaching thunderstorm, completely disconnect the device from the mains voltage in good time, see "Switching off the device (Page 72)".
- Do not touch power cables and data transmission cables during a thunderstorm.
- Keep sufficient distance from electric cables, distributors, systems, etc.

#### 2.1 General safety instructions

# Danger when working on electrostatically sensitive components (ESD)

Electrostatic sensitive devices can be labeled with an appropriate symbol.

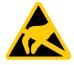

#### NOTICE

#### Electrostatic sensitive devices (ESD)

The device contains electrostatically sensitive components that can be destroyed by voltages that are far below human perception.

This can result in malfunctions and damage to the machine or plant.

• If you are working with electrostatically sensitive components, take appropriate precautions when opening the device and observe the ESD guidelines.

# Risk due to device overheating

When setting up and installing the device, observe the important information in section:

• "Safety instructions on ambient and environmental conditions (Page 46)

# Danger when changing the battery

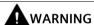

#### Risk of explosion and release of harmful substances

Improper use and handling of the backup battery can result in an explosion of the battery.

Harmful substances released by an explosion can cause serious physical injury.

Damaged batteries jeopardize the functioning of the device.

- Replace spent batteries promptly, see information under "Changing the backup battery (Page 120)".
- Replace the battery only with an identical battery or types recommended by the manufacturer.
- Do not throw the battery into a fire.
- Do not perform soldering work on the cell body of the battery.
- Do not recharge the battery.
- Do not open the battery.
- Do not short-circuit the battery.
- Do not reverse the polarity of the battery.
- Do not heat the battery over 100 °C.
- Protect the battery from direct sunlight, moisture and condensation.

# **Avoiding functional restrictions**

#### **NOTICE**

## Possible functional restrictions in case of non-validated plant operation

The device is tested and certified on the basis of the technical standards. In rare cases, functional restrictions can occur during plant operation.

Validate the correct functioning of the plant to avoid functional restrictions.

#### Use in industrial environments

#### Note

## Use in an industrial environment without additional protective measures

This device was designed for use in a normal industrial environment according to IEC 60721-3-3.

2.2 Safety instructions on transport and storage

# 2.2 Safety instructions on transport and storage

# Danger when carrying and lifting the device

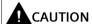

#### Risk of physical injury

The device is heavy and may injure persons and be damaged if it falls.

• Use the handles on the front panel of the device to carry and lift the device.

# Risk during transport and storage

#### **NOTICE**

# Damage to the device during transport and storage

If a device is transported or stored without packaging, shocks, vibrations, pressure and moisture may impact the unprotected unit. Damaged packaging indicates that ambient conditions have already had a massive impact on the device and it may be damaged.

This may cause the device, machine or plant to malfunction.

- Keep the original packaging.
- Pack the device in the original packaging for transportation and storage.

# Danger due to damage to the device

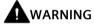

#### Electric shock and fire hazard due to damaged device

A damaged device can be under hazardous voltage and trigger a fire in the machine or plant. A damaged device has unpredictable properties and states.

Death or serious injury could occur.

- Avoid installing and commissioning a damaged device.
- Label the damaged device and keep it locked away. Send off the device for immediate repair.

#### Risk due to condensation

#### **NOTICE**

# Damage from condensation

If the device is subjected to low temperatures or extreme fluctuations in temperature during transportation, moisture could occur on or inside the HMI device (condensation).

Moisture can cause a short-circuit in electrical circuits and damage the device.

- Store the device in a dry place.
- Allow the device to warm up to room temperature before commissioning.
- Do not expose the device to direct heat radiation from a heating device.
- If condensation develops, wait approximately 12 hours or until the device is completely dry before switching it on.

2.3 Safety instructions for assembly

# 2.3 Safety instructions for assembly

# Fire protection enclosure

#### Note

The device meets the requirements for fire protection enclosures in accordance with IEC/EN/UL/CAN/CSA-C22.2 No. 61010-2-201. It can therefore be installed without an additional fire protection cover.

# Approvals expire if the instructions are not observed

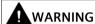

#### Approvals expire if the instructions are not observed

If the ambient and environmental conditions are not complied with during installation and operation of the device or system, the approvals according to IEC/EN/UL/CAN/CSA-C22.2 No. 61010-2-201 are voided.

There is a risk of overheating and personal injury.

Note the following instructions and information under:

- "Climatic and mechanical environmental conditions (Page 132)"
- "Safety instructions on ambient and environmental conditions (Page 46)"

## Important notes on rack assembly

#### Note

#### · Higher operating temperature

If installed in a closed unit or a multi-unit rack, the ambient operating temperature may be greater than the room temperature. Install the device in an environment recommended by the manufacturer, see notes under "Climatic and mechanical environmental conditions (Page 132)"

#### · Reduced air flow

When installing the device in a rack, ensure that the air flow required for safe operation of the device is guaranteed, see instructions under "Climatic and mechanical environmental conditions (Page 132)".

#### Mechanical load

Mounting of the equipment in the rack should be such that a hazardous condition is not caused due to an uneven mechanical load, see notes under "Climatic and mechanical environmental conditions (Page 132)"

#### · Circuit overload

When connecting the device, observe the information on the power supply unit on the information label on the rear of the device.

#### Reliable grounding

Ensure that the equipment installed in the rack is safely grounded, see the notes under "Connection of equipotential bonding line (Page 63)"

# Danger to life when the control cabinet is open

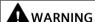

#### Electrocution risk when control cabinet is open

When you open the control cabinet, there may be a dangerous voltage at certain areas or components.

Touching these areas or components can cause death or serious physical injury.

- Disconnect the control cabinet from the power supply before opening it.
- Ensure that the power to the control cabinet cannot be turned on accidentally.

2.4 Safety instructions on ambient and environmental conditions

# 2.4 Safety instructions on ambient and environmental conditions

# Approvals expire if the instructions are not observed

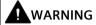

## Approvals expire if the instructions are not observed

If the ambient and environmental conditions are not complied with during installation and operation of the device or system, the approvals according to IEC/EN/UL/CAN/CSA-C22.2 No. 61010-2-201 are voided.

There is a risk of overheating and personal injury.

# Danger if ambient conditions are unsuitable

#### **NOTICE**

#### Ambient conditions and chemical resistance

Unsuitable ambient conditions may cause faults or damage the device. Failure to comply will void the warranty and approval in accordance with IEC/EN/UL/CAN/CSA-C22.2 No. 61010-2-201.

- When the device is operated in severe environments which are subject to caustic vapors or gases, ensure sufficient clean air is provided.
- Clean the enclosure surface with a damp cloth.
- Make sure that no water gets inside the device.

#### Notes on the suitable location of the device

#### Note

#### When you plan your project, you should make allowances for:

- Install the device in such a way that it poses no danger, e.g. by falling over.
- Only operate the device in a suitable environment, see information under "Climatic and mechanical environmental conditions (Page 132)".
  - Avoid extreme ambient conditions such as heat.
  - Do not expose the device to direct sunlight or powerful light sources.
- Observe the permitted mounting positions of the device.
- This device was designed for use in a normal industrial environment.
- When using the device in locations with difficult operating conditions due to corrosive vapors or gases, special additional protective measures are necessary, such as the supply of clean air.
- Ensure adequate ventilation of the device:
  - Do not obstruct the venting slots of the device.
  - Always maintain a minimum clearance of 50 mm to the area of the ventilation slots.
- The device meets the requirements for fire protection enclosures in accordance with IEC/EN/UL/CAN/CSA-C22.2 No. 61010-2-201. You can therefore install it without an additional fire protection enclosure.
- The connected or built-in peripherals should not introduce a counter emf in excess of 0.5 V into the device.

# High frequency radiation

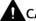

# CAUTION

#### Immunity to RF interference

The device has increased immunity to high-frequency radiation, see information under "Electromagnetic compatibility (Page 131)".

High frequency radiation above the specified immunity limits can result in malfunctioning of the device.

Persons are injured and the plant is damaged.

- Avoid high-frequency radiation.
- Remove radiation sources from the environment of the device.
- Switch off radiating devices.
- Reduce the radio output of radiating devices.
- Read the information on electromagnetic compatibility.
- Read the information in the technical specifications.

# 2.5 Safety instructions for I/O devices

# Risk of damage to the device from connecting I/O devices

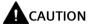

#### Fault caused by I/O devices

The connection of I/O devices can cause faults in the device.

The result may be personal injury and damage to the machine or plant.

- Only connect I/O devices which are approved for industrial applications in accordance with EN 61000-6-2 and IEC 61000-6-2.
- I/O devices that are not hotplug-capable may only be connected after the device has been disconnected from the power supply unit.

## Danger due to regenerative feedback

#### NOTICE

#### Damage to the device due to regenerative feedback

A connected or installed component can cause voltage to be fed back to ground in the device.

This can damage the device.

• Do not introduce voltage into the device through connected or built-in I/O devices that are operated with their own power supply unit (e.g. a USB drive with an external power supply unit).

## Note on measuring the counter voltage

#### Note

# Note the following when measuring the counter voltage:

- Switch off the affected device and then insert the power plug.
- Connect all cables from the system to the device and switch all components of the system to active before starting the measurement.

# Risk of electric shock from mains voltage

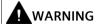

## Risk of electric shock

The on-off button and on-off switch do not fully disconnect the device from the mains voltage.

There is also a risk of fire if the device or connecting lines are damaged.

- Always fully disconnect the device from the mains voltage before performing work on the device or when the device will not be used over an extended period of time.
- For control cabinet mounting: Use a central, easily accessible AC circuit breaker, especially when close to the device.
- When you install the device, ensure that the power supply plug is easily accessible.

2.6 Safety instructions on device and system extensions

# 2.6 Safety instructions on device and system extensions

Contact your technical support team or the point of sale to find out which device and system expansions are suitable for installation.

# Risk due to device and system expansions

#### NOTICE

#### Damage caused by device and system expansions

Device and system expansions may contain faults and affect the entire device, machine or plant.

Device and system expansions may violate safety rules and regulations regarding radio interference suppression.

If you install or replace device or system expansions and damage your device, the warranty is voided.

- Disconnect the device completely from the line voltage before opening the device.
   (Page 72)
- Only install device or system expansions designed for this device.
   Contact your technical support team (Page 159) or the point of sale to find out which device and system expansions are suitable for installation.
- Note the Information on electromagnetic compatibility (Page 150).

#### Risk of electric shock when working on the device

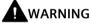

#### Risk of electric shock from mains voltage

The on-off button and on-off switch do not fully disconnect the device from the mains voltage.

There is also a risk of fire if the device or connecting lines are damaged.

- Always fully disconnect the device from the mains voltage before performing work on the device or when the device will not be used over an extended period, see information under "Switching off the device (Page 72)"
- For control cabinet mounting: Use a central, easily accessible AC circuit breaker, especially when close to the device.
- When you install the device, ensure that the power supply plug is easily accessible.

# Risk when opening the device

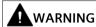

#### Risk of malfunctions and electric shock

Improper intervention in the device endangers operational reliability and may damage the device.

The results are personal injuries and damage to the plant.

Take the following precautions:

- Disconnect the power plug before you open the device.
- Close the device after every intervention.

#### NOTICE

## Electrostatic sensitive devices (ESD)

The device contains electronic components which may be destroyed by electrostatic charge. Malfunctions and damage to the machine or system can result.

Take corresponding precautionary measures when you open the device.

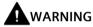

#### Risk due to unauthorized opening and improper repairs or expansions

Improper procedures when carrying out expansions may result in damage to equipment or endanger the users.

If you install or exchange system expansions and damage your device, the warranty becomes void.

It is therefore essential that you observe the information under "Open the device (Page 77)".

#### Danger from unauthorized or improperly performed repairs

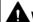

#### WARNING

#### Danger due to unauthorized opening or improperly carried out repairs or extensions

Improperly carried out repairs or extensions to the device can lead to property damage or danger to the users.

If you install or exchange system expansions and damage your device, the warranty becomes void.

2.6 Safety instructions on device and system extensions

# Risk of overheating when using expansion cards

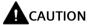

# Fire hazard due to overheating of the device

Expansion cards generate additional heat. The device can overheat or cause a fire.

- Observe the safety and installation instructions for the expansion cards.
- Note the maximum power consumption permitted for the device, see "General technical specifications (Page 128)".

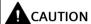

#### Danger of burns from the hot blanking plates on the rear of the device

If expansion cards that generate a lot of heat are fitted, high temperatures can be present on the rear of the device in the vicinity of the perforated blanking plates.

Observe the danger symbol "Warning of hot surface" (Page 163)on the rear of the device.

Observe the Notes on the suitable location of the device (Page 46).

# Limitation of liability

#### Note

- All technical specifications and approvals of the device only apply if you use expansion components that have a valid CE approval (CE mark).
- Observe the installation instructions for expansion components in the associated documentation.
- UL approval of the device only applies when the UL-approved components are used according to their "Conditions of Acceptability".
- We are not liable for functional limitations caused by the use of third-party devices or components.

Mounting the device

# 3.1 Preparing for installation

# 3.1.1 Scope of delivery

#### Device and hardware for the device

- IPC in the "Rack" device version
- Power supply cable\*
- Strain relief for USB and LAN ports, 2 detachable cable ties
- Strain relief for power plug
- Key for front door: 2 keys
- For device with drive cage type A:
  - 2 keys for removable drive bay
- Self-adhesive enclosure feet: 4 pieces
- 1 USB flash drive\* with:
  - Software and tools to restore the installed Microsoft® Windows® operating system
  - Device driver
  - Quick Install Guide for the device
  - Operating instructions of the device
  - Product Information
  - User Manual (UM) for the motherboard with firmware/BIOS description and hardware description of the interfaces
- \* (optional, if ordered)

# **Operating system**

Depending on the ordered device configuration, the device is equipped with or without an installed operating system.

You can find information on ordering Microsoft® Windows® operating systems under: Important instructions and manuals for operating the device (Page 10) or Technical specifications of the operating systems (Page 139).

# 3.1 Preparing for installation

#### Installed software

You will find information on more software for your device under: Software accessories (Page 37).

## **Printed documents**

- Quick Install Guide for the device with link and QR code to the online form for quality control (quality control notification) in the SIEMENS After Sales Information System (ASIS)
- Product Information "Important notes on your device"

# 3.1.2 Checking the delivery package

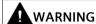

#### Electric shock and fire hazard due to damaged device

Improper storage or shipping can damage equipment. This may result in personal injury and/or property damage.

You must follow the instructions under "Safety instructions on transport and storage (Page 42)".

#### **Procedure**

- 1. Check the delivery unit for any signs of visible transport damage.
  - If any transport damage is present at the time of delivery, lodge a complaint at the shipping company in charge. Have the shipper confirm the transport damage immediately.
- 2. Unpack the device at its installation location.
- 3. Keep the original packaging in case you have to transport the unit again.
- 4. Check the scope of delivery (Page 53) and any accessories (Page 33) you may have ordered for completeness and damage.
  - If the contents of the package are incomplete, damaged or do not correspond to your order, you can use the After Sales Information System (ASIS) (<a href="http://www.siemens.com/asis">http://www.siemens.com/asis</a>) to provide feedback on product deliveries and repairs.
  - Complete the online form for quality control (quality control notification).
- 5. Please keep the documentation in a safe place. It is required for initial commissioning and is part of the device.
- 6. Note down the Device identification data (Page 56).

# 3.1 Preparing for installation

#### 3.1.3 Device identification data

The device can be clearly identified with the help of this identification data in case of repairs or loss.

The following illustrations are examples. The data of your device may differ from the data in these examples.

# Nameplate

The nameplate is located inside the front door.

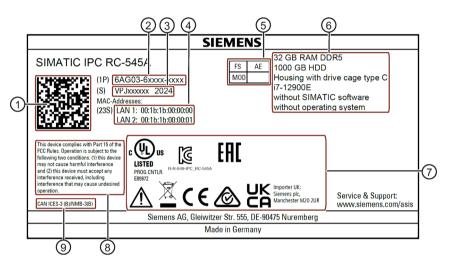

## Identification data of the device

| 1   | QR code for information about the device                |
|-----|---------------------------------------------------------|
| 2   | Item number of the device (device-specific)             |
| 3   | Serial number of the device (device-specific)           |
| 4   | MAC-Addresses (Media Access Control Addresses):         |
|     | MAC address of the device's LAN ports (device-specific) |
| (5) | FS (Functional State): Functional state of the device   |
| 6   | Information on the device equipment (device-specific)   |
| 7   | Symbols of certificates and approvals (Page 164)        |
|     | Symbols for safe use and disposal (Page 163)            |
| 8   | FCC Rules (USA) (Page 148)                              |
| 9   | ICES Compliance (Canada) (Page 149)                     |

#### **COA label**

The COA label (Certificate of Authenticity) is located inside the front door.

#### Note

The COA label is only available for devices delivered with Microsoft® Windows® operating system installed.

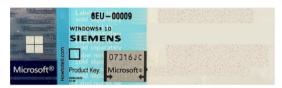

Example: COA label for the Microsoft® Windows® 10 operating system (the data of the product key are grayed out in the figure)

# 3.2 Mounting the device

# 3.2 Mounting the device

# 3.2.1 Mounting types

#### Note

If the device is permanently installed, mounted on telescopic rails or set up as a tower, it must not be subjected to vibration loads during operation. In these cases, use only SSDs and not HDDs as drives.

# Horizontal: Mounting with cabinet brackets

The device can be installed horizontally in control cabinets and 19" rack systems.

This installation type meets the requirements in accordance with IEC60297-3-100.

## Horizontal: Mounting on telescopic rails

The device can be installed horizontally in control cabinets and 19" rack systems.

When telescopic rails are used for mounting, the device can be withdrawn fully from the cabinet or rack. Note the information in "Technical specifications of the telescopic rails (Page 139)".

#### Installation in the control cabinet

When mounting the device in a cabinet, use a central and easily accessible mains disconnector (if possible, near the device).

## Horizontal: Mounting on device base

This installation type meets the requirements in accordance with IEC60297-3-100.

# Vertical: Mounting on device base

For vertical operation, mount the device on a horizontal base made of metal and secure it against falling.

The following device bases are available from Rittal for this purpose (Rittal Type TE 7000.620, Rittal Type VR 5501.655, Rittal Type DK 5501.655). You should also observe the information of the manufacturer of the device bases.

#### Vertical: with Tower Kit

For the vertical operation of the device with a Tower Kit, the device has a cover and feet. The Tower Kit can be ordered as an option, see "Hardware accessories (Page 33)".

## More information

More information can be found in the Quick Install Guide (QIG) that is enclosed with the device.

#### See also

Rittal device bases (https://www.rittal.com/de-de/product/list.action?categoryPath=/PG0001/)

#### 3.2 Mounting the device

# 3.2.2 Securing the device

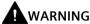

## Dangerous voltage and fire hazard

Improper actions during installation and assembly may lead to personal injury and/or damage to equipment.

It is essential that you follow the installation and mounting instructions under:

- Safety instructions for assembly (Page 44)
- Safety instructions on ambient and environmental conditions (Page 46)

# DANGER

## Electrocution risk when control cabinet is open

When you open the control cabinet, individual areas or components may be under life-threatening voltage.

Touching these areas or components can result in death or serious injury.

- Disconnect the control cabinet from the power supply before opening it.
- Secure the control cabinet against unintentional switching on of the power.

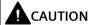

#### Risk of physical injury

The device is too heavy to be mounted exclusively on the 19" brackets on the front.

The device may fall down, injure people, and become damaged.

- Secure the device using additional measures. The fixing screws of the telescopic rails may not protrude more than 5 mm into the device.
- To carry and lift the device, use the handles on the front of the device.

# Drill holes for telescopic rails

#### Drill holes for standard enclosure

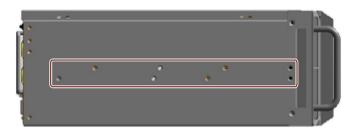

**Drill holes for short enclosure** 

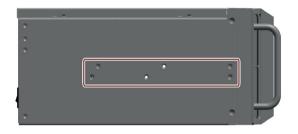

The dimensions for the holes can be found here: "Dimension drawings for drill holes for telescopic rails (Page 145)".

You can find detailed information on the telescopic rails here: "Technical specifications of the telescopic rails (Page 139)".

Connecting the device

# 4.1 Country-specific information on supply voltage

# Country-specific information on supply voltage in USA and Canada

#### Supply voltage 120 V / 230 V / 240 V

Ensure that the power supply cables used are rated for the maximum current consumption and maximum ambient temperature of the device and that they meet the requirements of the following standards:

- ANSI/UL 817
- CSA C22.2 No. 21

Ensure that the device connectors, connector sockets, and connection materials are rated for the maximum current consumption and maximum ambient temperature of the device and that they meet the requirements of the following standards:

- ANSI/UL 498 and CSA C22.2 No. 42
- CSA C22.2 No. 182.1
- CSA C22.2 No. 182.2
- CSA C22.2 No. 182.3

# Country-specific information on supply voltage outside of USA and Canada

#### Supply voltage 230 V AC

This device is supplied with a safety-tested power supply cable and may only be connected to a grounded socket outlet.

If you do not use the power supply cable, use a flexible cable which is rated for the maximum current consumption and maximum ambient temperature of the device and also complies with the safety regulations of the country in which the device is installed.

Power supply cables and device plugs must bear the prescribed markings.

# 4.2 Connection of equipotential bonding line

A low-resistance ground connection ensures that interference signals generated by external power supply cables, signal cables or other cables to the I/O devices are safely discharged to earth.

The connection for functional earthing on a device has a large surface, makes contact over a large area and is marked with the following symbol.

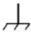

You can find information on the position of the functional earthing connection under "Rear of the device (Page 22)".

# Requirement

- Screwdriver TORX T20
- Equipotential bonding conductor with a minimum cross section of 2.5 mm<sup>2</sup>

#### **Procedure**

1. Make the connection for functional ground via an equipotential bonding line to the equipotential bonding rail or grounding bar of the control cabinet in which the device is installed.

# 4.3 Connecting the power supply unit 550 W

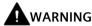

# Injury to persons or damage to property when operated on an incorrect power supply system

If you connect the device to an unsuitable power supply, the device receives voltages and currents that are too high or too low.

Injuries to persons, malfunctions or a damage to the device can result.

- The permissible nominal voltage of the device must match the local mains voltage.
- Operate the device only in grounded electricity grids (TN networks in accordance with VDE 0100 Part 100 or IEC 60364-1).
- Operation via non-grounded or impedance-grounded grids is prohibited.

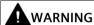

#### Risk of electric shock

The on-off button and on-off switch do not fully disconnect the device from the mains voltage.

There is also a risk of fire if the device or connecting lines are damaged.

- Always fully disconnect the device from the mains voltage before performing work on the device or when the device will not be used over an extended period of time.
- For control cabinet mounting: Use a central and easily accessible AC circuit breaker near the device.

#### Requirement

- You have observed the information under "Country-specific information on supply voltage (Page 62)".
- Screwdriver TORX T10

#### **Procedure**

- 1. Ensure that the on-off switch is in position '0' (off). You can find information on the position of the on-off switch under "On-off switch for power supply unit 550 W (Page 26)".
- 2. Connect the power plug to the corresponding socket. Information on the position of the socket is available in "Connection of power supply unit 550 W (Page 25)".
- 3. Plug the power supply cable into the power outlet.
- 4. Switch on the device at the on-off switch (position |).
- 5. To prevent unintentional removal of the power plug, secure the power plug on the device.

4.3 Connecting the power supply unit 550 W

6. Remove the retaining screw ①.

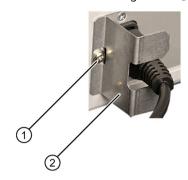

7. Screw on the power plug latch ② with the fixing screw ①.

# 4.4 Connecting I/O devices

# 4.4.1 Connecting external devices

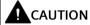

## Fault caused by I/O devices

The improper connection of I/O devices can cause faults in the device.

The result may be personal injury and damage to the machine or plant.

Be sure to follow the Instructions for connecting I/O devices (Page 48).

#### **Procedure**

#### Note

Use the original connections of the I/O to be connected without adapters or extensions.

- 1. Connect the I/O devices to the respective interfaces. Information on the position of the interfaces is available in "Device ports (Page 23)".
- 2. Secure the cables (Page 70) with a strain relief.

# 4.4.2 Connecting audio devices

#### Requirement

 You have observed the information under "Connecting external devices (Page 66)" and under "Technical specifications of the connections on the device (Page 137)"

#### **Procedure**

#### Note

Use the original connection technology of the audio devices to be connected without adapters and extensions.

- 1. Connect the I/O devices to the respective interfaces. Information on the position of the interfaces is available in "Device ports (Page 23)".
- 2. Secure the cables (Page 70) with a strain relief.

# 4.4.3 Connecting several monitors (multi-monitoring)

# 4.4.3.1 Connecting monitors for using the NVIDIA T400 graphics card

# Power supply units

The NVIDIA T400 graphics card can be operated with the following power supply units:

• Power supply unit 550 W:

#### Connection sockets on the rear of the device

As standard, there are three connection sockets on the rear of the device for connecting monitors to the integrated graphics interfaces.

- 2 x DP (DisplayPort; labeling on the device: DPP1, DPP2)
- DVI-D

You will find 3 additional connection sockets on the rear of the device for connecting monitors to the optional NVIDIA T400 graphics card.

• 3 x mDP (Mini DisplayPort)

At these connection sockets, you can use adapters to connect monitors to other graphics ports.

You can find information on the connection sockets on the rear of the device under: "Connections on the rear of the device (Page 24)".

You can find information on the adapters under "Hardware accessories (Page 33)".

| Connection socket on monitor |                       | Connection socket on the integrated graphics interfaces |                                |                             | Connection socket on the NVIDIA T400 graphics card |      |      |
|------------------------------|-----------------------|---------------------------------------------------------|--------------------------------|-----------------------------|----------------------------------------------------|------|------|
|                              |                       | DP (DPP1; X71) <sup>1</sup>                             | DP<br>(DPP2; X72) <sup>1</sup> | DVI-D<br>(X70) <sup>1</sup> | mDP1                                               | mDP2 | mDP3 |
| Monitor 1                    | DP (Display-<br>Port) | X                                                       |                                |                             |                                                    |      |      |
|                              | DVI                   | X <sup>2)</sup>                                         |                                |                             |                                                    |      |      |
|                              | VGA                   | X 2)                                                    |                                |                             |                                                    |      |      |
| Monitor 2                    | DP (Display-<br>Port) |                                                         | X                              |                             |                                                    |      |      |
|                              | DVI                   |                                                         | X <sup>2)</sup>                |                             |                                                    |      |      |
|                              | VGA                   |                                                         | X <sup>2)</sup>                |                             |                                                    |      |      |
| Monitor 3                    | DP (Display-<br>Port) |                                                         |                                |                             |                                                    |      |      |
|                              | DVI                   |                                                         |                                | Χ                           |                                                    |      |      |
|                              | VGA                   |                                                         |                                |                             |                                                    |      |      |

# 4.4 Connecting I/O devices

| Connection socket on monitor |                       | Connection socket on the integrated graphics interfaces |  |  | Connection socket on the NVIDIA T400 graphics card |                 |                 |
|------------------------------|-----------------------|---------------------------------------------------------|--|--|----------------------------------------------------|-----------------|-----------------|
| Monitor 4                    | DP (Display-<br>Port) |                                                         |  |  | X <sup>2)</sup>                                    |                 |                 |
|                              | DVI                   |                                                         |  |  | X 2)                                               |                 |                 |
|                              | VGA                   |                                                         |  |  | X 2)                                               |                 |                 |
| Monitor 5                    | DP (Display-<br>Port) |                                                         |  |  |                                                    | X 2)            |                 |
|                              | DVI                   |                                                         |  |  |                                                    | X <sup>2)</sup> |                 |
|                              | VGA                   |                                                         |  |  |                                                    | X 2)            |                 |
| Monitor 6                    | DP (Display-<br>Port) |                                                         |  |  |                                                    |                 | X <sup>2)</sup> |
|                              | DVI                   |                                                         |  |  |                                                    |                 | X 2)            |
|                              | VGA                   |                                                         |  |  |                                                    |                 | X <sup>2)</sup> |

<sup>1)</sup> Labeling on the device

# Requirement

• You have observed the information in the following sections:

#### **Procedure**

1. Connect the monitors to the rear of the device (Page 24).

For information on connecting monitors with adapters, see "Hardware accessories (Page 33)".

2. On delivery the device is set for multi-monitoring.

If the delivery state settings have been changed, configure the multi-monitoring function in the firmware settings, see "Installing a graphics card (Page 88)".

<sup>&</sup>lt;sup>2)</sup> via adapter, see "Hardware accessories (Page 33)"

<sup>&</sup>quot;Connecting external devices (Page 66)"

# 4.5 Connecting the device to networks

The following options are available for integrating the device into existing or planned system environments and networks.

#### **Ethernet**

Wake on LAN and Remote Boot are supported.

You can use the integrated Ethernet interfaces for communication and data exchange with automation devices, e.g. SIMATIC S7.

You need the "SOFTNET S7" software package for this.

#### **PROFINET**

PROFINET can be operated via:

• All Ethernet interfaces on the device (RT)

#### SIMATIC NET

Use this software package to create, operate and configure an innovative network for Field & Control level. Additional information is available under SIMATIC NET (<a href="http://w3.siemens.com/mcms/automation/en/industrielle-kommunikation/Seiten/Default.aspx">http://w3.siemens.com/mcms/automation/en/industrielle-kommunikation/Seiten/Default.aspx</a>).

The software package and the documentation are not included in the scope of supply.

#### More information

You can find additional information on the Internet at: Technical support (https://support.industry.siemens.com)

# 4.6 Securing the cables

The strain relief is used to prevent accidental loosening of cables.

You can mount two strain-relief assemblies.

## Requirement

- I/O devices are connected to the respective connections.
- Screwdriver TORX T10

## **Procedure**

- 1. Connect I/O devices to the corresponding sockets on the rear of the device. Information on the position of the sockets is available in "Device ports (Page 23)".
- 2. Screw the desired strain relief ① with the fixing screw ② on the left and/or right of the device.

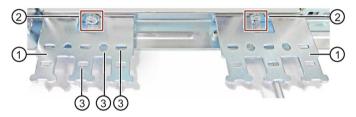

- 3. Insert the detachable cable ties in the respective openings of the strain relief ③ and fasten the cables with the cable ties.
- 4. Fasten the cables to the corresponding openings in the strain relief ④ using simple cable ties.

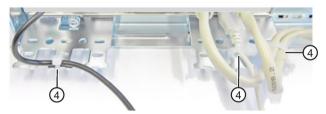

Example: Cable fastened to strain relief with cable ties

Commissioning the device

# 5.1 Switching on the device

## Requirement

• The power supply unit is connected. (Page 64)

#### **Procedure**

- For devices with power supply unit 550 W:
   Switch on the on-off switch on the rear of the device (position | ).
- Press the on-off button on the front side of the device behind the front door.
   Information on the position of the switch and the button is available under "Operator controls (Page 26)".

# Commissioning the installed Windows® operating system

You can find information on switching on the device for the first time and starting up the installed Windows® operating system in the documentation for your operating system, see "Important instructions and manuals for operating the device (Page 10)".

# 5.2 Configuring automatic switch-on of device

In the firmware settings, you can specify that the device starts up again automatically after being disconnected from the mains voltage for up to two minutes as soon as the mains voltage is available again.

The minimum downtime required for the mains voltage depends on the configuration of the device.

Configure this function in the firmware settings:

- 1. Select: "Advanced > Power Management > Restore AC after Power Loss".
- 2. Assign the "Always on" value to the firmware setting "Restore AC after Power Loss".

#### See also

Important instructions and manuals for operating the device (Page 10)

# 5.3 Switching off the device

# Shutting down the operating system

#### For active operating system:

• Shut down the operating system properly.

## For inactive operating system

• Briefly press the on-off button. Information on the position of the button is available under "On-off button and reset button (Page 27)".

#### Result

The "POWER" status display on the front (Page 28) indicates the corresponding energy-saving mode ("Shut down") of the device.

The device is switched off but not fully disconnected from the mains voltage.

# Fully disconnecting the device from the mains voltage

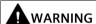

# Risk of electric shock from mains voltage

The on-off button and on-off switch do not fully disconnect the device from the mains voltage.

There is also a risk of fire if the device or connecting lines are damaged.

Always fully disconnect the device from the mains voltage before performing work on the device or when the device will not be used over an extended period of time.

- Shut down the operating system.
  - The "POWER" status indicator on the front (Page 28) indicates the corresponding energy-saving mode ("Shut down").
- Then pull out the power plug or operate the central AC circuit breaker if installed in a control cabinet.
  - Therefore, when installing the device in a control cabinet, ensure that the AC circuit breaker is easily accessible.

#### Hardware reset

If the device does not respond to input from the keyboard or mouse, restart it with the hardware reset. A started operating system will not hereby shut down safely.

#### NOTICE

#### **Data loss**

With a hardware reset, the device is switched off and restarted.

- Data in the main memory is deleted.
- Data on the data storage media may be lost.
- The device may be damaged.

Perform a hardware reset only in the case of an emergency.

#### Hardware reset with on-off button:

- Press the on-off button for more than 4 seconds:
  - The device switches off.
  - To switch on the device again, press the on-off button again.

#### Hardware reset with reset button:

- Press the reset button.
  - The device switches off and on again.

Information on the position of the buttons is available under "On-off button and reset button (Page 27)".

Operating the device

# 6

# 6.1 Opening the front door

#### **Procedure**

- 1. Open the front door with the key.
- 2. Pull the front door to the side.

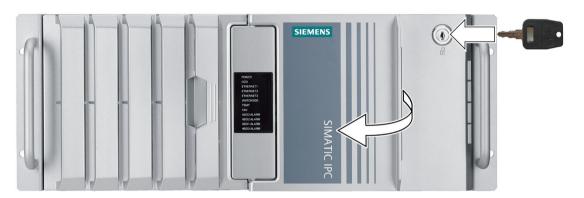

# 6.2 Multi-monitoring

In its delivery state, the device is equipped with integrated graphics interfaces.

You will find the various standard connection sockets on the rear of the device for connecting monitors to these graphics interfaces.

You can find information on the position of the connection sockets and the labeling on the device here: "Connections on the rear of the device (Page 24)".

To connect additional monitors to the device at the same time (multi-monitoring), you can install a graphics card.

You can find information on this here:

- Connecting several monitors (multi-monitoring) (Page 67)
- Installing a graphics card (Page 88)

# 6.3 Drive configurations

# 6.3.1 System with 2 drives

You can order the device as a system with two drives. You can find information on the capacity of the drives in the ordering documents.

In a system with 2 independently operated drives, the second drive has not yet been set up in the delivery state of the device. The drive setup can be performed with the pre-installed operating system.

You have the option of backing up your data to this drive.

You can find information on how to boot the device from the second drive in the detailed firmware/BIOS description. See "Important instructions and manuals for operating the device (Page 10)".

# 6.4 Monitoring of the device

# 6.4.1 Monitoring functions

#### Note

#### No support of monitoring functions by SIMATIC DiagBase or SIMATIC DiagMonitor

The SIMATIC DiagBase and SIMATIC DiagMonitor software do not support the monitoring functions of this device.

#### Monitored device functions IPC

| Monitoring             | Description                                                                                                    | Status display and actions                                                                                                    |
|------------------------|----------------------------------------------------------------------------------------------------|----------------------------------------------------------------------------------------------------|
| Temperature monitoring | <ul> <li>Monitoring of high and low temperature limits and cable break of the temperature sensors</li> <li>For this, temperature sensors record the temperature at critical points of the device, e.g. at the processor.</li> </ul> | <ul> <li>Status display "TEMP"</li> <li>Speed control of the device fans,<br/>the fan of the power supply unit<br/>and the fan of the graphics card</li> </ul> |
|                        | The temperature thresholds are defined for the individual temperature sensors.                                                                                                    | Temperature alarm is output.                                                                                                    |
| Fan monitoring         | Monitoring of underspeed and failure of a fan as well<br>as cable break of the tachometer cable  The operation of the fan is monitored at the following<br>positions:                                                               | <ul><li>Status display "FAN"</li><li>Fan alarm is output.</li></ul>                                                                                            |
|                        | Front panel                                                                                                    |                                                                                                    |
|                        | • Processor                                                                                                    |                                                                                                    |
|                        | Drive cage type A                                                                                                    |                                                                                                    |

#### 6.5 Trusted Platform Module (TPM)

| Monitoring       | Description                                                                                                    | Status display and actions      |
|------------------|----------------------------------------------------------------------------------------------------|---------------------------------|
| Drive monitoring | Determination of the status of the drives (HDD and SSD) with SMART functionality (SMART: Self-Monitoring, Analysis, and Reporting Technology) | SMART status of the hard drives |

#### **NOTICE**

## Fan monitoring restricted

The power supply units do not report a fan error.

If the fan of the power supply unit fails or is defective, no fan alarm is output.

The device switches off automatically to protect against overheating.

# 6.5 Trusted Platform Module (TPM)

Your device has a Trusted Platform Module conforming to the TPM 2.0 standard. The Trusted Platform Module is a chip that enhances your device with security functions. This provides an improved protection from manipulation of the device.

#### NOTICE

#### Import restrictions for the Trusted Platform Module

Use of the Trusted Platform Module is subject to legal restrictions in some countries and is not permitted there.

 Always observe the respective import restrictions of the country in which the device will be used.

#### **Activating the Trusted Platform Module**

You can find information on activating the Trusted Platform Module in the detailed firmware/BIOS description in "Important instructions and manuals for operating the device (Page 10)".

Expanding and assigning parameters to the device

7

# 7.1 Open the device

# Requirement

- You are familiar with the important safety instructions under "Safety instructions on device and system extensions (Page 50)".
- The device is fully disconnected from the mains voltage, see "Switching off the device (Page 72)".
- Screwdriver TORX T10

## **Procedure**

- 1. Unplug all connecting cables.
- 2. Open the front panel. (Page 74)
- 3. Unscrew the locking screw of the enclosure cover ①.

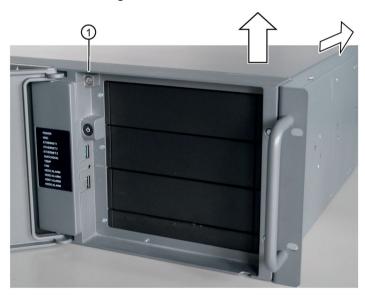

- 4. Push the enclosure cover back.
- 5. Lift up and remove the enclosure cover.

# 7.2 Installing and removing expansion cards

# 7.2.1 Information on using expansion cards

## Slots for expansion cards

You can find information on which expansion card you can install in which slot under "Technical specifications of the expansion card slots (Page 134)".

# Requirements for expansion cards

- You can find the permitted dimensions for expansion cards under "Dimension drawing of the expansion cards (Page 144)". To rule out contact problems and malfunctions, do not use any expansion cards that exceed the maximum permissible height.
- For expansion cards with a lower mounting height (low-profile expansion card), three long card retainers are enclosed with the device. Use these instead of the long card retainers installed in the device.
- Use an extender for long PCI/PCIe expansion cards for insertion into the guide rails.
   Long expansion cards are only supported in a device with a standard enclosure.

# 7.2.2 Installing expansion cards

## Requirement

- You are familiar with the important safety instructions under "Safety instructions on device and system extensions (Page 50)".
- You are familiar with the Information on using expansion cards. (Page 78)
- The device is fully disconnected from the mains voltage, see "Switching off the device (Page 72)".

- 1. Open the device. See the notes under "Open the device (Page 77)".
- 2. Hold the bar ① with the card retainer on both ends and remove it by pulling it upwards.
  - The bar is latched on both ends.
- 3. Remove the slot bracket ② for the required slot.
- 4. Insert the expansion card into the free slot ③ on the motherboard.
- 5. Secure the expansion card with the screw (4).
- 6. Re-insert the bar ① with the card retainers.
- 7. Detach the card retainer in question and place it on the expansion card in the slot ③.
- 8. Secure the card retainer with the locking screw ⑤.
  - If you are installing a short expansion card, remove the locking screw ⑤ from the card retainer and install it in the opposite hole.
  - If you are installing a low-profile expansion card, use one of the longer card holders that are shipped with the device for mounting.
- 9. Close the device.

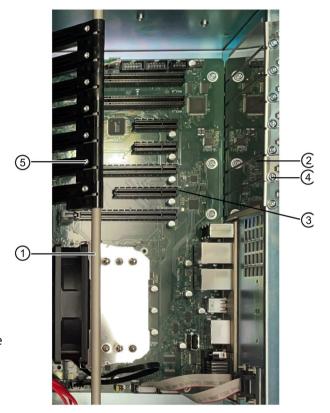

# 7.2.3 Removing expansion cards

## Requirement

- You are familiar with the important safety instructions under "Safety instructions on device and system extensions (Page 50)".
- You can find Information on the components described in the procedure under "Installing expansion cards (Page 78)".
- The device is fully disconnected from the mains voltage, see "Switching off the device (Page 72)".

### **Procedure**

- 1. Open the device. See the notes under "Open the device (Page 77)".
- 2. Hold the bar with the card retainer at both ends and remove it by pulling it upwards. The bar is latched on both ends.
- 3. Disconnect all cables and the screw of the expansion card that you wish to remove.
- Remove the expansion card from the slot.
   If you do not wish to install a new expansion card, install the corresponding slot bracket with the screw.
- 5. Close the device.

# 7.3 Installing and removing memory modules

# 7.3.1 Information on using memory modules

# Usable memory modules

You can operate the device with the following memory modules:

- DIMM DDR5 memory modules
- Memory transaction rate 4800 MT/sec "unbuffered"
- "without ECC"

# Slots for memory modules

Information on the slots of the memory modules can be found under "Layout of the motherboard (Page 151)".

# Combination options for memory modules

You can equip the device with one or two memory modules, each with the same memory capacity. Mixing of memory capacities is not permitted.

You can use the modules to expand the memory capacity of your device to a maximum of 64 GB.

Depending on the number of memory modules used, these are plugged into defined slots on the motherboard.

The slots are labeled on the motherboard.

| Combination option | Channel A            | Channel B (external) | Maximum expan-<br>sion |
|--------------------|----------------------|----------------------|------------------------|
|                    | DIMM_A1              | DIMM_B1              |                        |
| Combination 1      | 8 GB / 16 GB / 32 GB |                      | 32 GB                  |
| Combination 2      | 8 GB / 16 GB / 32 GB | 8 GB / 16 GB / 32 GB | 64 GB                  |

## Conditions of use of memory modules

- When two identical memory modules are installed, memory is operated in dual-channel mode.
- If expansion cards with their own storage, e.g. graphics cards, with 256 MB and more are used, the memory available for an operating system or applications may be less than 64 GB.
- In case of operating errors, it may be sufficient to remove one or two memory modules or to use a memory module with lower capacity so that the physical memory expansion on the motherboard and the reserved memory of the expansion card do not overlap.

# 7.3.2 Installing memory modules

#### Requirement

- You are familiar with the important safety instructions under "Safety instructions on device and system extensions (Page 50)".
- You are familiar with the information under "Information on using memory modules (Page 81)".
- The device is fully disconnected from the mains voltage, see "Switching off the device (Page 72)".

# Location of the memory modules on the motherboard

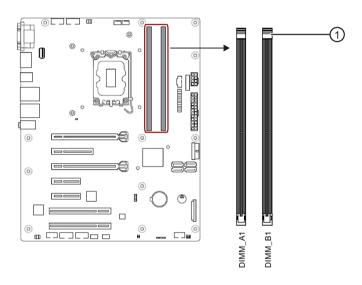

# Order when installing multiple memory modules

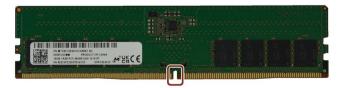

If you install several memory modules, install them one after the other in the following order:

- Memory module 1: DIMM\_A1 slot
- Memory module 2: DIMM\_B1 slot

The slots of the memory modules are labeled on the motherboard.

- 1. Open the device. See the notes under "Open the device (Page 77)".
- 2. To obtain better access to the memory modules, remove expansion cards (Page 80) if required.
- 3. Open the lock (1) on the slot.

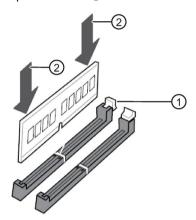

4. Remove the memory module from its packaging.

Hold it by the upper edges only.

- 5. Insert the memory module in the slot perpendicular to the motherboard.
  - When inserting, pay attention to the cutout on the memory module, which must be in line with the coding of the base.
- 6. To prevent tilting, press evenly on both sides of the memory module ② until the lock audibly engages.
- 7. Close the device.

## Display of a changed memory configuration

A changed memory allocation is automatically recognized when the device is switched on.

# 7.3.3 Removing memory modules

#### Requirement

- You are familiar with the important safety instructions under "Safety instructions on device and system extensions (Page 50)".
- The device is fully disconnected from the mains voltage, see "Switching off the device (Page 72)".

# Location of the memory modules on the motherboard

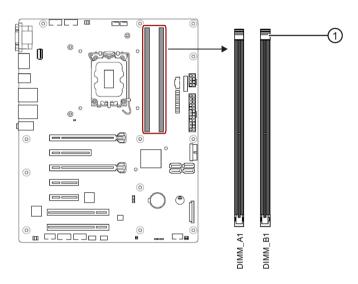

## Order when removing multiple memory modules

If you remove several memory modules, remove them one after the other in the following order:

- Memory module 1: DIMM\_B1 slot
- Memory module 2: DIMM\_A1 slot

The slots of the memory modules are labeled on the motherboard.

- 1. Open the device. See the notes under "Open the device (Page 77)".
- 2. To obtain better access to the memory modules, remove expansion cards (Page 80) if required.
- 3. Open the lock 1 at the slot of the memory module. Remove the memory module from the slot.

To avoid tilting, pull the memory module out of the slot evenly on both sides ②.

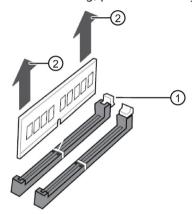

4. Close the device.

# Display of a changed memory configuration

A changed memory allocation is automatically recognized when the device is switched on.

# 7.4 Connecting a USB stick to the internal interface

You can connect a USB flash drive internally in the device. You can find the interfaces for this on the motherboard (Page 151) at the rear of the device.

For this process, you will need a retainer for locking the internal USB interface.

Only use original spare parts or components approved for this device. You can find information on this under "Hardware accessories (Page 33)".

# Requirement

- You are familiar with the important safety instructions under "Safety instructions on device and system extensions (Page 50)".
- The device is fully disconnected from the mains voltage, see "Switching off the device (Page 72)".
- Screwdriver TORX T10

#### **Procedure**

- 1. Open the device. See the notes under "Open the device (Page 77)".
- 2. Insert the USB stick into the socket of the internal USB interface on the motherboard (Page 151).
- 3. Screw the two hexagon bolts ① with two of the enclosed screws into the first and third drill holes of the retainer.

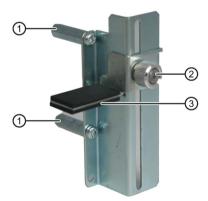

- 4. Hold the retainer from the inside with the hexagon bolts on the rear panel of the device and fasten the retainer from the outside with the remaining screws on the rear panel of the device. You can find information on the position of the drill holes in section "Rear of the device (Page 22)".
- 5. Slide the bar of the retainer ③ onto the USB stick.

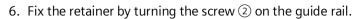

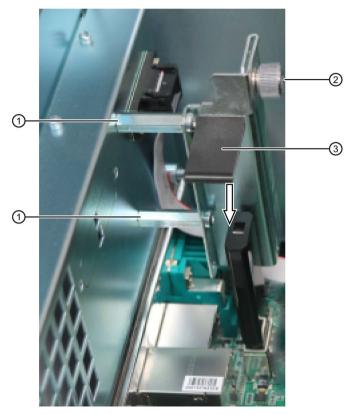

7. Close the device.

# 7.5 Installing and removing a graphics card

# 7.5.1 Installing a graphics card

In its delivery state, the device is equipped with integrated graphics interfaces.

You will find several connection sockets on the rear of the device for connecting monitors to these graphics interfaces.

You can find information on the position of the connection sockets and the labeling on the device in section "Device ports (Page 23)".

To connect additional monitors to the device (multi-monitoring) (Page 67), you can install a graphics card.

# Requirement

- You know the important safety instructions under "Safety instructions on device and system extensions (Page 50)".
- A graphics card suitable for this device that supports multi-monitoring, see "Connecting several monitors (multi-monitoring) (Page 67)".
- You know the information about the power supply of the graphics card, see "Technical specifications of the connectors for the power supply of graphics cards (Page 138)"
- You have made a note of the firmware settings because the firmware settings of the device can be deleted when a graphics card is installed.

You can find information on this in the firmware description of the device, see "Important instructions and manuals for operating the device (Page 10)".

1. The graphics card is an expansion card.

Install the graphics card. You can find notes on the specified mounting position under "Technical specifications of the expansion card slots (Page 134)".

Note the information under "Installing expansion cards (Page 78)".

#### Note

# Graphics cards with external power supply

Connect graphics cards that require an external power supply with the 6-pin or 8-pin (6+2) plug of the power supply unit. You can find information on this in the section "Technical specifications of the connectors for the power supply of graphics cards (Page 138)".

The technical conditions of the power supply unit must be observed.

- 2. Check the firmware settings.
- 3. Configure the function "Multi-monitoring" in the firmware settings of the device.

  Note the following information.

# Displaying a message about opening firmware settings on the monitor of the graphics card

In delivery state the device is configured so that this message is only displayed on a monitor that is connected to a DPP connection or DVI-D connection on the rear of the device, see section "Device ports (Page 23)".

If you want to display this message on a monitor that is connected to a connection of a graphics card, follow these steps.

- 1. Connect a monitor to the DPP port or the DVI-D port.
- 2. To open the firmware settings, press the <Del> or <Esc> button during the boot phase, when a boot message appears.
- 3. Select "Advanced" > "Graphics Configuration".
- 4. Assign the "Auto" value to the firmware setting "Primary Display".

#### See also

Service and support (Page 159)

# 7.5.2 Removing a graphics card

## Requirement

- You know the important safety instructions under "Safety instructions on device and system extensions (Page 50)".
- You have made a note of the firmware settings because the firmware settings of the device can be deleted when the graphics card is removed.

You can find information on this in the firmware description of the device, see "Important instructions and manuals for operating the device (Page 10)".

### **Procedure**

1. The graphics card is an expansion card.

Remove the graphics card.

Note the information under "Removing expansion cards (Page 80)".

2. Check the firmware settings.

# 7.6 Installing and removing drives in drive cages

# 7.6.1 Installation options for drives with drive cage type A

## Number of drives per system and their mounting locations

You can install up to six drives at the following bays in the drive cage type A and on the side panel of the device.

#### Note

The 4 SATA connectors on the motherboard of the device support the use of 4 drives.

#### Note

Note the numbering of the mounting locations in the type A drive cage (Page 17).

| Number of drives per system | Mounting location                                                                                                    | Notes on installation options                                                                                                    |
|-----------------------------|----------------------------------------------------------------------------------------------------|----------------------------------------------------------------------------------------------------|
| 1                           | Drive cage type A:  • Mounting location 0                                                                                          | Drive cage; slots 0, 1, and 2:  • Drive cage type A (Page 17)                                                                                                    |
| 2                           | Drive cage type A:  • Mounting location 0  • Mounting location 1                                                                   | <ul> <li>2.5" drive or 3.5" drive in removable tray (Page 95)</li> <li>Drive cage; slot 3:</li> <li>Drive cage type A (Page 17)</li> </ul>                                                                                                    |
| 3                           | Drive cage type A:  • Mounting location 0  • Mounting location 1  • Mounting location 2                                            | <ul> <li>2.5" drive or 3.5" drive in the 5.25" mounting frame with removable tray (Page 102)</li> <li>5.25" drive or 5.25" component (Page 108)</li> <li>Inside the device:</li> <li>3.5" drive inside on the side panel of the device (Page 113)</li> </ul> |
| 4                           | Drive cage type A:  • Mounting location 0  • Mounting location 1  • Mounting location 2  Drive cage type A:  • Mounting location 3 | 3.5 unive inside on the side paner of the device (rage 113)                                                                                                    |

# 7.6 Installing and removing drives in drive cages

| Number of drives per system | Mounting location            | Notes on installation options |
|-----------------------------|------------------------------|-------------------------------|
| 5 <sup>1</sup>              | Drive cage type A:           |                               |
|                             | Mounting location 0          |                               |
|                             | Mounting location 1          |                               |
|                             | Mounting location 2          |                               |
|                             | Drive cage type A:           |                               |
|                             | Mounting location 3          |                               |
|                             | 1 x internal in the device   |                               |
| 6 <sup>1</sup>              | Drive cage type A:           |                               |
|                             | Mounting location 0          |                               |
|                             | Mounting location 1          |                               |
|                             | Mounting location 2          |                               |
|                             | Drive cage type A:           |                               |
|                             | Mounting location 3          |                               |
|                             | • 2 x internal in the device |                               |

<sup>1</sup> If more than 4 drives are used, an additional controller is required

# 7.6.2 Installation options for drives with drive cage type B

#### Note

If the device is permanently installed, mounted on telescopic rails or operated as tower, it can only be subjected to the vibration stresses during operation described in the following.

The restrictions do not apply to the use of SSD.

# Number of drives per system and their mounting locations

You can install up to five drives in the drive cage type B and on the side panel of the device at the following mounting locations.

#### Note

Note the numbering of the mounting locations in the type B drive cage (Page 19).

| Number of drives per system | Mounting location                       | Notes on installation options                                      |
|-----------------------------|-----------------------------------------|--------------------------------------------------------------------|
| 1                           | Drive cage type B:                      | Drive cage; slots 0, 1, and 2:                                     |
|                             | Mounting location 0                     | Drive cage type B (Page 19)                                        |
| 2                           | Drive cage type B:                      | 2.5" drive or 3.5" drive in assembly kit for 5.25" tray (Page 105) |
|                             | <ul> <li>Mounting location 0</li> </ul> | • 5.25" drive or 5.25" component (Page 108)                        |
|                             | <ul> <li>Mounting location 1</li> </ul> | Inside the device:                                                 |
| 3                           | Drive cage type B:                      | 3.5" drive inside on the side panel of the device (Page 113)       |
|                             | Mounting location 0                     |                                                                    |
|                             | Mounting location 1                     |                                                                    |
|                             | Mounting location 2                     |                                                                    |
| 4                           | Drive cage type B:                      |                                                                    |
|                             | Mounting location 0                     |                                                                    |
|                             | <ul> <li>Mounting location 1</li> </ul> |                                                                    |
|                             | Mounting location 2                     |                                                                    |
|                             | • 1 x internal in the device            |                                                                    |
| 5 <sup>1</sup>              | Drive cage type B:                      |                                                                    |
|                             | Mounting location 0                     |                                                                    |
|                             | Mounting location 1                     |                                                                    |
|                             | Mounting location 2                     |                                                                    |
|                             | 2 x internal in the device              |                                                                    |

<sup>&</sup>lt;sup>1</sup> If more than 4 drives are used, an additional controller is required

# Maximum vibration load for drives in the respective installation location

#### Note

If the device is permanently installed, mounted on telescopic rails or operated as a tower, it may only be exposed to the following vibration loads during operation.

The restrictions do not apply to the use of SSD.

### Drives in drive cage type B

Drives in drive cage type B may be exposed to the following maximum vibration loads during operation:

- 10 ... 58 Hz: 0.015 mm
- 58 Hz to 500 Hz: 2 m/s<sup>2</sup>

Vibrations must not exceed 500 Hz.

# 7.6.3 Installation options for drives with drive cage type C

# Installation options for drives in the drive cage type C

You can mount drives in the following combination on the drive bay plate of the drive cage type C:

- 1 x 3.5" HDD
- 2 x 3.5" HDDs
- 1 x 2.5" SSD
- 2 x 2.5" SSDs
- 1 x 3.5" HDD and 1 x 2.5" SSD

These drives are then built into the device and are not accessible from the outside.

- You can find information on the mounting locations under "Drive cage type C (Page 20)"
- You can find information on the procedure under "Installing a 2.5" drive or 3.5" drive in drive cage type C (Page 110)".

# 7.6.4 Drives in the removable tray

## 7.6.4.1 Changing a 2.5" drive or 3.5" drive in a removable tray

You can install 2.5" or 3.5" drives in the removable tray with drive cage type A.

You can find notes on the mounting locations here:

- "Drive cage type A (Page 17)"
- "Installation options for drives with drive cage type A (Page 91)"

Only use original spare parts or components approved for this device. You can find information on this under "Hardware accessories (Page 33)".

# Requirement

- You are familiar with the important safety instructions under "Safety instructions on device and system extensions (Page 50)".
- The device is fully disconnected from the mains voltage, see "Switching off the device (Page 72)".
- When changing a 3.5" drive (HDD): Screwdriver TORX T10
- When changing a 2.5" drive (SSD): Screwdriver TORX T8
- The device you wish to replace is inactive.

#### NOTICE

#### Risk of damaging the drive and data loss

Drives in removable trays cannot be replaced during operation (hot swap).

When you remove the drive while data is being written to it, you may damage the drive and destroy data.

• Only take out the removable tray when the device is switched off.

- 1. Open the front door. (Page 74)
- 2. Open the lock of the removable tray with the appropriate key.

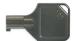

3. Reach into the notch ① in the bracket of the removable tray and pull out the bracket in the direction of the arrow up to a slight resistance.

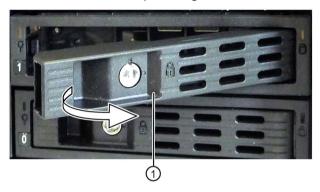

The removable tray is pushed out of the drive cage by leverage.

- 4. Grip the removable tray from the front in the middle at the top and bottom and pull the removable tray completely out of the device.
- 5. Loosen the highlighted screws on the bottom of the removable tray and remove the drive. The left figure shows as drive a 3.5" HDD, the right figure a 2.5" SSD.

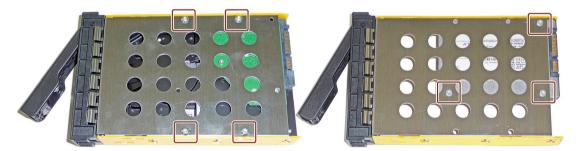

6. Carefully insert the new drive into the removable tray.

Take care not to touch the contacts of the drive when you do this.

- 7. Fasten the new drive with the screws to the base of the removable tray. Only use the original screws.
- 8. Carefully insert the removable tray into the drive cage of the device again.
- 9. Fold the tray bracket out of the removable tray as far as it will go and slide the removable tray fully into the drive cage.

Ensure that the removable tray fits tightly in the drive cage.

7.6 Installing and removing drives in drive cages

- 10.Close the tray bracket.
- 11.Lock the removable tray with the key.

#### Note

The removable tray must always be locked to ensure reliable operation of the devices with removable trays.

#### See also

Status displays on removable tray for drives (Page 31)

# 7.6.4.2 Removing a backplane for removable tray

The backplane of the removable tray is installed from inside at the back end of the drive cage type A and is equipped with interfaces for data cables to the motherboard.

This enables the convenient connection of the data cables from the motherboard to the drive in the removable tray at these interfaces.

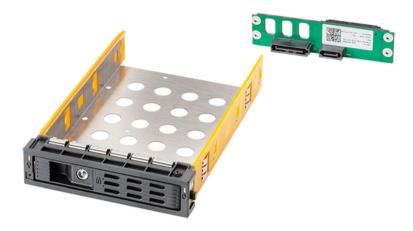

# Requirement

- You are familiar with the important safety instructions under "Safety instructions on device and system extensions (Page 50)".
- The device is fully disconnected from the mains voltage, see "Switching off the device (Page 72)".

#### **Procedure**

- 1. Open the device. See the notes under "Open the device (Page 77)".
- 2. Pull out both plugs 1).

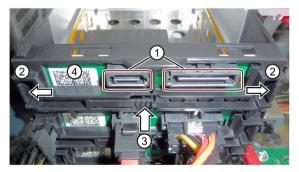

3. Unlatch the backplane by firmly pressing on the latches ② in the direction of the arrow and simultaneously pressing on the ejector ③.

4. Remove the unlatched backplane ④ from the brackets by turning it upwards and removing it from the drive cage.

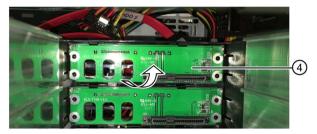

5. Close the device.

# 7.6.4.3 Installing a backplane for removable tray

The backplane of the removable tray is installed from inside at the back end of the drive cage type A and is equipped with interfaces for data cables to the motherboard.

This enables the convenient connection of the data cables from the motherboard to the drive in the removable tray at these interfaces.

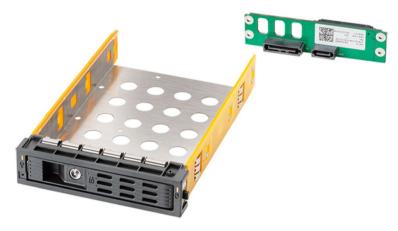

Only use original spare parts or components approved for this device. You can find information on this under "Hardware accessories (Page 33)".

## Requirement

- You are familiar with the important safety instructions under "Safety instructions on device and system extensions (Page 50)".
- The device is fully disconnected from the mains voltage, see "Switching off the device (Page 72)".

- 1. Open the device. See the notes under "Open the device (Page 77)".
- 2. First remove the cover ② located on the front of the type A drive cage to the left of the removable trays.

To do this, press the locks ① of the cover ② together inside the device and keep them pressed.

Then push the locks to the front in the direction of the arrow.

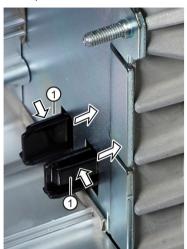

3. Remove the cover ② upwards at an angle at the front of the device.

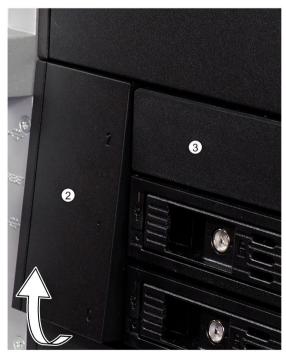

- 4. On the front of the drive cage, remove the cover ③, which may be located to the right of the cover ②.
- 5. Remove all existing removable trays until the drive cage is freely accessible.

6. At the appropriate position, insert the backplane ④ from the front into the drive cage and snap it into place at the back.

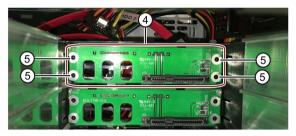

# Check the following:

- The backplane lies flat at the back in the drive cage.
- All centering openings (5) of the backplane lie in the centering pins.
- The backplane is clipped in behind the latches 6.
- All backplanes lie exactly underneath each other, vertically aligned, when viewed from above ⑦.

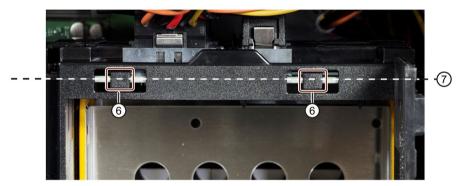

- 7. Replace the required covers or removable trays on the front of the type A drive cage.
- 8. Insert the cover ② into the front of the device.
- 9. At the backplane, connect the data cables with the corresponding interfaces on the motherboard.
- 10. Connect the power supply.
- 11.Close the device.

# 7.6.5 Drives in 5.25" slots of drive cages

# 7.6.5.1 2.5" drive or 3.5" drive in the 5.25" mounting frame with removable tray

You can install 2.5" or 3.5" drives in the 5.25" mounting frame for removable trays with drive cage type A.

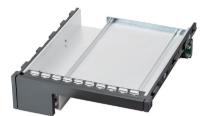

5.25" mounting frame with removable tray

You can find information on the slot here:

- Drive cage type A (Page 17)
- Installation options for drives with drive cage type A (Page 91)

Only use original spare parts or components approved for this device. You can find information on this under "Hardware accessories (Page 33)".

# Requirement

- You are familiar with the important safety instructions under "Safety instructions on device and system extensions (Page 50)".
- The device is fully disconnected from the mains voltage, see "Switching off the device (Page 72)".
- Screwdriver TORX T10

- 1. Open the device. See the notes under "Open the device (Page 77)".
- 2. Remove the installed empty 5.25" component from the corresponding mounting location:
  - If available: Disconnect all data cables from the 5.25" component.
  - Press on the surfaces ① on the two side mounting bars ② of the 5.25" component.
  - Press and hold surface ① to push the 5.25" component forward out of the drive holder
     ④.

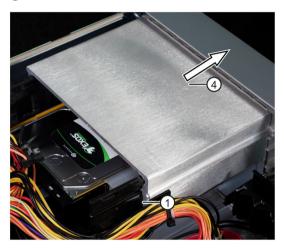

3. Remove the left and right mounting bars 2 from the blanking plate 3.

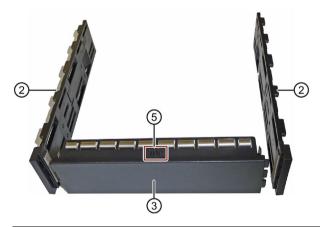

#### Note

## Reinstalling an empty 5.25" component

The mounting rails are labeled with "L" and "R" and can be re-installed on the blanking plate in the same way if necessary. The top of the blanking plate (5) is also labeled.

# 7.6 Installing and removing drives in drive cages

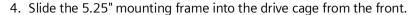

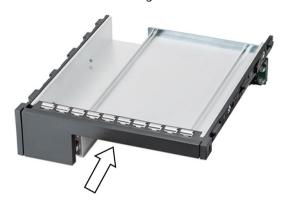

- 5. Connect the data cables to the 5.25" mounting frame.
- 6. Carefully insert the removable tray into the 5.25" mounting frame.
- 7. Fold the bracket out completely and slide the removable tray on the bracket completely into the 5.25" mounting frame.
- 8. Make sure that the removable tray is firmly seated in the 5.25" mounting frame.
- 9. Close the tray bracket.
- 10.Lock the removable tray with the key.
- 11.Close the device.
- 12. Connect the power supply.

# 7.6.5.2 Changing a 2.5" or drive 3.5" drive in the assembly kit for a 5.25" tray

You can install 2.5" or 3.5" drives in an assembly kit for the 5.25" tray in the drive cage type A and drive cage type B.

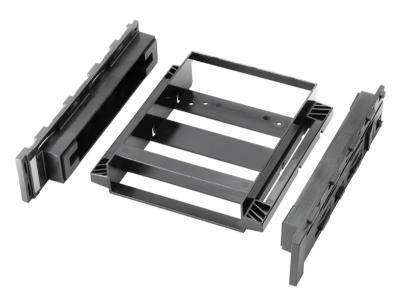

Assembly kit HDD/SSD for 5.25" tray

In this assembly kit, the drive is shock and vibration dampened.

You can find notes on the mounting locations here:

- Drive cage type B (Page 19)
- Installation options for drives with drive cage type B (Page 93)

Only use original spare parts or components approved for this device. You can find information on this under "Hardware accessories (Page 33)".

## Requirement

- You are familiar with the important safety instructions under "Safety instructions on device and system extensions (Page 50)".
- The device is fully disconnected from the mains voltage, see "Switching off the device (Page 72)".
- When replacing a 3.5" HDD: Screwdriver TORX T10
- When replacing a 2.5" SSD: Screwdriver TORX T8

- 1. Open the device. See the notes under "Open the device (Page 77)".
- 2. Remove all power supply and data cables from the drive.
- 3. Press the sides against the surfaces ① of the drive mounting bars ②.

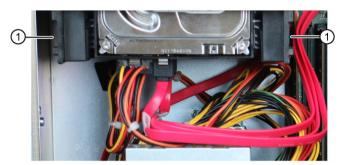

The assembly kit is unlocked.

4. Slide the assembly kit on the drive mounting bars ② forward out of the device and set it aside.

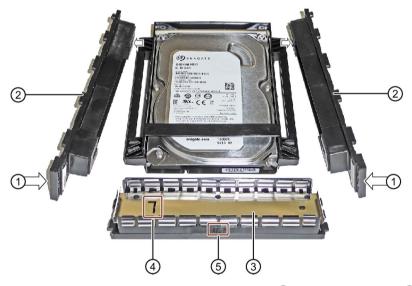

5. Remove the left and right drive mounting bars ② and the drive cover③ from the drive.

#### Note:

The drive cover is labeled "L" 4 and "TOP" 5.

The drive mounting bars are labeled "L" and "R" respectively.

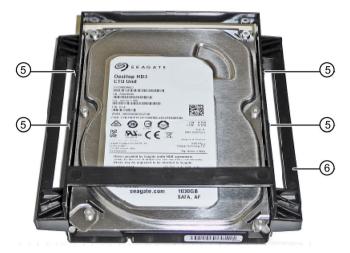

6. Loosen the four screws (5) and remove the drive from the drive bay (6).

Drive cage with 3.5" HDD

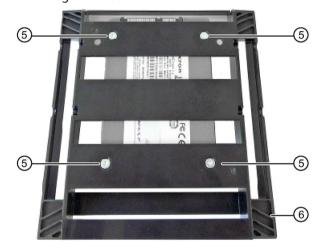

Drive bay with 2.5" SSD

- 7. Install the new drive in the drive bay ⑥. Ensure that the new drive faces upwards.
- 8. Fasten the new drive using four screws ⑤.

  Start at the hole marked with "1" on the drive bay.
- 9. Attach the left and right drive mounting bars ② on the drive bay ⑥.
- 10. Slide the drive bay evenly and without tilting 3/4 (not completely) into the guide rail of the drive cage.

#### 7.6 Installing and removing drives in drive cages

11.Insert the drive cover ③ between the drive mounting bars ②. Ensure that the pins engage in the openings on the left and right ⑦.

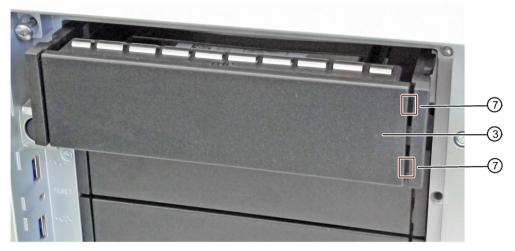

- 12. Push the drive bay in fully and evenly until you hear it click into the drive cage.
- 13. Connect the power and data cables to the drive.
- 14.Close the device.

# 7.6.5.3 Installing a 5.25" drive or 5.25" component

You can install 5.25" drives or other 5.25" components in type A and type B drive cages.

You can find notes on the mounting locations here:

- Drive cage type A (Page 17)
- Installation options for drives with drive cage type A (Page 91)
- Drive cage type B (Page 19)
- Installation options for drives with drive cage type B (Page 93)

Only use original spare parts or components approved for this device. You can find information on this under "Hardware accessories (Page 33)".

#### Requirement

- You are familiar with the important safety instructions under "Safety instructions on device and system extensions (Page 50)".
- The device is fully disconnected from the mains voltage, see "Switching off the device (Page 72)".
- Screwdriver TORX T10

#### **Procedure**

- 1. Open the device. See the notes under "Open the device (Page 77)".
- 2. Remove the installed empty 5.25" component from the corresponding mounting location:
  - If available: Disconnect all data cables from the 5.25" component.
  - Press on the surfaces ① on the two side mounting bars ② of the 5.25" component.
  - Press and hold surface ① to push the 5.25" component forward out of the drive holder
     ④.

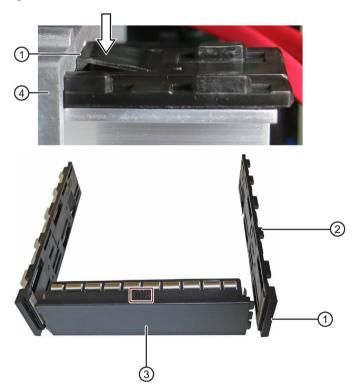

3. Remove the left and right mounting bars 2 from the blanking plate 3.

#### Note

The mounting bars are labeled "L" and "R". The top of the blanking plate is also marked.

- 4. Screw the right and left drive mounting bars to the new drive.
  - Take care not to touch the contacts of the drive when you do this. The blanking plate is no longer required.
- 5. Slide the new drive with the drive mounting bars evenly backwards into the guide rails of the drive cage and without tilting, until it clicks into place.
- 6. Close the device.

### 7.6.6 Installing drives with drive cage type C

### 7.6.6.1 Installing a 2.5" drive or 3.5" drive in drive cage type C

You can install 2.5" or 3.5" drives on a drive bay plate for drive cage type C.

You can find information on the slot here:

• Installation options for drives with drive cage type C (Page 94)

### Requirement

- You are familiar with the important safety instructions under "Safety instructions on device and system extensions (Page 50)".
- The device is fully disconnected from the mains voltage, see "Switching off the device (Page 72)".
- When installing 3.5" HDDs: Screwdriver TORX T10
- When installing 2.5" SSDs: Screwdriver TORX T8

#### **Procedure**

- 1. Open the device. See the notes under "Open the device (Page 77)".
- 2. Remove the six screws for attaching or loosening the drive bay plate (see "Drive cage type C (Page 20)") while holding the drive bay plate from the inside so that it does not fall into the device when loosened.
- 3. Inside the device, remove the drive bay plate with the attached design cover.
- 4. Remove the design cover from the front of the drive bay plate.

5. Mount one or more drives on the rear of the drive bay plate. Note the holes:

#### 3.5" HDDs:

### Holes on the front of the drive bay plate and on the HDDs

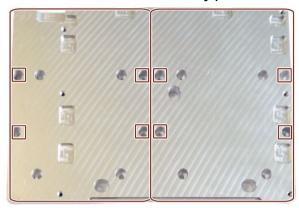

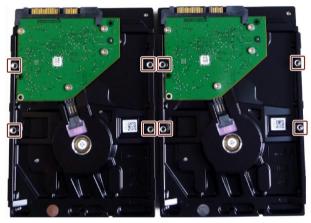

### 2.5" SSDs:

### Holes on the front of the drive bay plate and on the SSDs

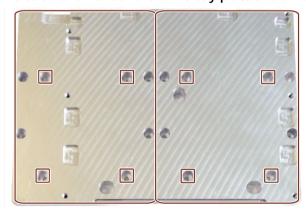

## 7.6 Installing and removing drives in drive cages

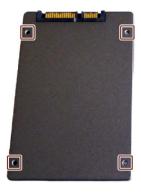

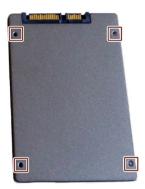

- 6. Mount the design cover back onto the drive bay plate.
- 7. Connect the data cables to the desired connector on the motherboard and on the drive.
- 8. Close the device.
- 9. Connect the power supply.

#### See also

Hardware accessories (Page 33)

# 7.7 Installing and removing drives in the device (only possible with standard enclosure)

## 7.7.1 Installing a 3.5" drive inside on the side panel of the device

On devices with a standard enclosure, you can install up to two 3.5" drives internally on the right side panel of the device (viewed from the front of the device).

You will need one drive bay plate per drive.

The drives are then built into the device and are not accessible from the outside.

Only use original spare parts or components approved for this device. You can find information on this under "Hardware accessories (Page 33)".

### Requirement

- You are familiar with the important safety instructions under "Safety instructions on device and system extensions (Page 50)".
- The device is fully disconnected from the mains voltage, see "Switching off the device (Page 72)".
- Screwdriver TORX T10

#### **Procedure**

- 1. Open the device. See the notes under "Open the device (Page 77)".
- 2. Screw the drive to the drive bay plate (available as option, not included in scope of delivery) at the marked holes.

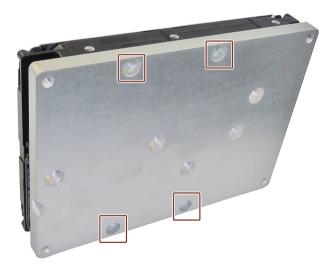

7.7 Installing and removing drives in the device (only possible with standard enclosure)

3. From the outside, screw the drive bay plate to the inside of the side panel of the enclosure, to slot ① or the side panel of the device ②. The SATA connections each lie in the middle ③. The two figures below show the position of the mounting locations ① and ② from the inside (top figure) and from the outside (bottom figure), as well as the position of the SATA connections on the drive ③.

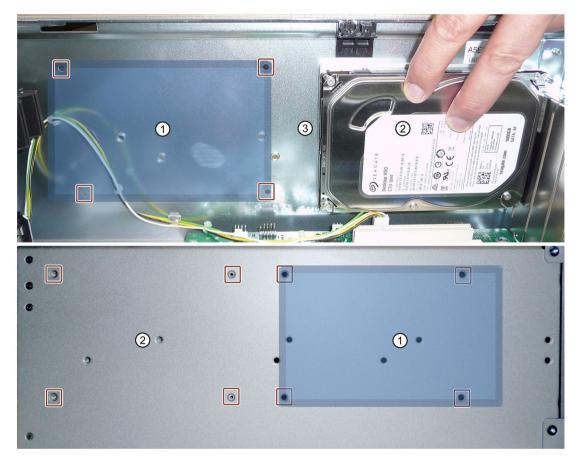

- 4. Connect the SATA cables to the SATA connectors of the motherboard (Page 151) and to the drive (③).
- 5. Close the device.
- 6. Connect the power supply unit.

Device maintenance and repair

## 8.1 Safety instructions for repairs

Danger from unauthorized or improperly performed repairs

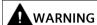

### Danger due to unauthorized opening of the device and improperly performed repairs

Improper procedures when performing repairs can lead to material damage to the device or the system.

If you cause defects in the device by installing or replacing system extensions, this can result in serious hazards for users of the device or system and the warranty may expire.

• For this reason, please observe the information in "Safety instructions on device and system extensions (Page 50)".

### 8.2 Maintenance intervals

To maintain high system availability, replace device components that are subject to wear as a preventive measure according to the recommended replacement intervals.

| Component                         | Replacement interval               |
|-----------------------------------|------------------------------------|
| Drives                            | 3 years                            |
| Backup battery                    | 5 years                            |
| Fan                               | 3 years                            |
| Filter mat of the fan (front fan) | Depending on the degree of soiling |

## 8.3 Removing and installing hardware

#### 8.3.1 Front fan maintenance

## 8.3.1.1 Removing the fan cover from the front fan

Information on the position of the fan cover of the front fan is available under "Front panel (Page 15)".

#### **Procedure**

- 1. Open the front door (Page 74) to at least an angle of approx. 45°
- 2. Take hold of the recessed grip of the fan cover ①.
- 3. Open the fan cover in the direction of the arrow and remove it.

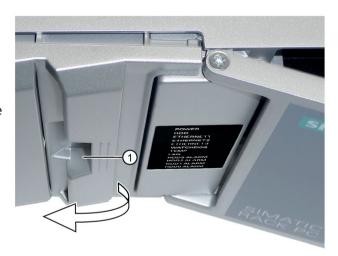

### 8.3.1.2 Changing the filter mat of the front fan

Replace or clean the filter mat of the front fan at regular intervals. You can find information on this under "Maintenance intervals (Page 115)".

Only use original spare parts or components approved for this device. You can find information on this under "Hardware accessories (Page 33).

#### **Procedure**

- 1. Remove the fan cover (Page 116).
- 2. Remove the filter mat from the fan cover.
- 3. Insert the new filter mat loosely into the fan cover. Place the filter mat evenly in the fan cover.
- 4. Replace the fan cover.

### 8.3.1.3 Changing the front fan

A front fan is located on a fan support on the front of the device behind the fan cover.

Replace the front fan at regular intervals. You can find information on this under "Maintenance intervals (Page 115)".

Only use original spare parts or components approved for this device. You can find information on this under "Hardware accessories (Page 33)".

## Requirement

- You are familiar with the important safety instructions under "Safety instructions on device and system extensions (Page 50)".
- The device is fully disconnected from the mains voltage, see "Switching off the device (Page 72)".

#### **Procedure**

- 1. Remove the front fan cover. (Page 116)
- 2. Press the locks 1 together and keep them pressed.
- 3. Lift the fan support slightly upwards and remove it to the front from the front of the enclosure.

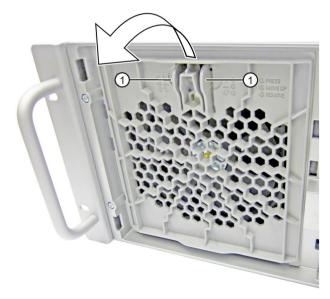

4. Put down the fan support with the openings facing down (fan is above).

### 8.3 Removing and installing hardware

5. Press on the clip on the small fan cable plug connector ② and remove the connector from the larger adapter plug,

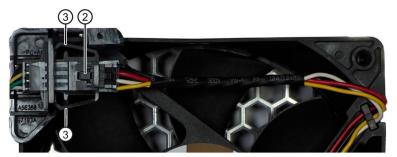

- 6. Press on the side of the clips ③ and loosen the adapter plug from the cable holder.
- 7. Release the locking latches ④ on the fan support at the rear and front in turn and remove the fan from the fan support.

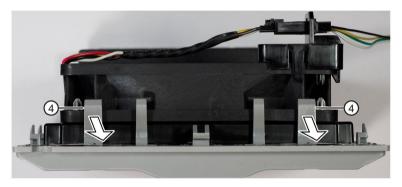

8. Loosen the locking latches ⑤ of the holder for the adapter plugs ⑥ and remove the holder.

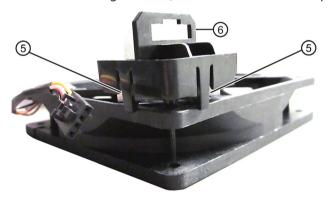

9. Take the new fan and place the holder for the adapter plug ⑥ on the new fan as seen in the figure and snap the holder into place.

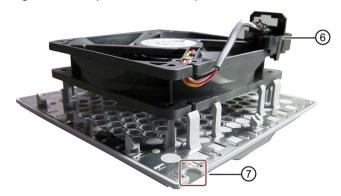

- 10. Then place the new fan on the fan support.
  - Use the highlighted positions as a guide. Notch in fan support ⑦ and holder for adapter plug ⑥.
- 11. Snap the fan into place at the locking latches of the fan support ④.
- 12.Install the larger adapter plug in the holder for the adapter plug ⑥. Press on the side of the clips ③ of the larger adapter plug.
- 13.Insert the small fan cable connector ② in the larger adapter connector again.
- 14. Place the fan support with the new fan on the front of the device.
- 15. Replace the fan cover.

8.3 Removing and installing hardware

### 8.3.2 Changing the backup battery

Replace the backup battery in good time. See information under "Maintenance intervals (Page 115)".

Only use original spare parts, e.g. backup batteries of the same type (article number of lithium battery: A5E00369854 Type CR2032)

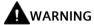

#### Risk of explosion and release of harmful substances

Before replacing the backup battery, take note of the important safety instructions regarding battery replacement under "General safety instructions (Page 38)".

Observe the local regulations when disposing of used batteries.

### Requirement

- You are familiar with the important safety instructions under "Safety instructions on device and system extensions (Page 50)".
- You have noted the firmware settings because the configuration data of the device may be deleted when the backup battery is replaced.
  - Information on the firmware settings can be found in the User Manual (UM) for the motherboard, see "Important instructions and manuals for operating the device (Page 10)".
- The device is fully disconnected from the mains voltage, see "Switching off the device (Page 72)".

#### **Procedure**

- 1. Open the device. See the notes under "Open the device (Page 77)".
- 2. Remove the expansion cards, if necessary, see "Removing expansion cards (Page 80)".

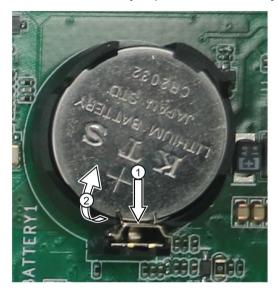

3. Press a thin, blunt object parallel to the battery on the area marked in the figure with ①.

The battery is unlocked and disengages from the socket.

- 4. Remove the battery from socket.
- 5. Insert the new battery into the socket with slight pressure and lock it into place.
- 6. Close the device.
- 7. Check the firmware settings.

### 8.3.3 Replacing the power supply unit 550 W

Only use original spare parts or components approved for this device. You can find more information under "Hardware accessories (Page 33)".

### Requirement

- You are familiar with the important safety instructions under "Safety instructions on device and system extensions (Page 50)".
- The device is fully disconnected from the mains voltage, see "Switching off the device (Page 72)".
- Screwdriver TORX T10
- · Diagonal cutter

#### **Procedure**

- 1. Open the device. See the notes under "Open the device (Page 77)".
- 2. Disconnect the power cables from the drives and the motherboard.
- 3. Remove the cable ties securing the power cables in the device.
- 4. Remove the four fixing screws that are marked in the figure below.

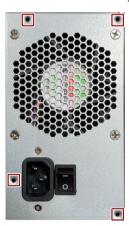

- 5. Pull the power supply unit upward and out of the device.
- 6. Install the power supply unit.
- 7. Secure the power supply unit with the screws shown.
- 8. Connect the cables to the drives and the motherboard.
- 9. Secure the power supply unit cables in the device again using cable ties.
- 10.Close the device.
- 11. Check the safe state of the device.
- 12. Switch on the power supply unit.

### 8.3.4 Replacing the processor

Only use original spare parts or components approved for this device. You can find information on this under "Hardware accessories (Page 33)".

#### NOTICE

#### Damage to the processor

If the CPU is operated with a higher clock frequency than permitted, it can be destroyed. This leads to data loss.

- Operate the processor only at a clock frequency that is equal to or less than the permitted clock frequency.
- You should therefore only install an approved processor.

### Requirement

- You are familiar with the important safety instructions under "Safety instructions on device and system extensions (Page 50)".
- The device is fully disconnected from the mains voltage, see "Switching off the device (Page 72)".
- Crosshead screwdriver Philips PH1

#### **Procedure**

- 1. Open the device. See the notes under "Open the device (Page 77)".
- 2. Remove the heat sink of the processor.
- 3. Lift the release lever (4) and release the processor bracket (1).
- 4. Carefully lift the release lever ④ upwards. When doing so, ensure that you do not let go of the release lever.

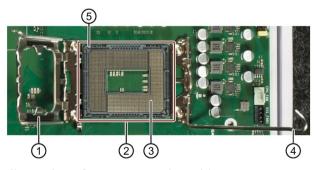

Illustration of processor socket without processor

#### 8.3 Removing and installing hardware

5. Carefully remove the processor.

#### Note

The contact springs ③ of the processor socket ② are very sensitive.

Take care not to damage these contact springs both when removing and inserting the processor.

Always touch the contact springs with the contact side of the processor only flat.

6. Place the new processor in the processor socket.

Pay attention to the correct positioning of the processor in the processor socket at the points marked in red in the following figure.

Insert the processor so that the arrow ⑥ on one corner of the processor is positioned at the location marked with the number ⑤ in the previous figure.

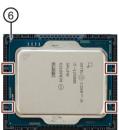

- 7. Apply sufficient thermal paste to the new processor.
- 8. Fold the processor bracket ① down again at the release lever ④ and lock the release lever so that the processor bracket is firmly closed.
- 9. Reinstall the processor heat sink.
- 10.Close the device.

### 8.3.5 Replacing the motherboard

Only use original spare parts or components approved for this device. You can find information on this under- "Hardware accessories (Page 33)".

The motherboard is supplied as a spare part without a processor and without memory modules.

### Requirement

- You are familiar with the important safety instructions under "Safety instructions on device and system extensions (Page 50)".
- You have noted the firmware settings because the configuration data of the device are deleted when the motherboard is replaced.
  - Information on the firmware settings can be found in the User Manual (UM) for the motherboard, see "Important instructions and manuals for operating the device (Page 10)".
- The device is fully disconnected from the mains voltage, see "Switching off the device (Page 72)".
- Screwdriver TORX T10

#### **Procedure**

- 1. Open the device. See the notes under "Open the device (Page 77)".
- 2. Remove the expansion cards from the slots. (Page 80)
- 3. Slide installed 5.25" components forward.
- 4. Note the assignment of all cables to the motherboard.
- 5. Disconnect all cables from the motherboard.
- 6. Remove the processor as described under "Replacing the processor (Page 123)".
- 7. Unscrew the 11 screws securing the motherboard in the device. You can find information on the location of the screws under "Layout of the motherboard (Page 151)".
- 8. Remove the motherboard.
- 9. Carefully insert the new motherboard into the device and fasten the motherboard with the screws.
- 10. Mount the processor as described under "Replacing the processor (Page 123)".

The processor bracket of the new motherboard contains a plastic cover to protect the contact springs. This is released when the processor bracket is opened for the first time.

- 11. Reconnect all cables to the corresponding points.
- 12. Put the 5.25" components back in the correct position.
- 13. Reinsert all previously removed expansion cards into their slots.
- 14. Close the device.
- 15. Reconnect the device to the mains voltage and switch on the device.
- 16. Update the firmware settings to match the new motherboard version.

## 8.4 Installing the operating system, software, and driver

# 8.4.1 Restoring the operating system and partitions with the SIMATIC IPC USB flash drive

For information on restoring the operating system you ordered with the device in the detailed description of the operating system, see "Important instructions and manuals for operating the device (Page 10)".

### 8.4.2 Installing software and drivers

#### Requirement

- All files for installing software and drivers are on a bootable USB flash drive.
  - The following methods can be used to obtain a bootable USB flash drive containing these files:
  - You have ordered a bootable USB flash drive to accompany the delivery of the device.
  - You create this bootable USB flash drive yourself.

### Creating a bootable USB flash drive yourself

#### Requirement

You know the serial number and article number of the device for which you want to install software or drivers. You can find information on this under "Device identification data (Page 56)".

- 1. On the Internet, go to "Online Service Delivery Portal (https://www.automation.siemens.com/swdl/register/ipc)".
- 2. Log in with your credentials or register.
- 3. Enter the serial number and article number of the device for which you want to install software or drivers.
- 4. Download the ISO file appropriate for your device locally.
- 5. Follow the instructions to create a bootable USB flash drive. For instructions on how to do this, see "Important instructions and manuals for operating the device (Page 10)".

### Installing software and drivers from the bootable USB flash drive

- 1. In the firmware settings, set the device to boot from the USB flash drive at the next startup.
- 2. You can find information on this in the user manual for the motherboard. See "Important instructions and manuals for operating the device (Page 10)".
- 3. Insert the provided USB stick into the device.
- Run the file "START\_DocuAndDrivers.CMD".
   The "Documentation and Drivers" suite opens.
- 5. Install the required components.

## 8.5 Configuring firmware/BIOS

Information on the firmware settings can be found in the User Manual (UM) for the motherboard, see "Important instructions and manuals for operating the device (Page 10)".

#### Note

#### Assign a BIOS password

Assign a "User Password" in the "Security" menu immediately after opening the BIOS-Setup. You can find information on this in the User Manual (UM) for the motherboard.

#### Note

If your device no longer boots, for example, after operating system crash during a firmware update, contact your local SIEMENS contact person.

## 8.6 Recycling and disposal

The devices described in these operating instructions can be recycled thanks to their low level of pollutants. Contact a certified disposal service company for electronic scrap for environmentally sound recycling and disposal of your old device, and dispose of it according to the relevant regulations in your country.

Technical specifications

## 9.1 Applicability of technical specifications

#### Note

The following technical specifications only apply under the following conditions:

- The device is in good working order.
- The fan cover and filter mat are installed.
- The device is closed.
- The connected I/O devices meet the requirements for the respective area of application (interference emission according to EN 61000-6-3 / IEC 61000-6-3, immunity to interference according to EN 61000-6-2 / IEC 61000-6-2).

## 9.2 General technical specifications

See the note in "Applicability of technical specifications (Page 128)".

|                                      | Device with standard enclosure                                                                                                    | Device with short enclosure                      |  |
|--------------------------------------|----------------------------------------------------------------------------------------------------|--------------------------------------------------|--|
| Article number                       | 6AG4103-6 (for details, refer to the ordering documentation)                                                                                                    |                                                  |  |
| Dimensions                           | 481.4 x 176.6 x 446.6 (W× H × D in mm)                                                                                                    | 481.4 x 176.6 x 356.6 (W × H × D in mm)          |  |
|                                      | Detailed dimensional specifications can be found in (Page 140)".                                                                                                    | n "Dimension drawings of the device              |  |
| Weight                               | 15 up to 23 kg; depending on the equipment                                                                                                    |                                                  |  |
| Supply voltage (U <sub>N</sub> ; AC) | Power supply unit 550 W; AC:                                                                                                    |                                                  |  |
|                                      | • 100 V to 240 V AC (-15%; +10%)                                                                                                    |                                                  |  |
| Transient overvoltages               | Device is designed for connection to supply with o                                                                                                    | vervoltage category II                           |  |
|                                      | (Transient overvoltages up to 2500 V)                                                                                                    |                                                  |  |
| Input current                        | 550 W power supply unit:                                                                                                    |                                                  |  |
|                                      | • Continuous current at 100 V: ≤ 8 A                                                                                                    |                                                  |  |
|                                      | • Continuous current at 230 V: ≤ 4 A                                                                                                    |                                                  |  |
|                                      | • At startup ≤ 80 A for 3.6 ms                                                                                                    |                                                  |  |
|                                      | Information on the dimensioning of fuses in higher-level system circuits                                                                                                    |                                                  |  |
|                                      | A fuse that is designed for the following tripping of the IPC.                                                                                                    | urrent is integrated in the power supply unit of |  |
|                                      | • Typical 6.3 A (for power supply unit 550 W)                                                                                                    |                                                  |  |
|                                      | The pulse currents during startup are also taken into account by the "time lag" type. In the case of a fault, this fuse ensures the correct disconnection of the device from the power supply system. |                                                  |  |
|                                      | If you connect additional devices to the higher-level power supply circuit, use the following fuses:                                                                                                  |                                                  |  |
|                                      | • > 6.3 A (with 550 W power supply unit).                                                                                                    |                                                  |  |
|                                      | The tripping characteristic of the higher-level protection must take into account the starting currents of both the IPC and the other devices.                                                        |                                                  |  |

|                                   | Device with standard enclosure                                                      | Device with short enclosure |  |  |
|-----------------------------------|-------------------------------------------------------------------------------------|-----------------------------|--|--|
| Frequency of the supply voltage   | 50 to 60 Hz, min. 47 Hz to max. 63 Hz, sinusoidal                                   |                             |  |  |
| Transient voltage interruption    | Power supply unit 550 W:                                                            |                             |  |  |
|                                   | 20 ms for 300 W                                                                     |                             |  |  |
|                                   | ≤ 10 events/h; recovery time ≥ 1 s                                                  |                             |  |  |
| Power consumption                 | Power supply unit 550 W, with maximum configuration                                 | ion and 300 W secondary:    |  |  |
|                                   | • ≤ 260 W; with 90% efficiency                                                      |                             |  |  |
| Power loss, heat emission         | Power supply unit 550 W:                                                            |                             |  |  |
|                                   | • 260 W = 260 J/s = 0.25 BTU/s                                                      |                             |  |  |
| Current output (DC)               | Power supply unit 550 W:                                                            |                             |  |  |
|                                   | • +5 V/22 A; +3.3 V/25 A; 150 W are permitted in t                                  | cotal                       |  |  |
|                                   | • +12 V <sub>1</sub> /26 A; +12 V <sub>2</sub> /15 A                                |                             |  |  |
|                                   | • -12 V/0.1 A; +5 V <sub>aux</sub> /2 A                                             |                             |  |  |
|                                   | The total sum of all voltages is a maximum of 300 W.                                |                             |  |  |
| Noise emission                    | • < 55 dB(A) at 25 °C according to EN ISO 7779                                      |                             |  |  |
|                                   | All drives in operation, CPU with heavy load                                        |                             |  |  |
|                                   | • < 45 dB(A) at 25 °C according to EN ISO 7779                                      |                             |  |  |
|                                   | All drives in operation, CPU with low load                                          |                             |  |  |
|                                   | • < 35 dB(A) at 25 °C according to EN ISO 7779                                      |                             |  |  |
|                                   | Fan profile silent, idle desktop, drives are not active                             |                             |  |  |
| Pollution degree                  | Device is designed for environments with pollution degree 2                         |                             |  |  |
| Degree of protection <sup>1</sup> | IP 30 (front) with closed front door                                                |                             |  |  |
|                                   | IP 20 on the rear according to EN 60529                                             |                             |  |  |
| Dust protection                   | With front door closed: Filter class G2 EN 779; particles > 0.5 mm are 99% retained |                             |  |  |
| Safety                            |                                                                                     |                             |  |  |
| Protection class <sup>1</sup>     | Protection class I compliant with IEC 61140                                         |                             |  |  |
| Safety regulations                | • IEC 61010-2-201                                                                   |                             |  |  |
|                                   | • EN 61010-2-201                                                                    |                             |  |  |
|                                   | • UL 61010-2-201                                                                    |                             |  |  |
|                                   | CAN/CSA C22.2 No 61010-2-201                                                        |                             |  |  |
|                                   |                                                                                     |                             |  |  |

<sup>&</sup>lt;sup>1</sup> not evaluated by UL

### See also

Safety instructions on ambient and environmental conditions (Page 46)

## 9.3 Current and power consumption and power supply unit

## 9.3.1 Current and power requirements of the system components

See the note in "Applicability of technical specifications (Page 128)".

#### Maximum current values

| Component                                                         | Voltage                                   |                   |                    |                    |       |                    |
|-------------------------------------------------------------------|-------------------------------------------|-------------------|--------------------|--------------------|-------|--------------------|
|                                                                   | +3.3 V                                    | +5 V              | +12 V <sub>1</sub> | +12 V <sub>2</sub> | -12 V | 5 Vaux             |
| Motherboard Core i3 / i5 / i7 CPU with cooling <sup>1</sup>       | 0.7 A                                     | 4.5 A             | 1.3 A              | 6.0 A              | 0 A   | 0.5 A              |
| SSD SATA (typical)                                                |                                           | 0.8 A             |                    |                    |       |                    |
| Hard disk drive <sup>1</sup> SATA (typical values)                |                                           | 0.6 A             | 0.3 A              |                    |       |                    |
| Internal fan                                                      |                                           |                   | 0.25 A             |                    |       |                    |
| Graphics card: NVIDIA T400                                        | 3.1 A                                     |                   | 1.7 A              |                    |       |                    |
| Individual currents, max. permissible,<br>Power supply unit 550 W | 25 A <sup>2</sup>                         | 22 A <sup>2</sup> | 26 A               | 15 A               | 0.1 A | 2.0 A <sup>3</sup> |
| Total power, permissible,                                         | 300 W                                     |                   |                    |                    |       |                    |
| Power supply unit 550 W,                                          |                                           |                   |                    |                    |       |                    |
| (at 40 °C ambient temperature)                                    |                                           |                   |                    |                    |       |                    |
| Efficiency of the 550 W power supply unit <sup>1</sup>            | Ca. 88% (230 V; AC) / ca. 88% (120 V; AC) |                   |                    |                    |       |                    |

Depends on the selected device configuration

### **Typical power values**

| Component                      | Current consumption | Power consumption |
|--------------------------------|---------------------|-------------------|
|                                | (U = 230 V; AC)     |                   |
| Basic device Core i3 / i5 / i7 | 0.55 A              | 127 W             |
| 1 × hard disk drive SATA       | 0.03 A              | 7.3 W             |
| 2 × hard disk drives SATA      | 0.07 A              | 14.7 W            |
| 3 × hard disk drives SATA      | 0.1 A               | 22.0 W            |
| 1 × SSD 2.5" drive SATA        | 0.02 A              | 3.6 W             |
| Graphics card: NVIDIA T400     | 0.14 A              | 33.0 W            |

The total sum of the +5 V and +3.3 V supply must not exceed 150 W for the 550 W power supply unit.

<sup>&</sup>lt;sup>3</sup> 2.5 A for 10 seconds

### 9.3.2 Technical specifications of the 550 W power supply unit

See the note in "Applicability of technical specifications (Page 128)".

### Output voltage and maximum current

| Voltage | Maximum current   | Voltage stability |
|---------|-------------------|-------------------|
| +12 V1  | 26 A              | ± 5%              |
| +12 V2  | 15 A              | ± 5%              |
| -12 V   | 0.1 A             | ± 10%             |
| +5 V    | 22 A <sup>1</sup> | ± 5%              |
| +3.3 V  | 25 A <sup>1</sup> | ± 5%              |
| +5 Vaux | 2 A               | +5%, -3%          |

The total output of the +5 V and +3.3 V voltage must be  $\leq$  150 W.

The total output of all voltages is max. 550 W.

## 9.4 Electromagnetic compatibility

See the note in "Applicability of technical specifications (Page 128)".

| Interference emission            | EN 61000-6-3; EN 61000-6-4;                              |  |
|----------------------------------|----------------------------------------------------------|--|
|                                  | CISPR 32, EN 55032 Class B; FCC Class A;                 |  |
|                                  | KS C 9832                                                |  |
|                                  | EN 61000-3-2 class D, EN 61000-3-3                       |  |
| Immunity to interference         | EN 61000-6-1; EN 61000-6-2; EN 55035; KS C 9835          |  |
| Interference immunity on power   | ± 2 kV; according to IEC 61000-4-4; burst                |  |
| lines                            | ± 1 kV; according to IEC 61000-4-5; surge symm           |  |
|                                  | ± 2 kV; according to IEC 61000-4-5; surge symm           |  |
| Noise immunity on signal lines   | ± 2 kV; according to IEC 61000-4-4; burst; length > 30 m |  |
|                                  | ± 1 kV; according to IEC 61000-4-4; burst; length < 30 m |  |
|                                  | ± 2 kV; according to IEC 61000-4-5; burst; length > 30 m |  |
| Immunity to discharges of static | ± 4 kV contact discharge (according to IEC 61000-4-2)    |  |
| electricity                      | ± 8 kV air discharge; (according to IEC 61000-4-2)       |  |
| Immunity to RF interference      | • 10 V/m; 80 up to 2700 MHz                              |  |
|                                  | 80% AM to IEC 61000-4-3                                  |  |
|                                  | • 3 V/m; 2.7 to 6 GHz                                    |  |
|                                  | 80% AM to IEC 61000-4-3                                  |  |
|                                  | • 10 V; 10 kHz up to 80 MHz                              |  |
|                                  | 80% AM to IEC 61000-4-6                                  |  |
| Immunity to magnetic fields      | 30 A/m; 50 Hz; 60 Hz (according to IEC 61000-4-8)        |  |

## 9.5 Climatic and mechanical environmental conditions

See the note in "Applicability of technical specifications (Page 128)".

| Climatic ambient conditions                                       |                                                                                                 |  |
|-------------------------------------------------------------------|-------------------------------------------------------------------------------------------------|--|
| Temperature                                                       | Tested according to IEC 60068-2-2; IEC 60068-2-1; IEC 60068-2-14                                |  |
| Operation                                                         | +0 °C to +40 °C                                                                                 |  |
|                                                                   | Gradient: ≤ 10 K/h; no condensation                                                             |  |
|                                                                   | The maximum permitted power loss of the expansion cards with a 550 W power supply unit is: 80 W |  |
|                                                                   | This information relates exclusively to the additional power loss of the expansion cards.       |  |
| Storage/transport                                                 | −20 °C up to +60 °C                                                                             |  |
|                                                                   | Gradient: ≤ 20 K/h; no condensation                                                             |  |
| Relative humidity                                                 | Tested according to IEC 60068-2-78; IEC 60068-2-30                                              |  |
| Operation                                                         | 0 to 31 °C: 5-85 %; decreasing linearly to 5-50 % at 40° C                                      |  |
| Storage/transport 5% up to 95% at 25 °C to 55 °C; no condensation |                                                                                                 |  |
|                                                                   | Gradient: ≤ 20 K/h; no condensation                                                             |  |
| Atmospheric pressure                                              |                                                                                                 |  |
| Operation 1080 up to 689 hPa,                                     |                                                                                                 |  |
|                                                                   | corresponds to an altitude of –1000 m to 3000 m                                                 |  |
| Storage/transport                                                 | 1080 up to 660 hPa,                                                                             |  |
|                                                                   | Corresponds to an altitude of -1000 m to 3500 m                                                 |  |
| Mechanical ambient condition                                      | ns                                                                                              |  |
| Vibration                                                         | Tested according to IEC 60068-2-6; 10 cycles                                                    |  |
| Operation <sup>1</sup>                                            | 20 to 58 Hz, Amplitude 0.015 mm; 58 to 200 Hz: 2 m/s <sup>2</sup>                               |  |
| Storage/transport                                                 | 5 up to 8.51 Hz; amplitude 3.5 mm; 8.51 up to 500 Hz: 9.8 m/s <sup>2</sup>                      |  |
| Resistance to shock                                               | Tested in accordance with IEC 60068-2-27                                                        |  |
| Operation <sup>1</sup>                                            | Half-sine; 9.8 m/s <sup>2</sup> ; 20 ms; 100 shocks per axis                                    |  |
| Storage/transport                                                 | Half-sine; 250 m/s <sup>2</sup> ; 6 ms; 1000 shocks per axis                                    |  |
| Special features                                                  |                                                                                                 |  |
| Quality assurance                                                 | In accordance with ISO 9001                                                                     |  |

<sup>&</sup>lt;sup>1</sup> The device must be free of any mechanical faults when disk drives are installed in the removable trays.

### See also

Installation options for drives with drive cage type C (Page 94)

## 9.6 Technical specifications of the drives

See the note in "Applicability of technical specifications (Page 128)". Information on the drives is available in your order documents.

| Maximum num- | 4 (depending on the selected configuration)      |  |
|--------------|--------------------------------------------------|--|
| ber          | 4 SATA ports: HDD / SSD                          |  |
| HDD          | HDD types (Native Command Queuing is supported): |  |
|              | • 3.5" SATA; 6 GB/s; 7200 rpm; 2000 GB           |  |
| SSD          | SSD types (flash memory):                        |  |
|              | • 2.5" SATA, 6 GB/s; 480 GB                      |  |
|              | • 2.5" SATA, 6 GB/s; 960 GB                      |  |

<sup>\*</sup> You can find the maximum theoretical data rate of a PCIe lane in the technical specifications of the device

## 9.7 Technical specifications of the motherboard

## 9.7.1 General technical specifications of the motherboard

See the note in "Applicability of technical specifications (Page 128)".

| Chipset                  | Intel® H610 PCH                                         |
|--------------------------|---------------------------------------------------------|
| Processor                | • Core i3-12100E                                        |
|                          | 4C(4P)/8T, 3.2 (4.2) GHz, 12 MB cache                   |
|                          | • Core i5-12500E                                        |
|                          | 6C(6P)/12T, 2.9 (4.5) GHz, 18 MB cache                  |
|                          | • Core i7-12700E                                        |
|                          | 12C(8P+4E)/20T, 2.1 (4.8) GHz, 25 MB cache              |
| RAID (on-board)          | -                                                       |
| Slots for memory modules | 2 x DIMM sockets for DDR5 4800 MHz, expandable to 64 GB |
| Main memory              | 8 to 64 GB, DDR5                                        |

### See also

Technical specifications of the expansion card slots (Page 134)

## 9.7.2 Technical specifications of the expansion card slots

## Slots for expansion cards on the motherboard

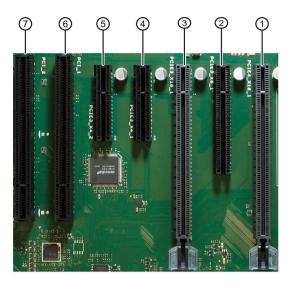

## **Technical specifications of the slots**

| Slot<br>Number on<br>the enclo-<br>sure | Designation on the motherboard | Specification                                               | Maximum current consumption                                                                                                    |
|-----------------------------------------|--------------------------------|-------------------------------------------------------------|----------------------------------------------------------------------------------------------------|
| 1                                       | PCIE4_X16_1                    | PCle x16 <sup>1</sup> • Gen. 4 • Active lanes: 16           | <ul> <li>3.3 V; 3 A</li> <li>12 V; 5.5 A</li> <li>3.3 V<sub>aux</sub>; 0.4 A</li> <li>Power loss of the slot, permitted: ≤ 75 W</li> </ul> |
| 2                                       | PCIE3_X8_1                     | PCle x8 <sup>2</sup> • Gen. 3 • Active lanes: 1 • Open slot | <ul> <li>3.3 V; 3 A</li> <li>12 V; 2.1 A</li> <li>3.3 V<sub>aux</sub>; 0.4 A</li> <li>Power loss per slot, permitted: ≤ 25 W</li> </ul>    |
| 3                                       | PCIE3_X16_1                    | PCle x16 <sup>2</sup> • Gen. 3 • Active lanes: 2            |                                                                                                    |
| 4                                       | PCIE3_X4_1                     | PCle x4 <sup>2</sup> • Gen. 3 • Active lanes: 1 • Open slot |                                                                                                    |

## 9.7 Technical specifications of the motherboard

| Slot<br>Number on<br>the enclo-<br>sure | Designation on the<br>motherboard | Specification        | Maximum current consumption            |
|-----------------------------------------|-----------------------------------|----------------------|----------------------------------------|
| (5)                                     | PCIE3_X4_2                        | PCIe x4 <sup>2</sup> |                                        |
|                                         |                                   | • Gen. 3             |                                        |
|                                         |                                   | Active lanes: 2      |                                        |
|                                         |                                   | Open slot            |                                        |
| 6                                       | PCI_1                             | PCI                  | • 5 V; 5 A or 3.3 V; 7 A               |
|                                         |                                   | • Rev. 2.3           | • 12 V; 0.5 A                          |
|                                         |                                   | PCI bus primary      | • 12 V; 0.05 A                         |
|                                         | PCI_2                             | PCI                  | • 3.3 Vaux; 0.2 A                      |
| 7                                       |                                   | • Rev. 2.3           | Power loss per slot, permitted: ≤ 25 W |
|                                         |                                   | PCI bus primary      |                                        |

<sup>&</sup>lt;sup>1</sup> PCIe bus CPU

#### Note

In sum, the current for  $3.3\,V_{aux}$  must not exceed  $1.2\,A$ .

### See also

Layout of the motherboard (Page 151)

<sup>&</sup>lt;sup>2</sup> PCIe bus PCH

## 9.8 Technical specifications of graphic

See the note in "Applicability of technical specifications (Page 128)".

### Technical specifications of the integrated graphics interfaces

| Graphics controller            | Intel® UHD Graphics 730                                              |  |  |
|--------------------------------|----------------------------------------------------------------------|--|--|
|                                | integrated in processor:                                             |  |  |
|                                | – Core i3-12100E                                                     |  |  |
|                                | Intel® UHD Graphics 770                                              |  |  |
|                                | integrated in processor:                                             |  |  |
|                                | – Core i5-12500E                                                     |  |  |
|                                | – Core i7-12700E                                                     |  |  |
| Graphics memory                | Dynamic Video Memory Technology,                                     |  |  |
|                                | uses at least 64 MB in main memory                                   |  |  |
| Resolutions/frequencies/colors | • DVI: 1920 × 1200 at 60 Hz; 32-bit color depth                      |  |  |
|                                | • DisplayPort: 4096 × 2304 at 60 Hz; 32-bit color depth              |  |  |
|                                | • VGA (via DP-VGA adapter): 2560 × 1600 at 60 Hz; 32-bit color depth |  |  |

### Technical specifications of the NVIDIA T400 graphics card

PCle x16; triple head

You can find information on connection options for monitors with adapters under "Hardware accessories (Page 33)".

- Type: NVIDIA T400, 4 GB graphics memory
- Maximum resolution without adapter:
  - 3x Mini DisplayPort

4096 x 2160 at 60 Hz; 32-bit color depth

- 1x Mini DisplayPort

5120 × 2880 at 60 Hz; 32-bit color depth

- Maximum resolution with adapter:
  - up to 3x DisplayPort:

4096 x 2160 at 60 Hz; 32-bit color depth

– 1x DisplayPort:

5120 × 2880 at 60 Hz; 32-bit color depth

- up to 3x DVI:

1920 × 1200 at 60 Hz; 32-bit color depth

- up to 3x VGA:

2048 × 1536 at 60 Hz; 32-bit color depth

## 9.9 Technical specifications of the connections

## 9.9.1 Technical specifications of the connections on the device

See the note in "Applicability of technical specifications (Page 128)".

#### Note

Detailed information on the position of the connections is available in "Device ports (Page 23)".

| Connec-<br>tion socket | Description                                                                                                    | Assignment                |
|------------------------|----------------------------------------------------------------------------------------------------|---------------------------|
| COM1                   | COM:  • Serial interface (RS232/422/485)  • D-sub socket connector  • V.24                                                                                                    | 9-pin<br>(±12 V)          |
| COM2<br>COM3           | COM:  • Serial interface (standard: RS-232)  • D-sub socket connector  • V.24                                                                                                    | 9-pin<br>(±12 V)          |
| DP                     | <ul> <li>DisplayPort (labeling on the device: DPP)</li> <li>An analog monitor can be used with an adapter cable (optional).</li> <li>Connection for monitors with DisplayPort connector</li> <li>Connection for monitors with VGA connector via DP-VGA adapter,</li> <li>See Hardware accessories (Page 33)</li> <li>Connection for monitors with DVI connector via DP-DVI-D adapter,</li> <li>See Hardware accessories (Page 33)</li> </ul> | 20-pin<br>(3.3 V; 500 mA) |
| DVI-D                  | <ul> <li>DVI-D:</li> <li>Connection for monitors with DVI-D connector</li> <li>Monitors with a DVI-D connector can also be connected to the DPP connection socket using an adapter.</li> </ul>                                                                                                    | 1                         |
| USB Type A             | USB Type A:  • High-current                                                                                                    | 9 8 7 6 5<br>1 2 3 4      |

## 9.9 Technical specifications of the connections

| Connec-<br>tion socket | Description                                                                                                    | Assignment                              |
|------------------------|----------------------------------------------------------------------------------------------------|-----------------------------------------|
| USB Type C             | USB Type C:  • High-current                                                                                                    | A12 A1                                  |
| LAN 1                  | <ul> <li>Intel® I219-V</li> <li>Connection for Ethernet with RJ45 plug</li> <li>The LAN ports are numbered on the enclosure. The numbering by the operating system may differ from this.</li> <li>Data transmission rate: 10/100/1000 Mbps</li> <li>Wake on LAN, remote boot</li> </ul>  | 5 V; 1.5 A; up to 10 Gbps  8-pin RJ45   |
| LAN 2                  | <ul> <li>Intel® I210-AT</li> <li>Connection for Ethernet with RJ45 plug</li> <li>The LAN ports are numbered on the enclosure. The numbering by the operating system may differ from this.</li> <li>Data transmission rate: 10/100/1000 Mbps</li> <li>Wake on LAN, remote boot</li> </ul> | (up to 1 Gbps)                          |
| Audio                  | <ul> <li>Connection for 3.5 mm audio stereo jack:         Realtek ALC887, 8-channel DAC support         Line IN (light blue)         Headphone OUT (lime)         (max. 2 W at 4 Ω)         Microphone IN (pink)     </li> </ul>                                                         | 1: Ground 2: Audio links 3: Audio right |

# 9.9.2 Technical specifications of the connectors for the power supply of graphics cards

See the note in "Applicability of technical specifications (Page 128)".

## 6-pin connector for graphics cards

| Description | Assignment                                                           |              |  |
|-------------|----------------------------------------------------------------------|--------------|--|
|             | 1 = +12 V<br>2 = +12 V<br>3 = +12 V<br>4 = GND<br>5 = GND<br>6 = GND | 6 3<br>4 0 1 |  |

## 9.10 Technical specifications of the telescopic rails

| Ultimate load per pair | ≥ 30 kg                                                                                            |
|------------------------|----------------------------------------------------------------------------------------------------|
| Full extraction length | ≥ 470 mm                                                                                           |
| Rail thickness         | ≤ 9.7 mm                                                                                           |
| Mounting screws        | M5 x 6 mm                                                                                          |
|                        | The mounting screws of the telescopic rails may not protrude by more than 5 mm into the enclosure. |

#### See also

Dimension drawings for drill holes for telescopic rails (Page 145)

## 9.11 Technical specifications of the operating systems

Depending on the device configuration ordered, the device comes with or **without** the following operating system.

- Microsoft® Windows® 10
  - Microsoft® Windows® 10 IoT Enterprise 2021 LTSC, 64-bit, Multi-Language\*

You can find information on ordered Microsoft® Windows® operating systems under: Important instructions and manuals for operating the device (Page 10).

### Boot mode and partitions in the delivery state

#### Delivery state for Windows® 10

Windows® 10 operating systems boots in UEFI mode in the delivery state.

The following table lists the partitioning for data storage media in GPT mode:

| Partition |        |                        | Memory capacity  |           |           |           |           |           |           |
|-----------|--------|------------------------|------------------|-----------|-----------|-----------|-----------|-----------|-----------|
| Partition | Name   | Letter of<br>the drive | File sys-<br>tem | ≥ 64 GB   | ≥ 128 GB  | ≥ 256 GB  | ≥ 512 GB  | ≥ 1000 GB | ≥ 2000 GB |
| System    | Boot   | -                      | FAT32            | 260 MB    | 260 MB    | 260 MB    | 260 MB    | 260 MB    | 260 MB    |
| Windows   | System | C:                     | FAT32 or<br>NTFS | 40 GB     | 60 GB     | 120 GB    | 240 GB    | 300 GB    | 400 GB    |
| Data      | Data   | D:                     | NTFS             | Remainder | Remainder | Remainder | Remainder | Remainder | Remainder |

<sup>\*</sup>Multi-Language User Interface (MUI): 6 languages (English, German, French, Spanish, Italian, Chinese)

Dimension drawings 10

## 10.1 Dimension drawings of the device

## 10.1.1 Dimension drawing of the device (standard enclosure)

Note IEC60297\_3\_100

The system meets the requirements for 4 U according to IEC60297\_3\_100.

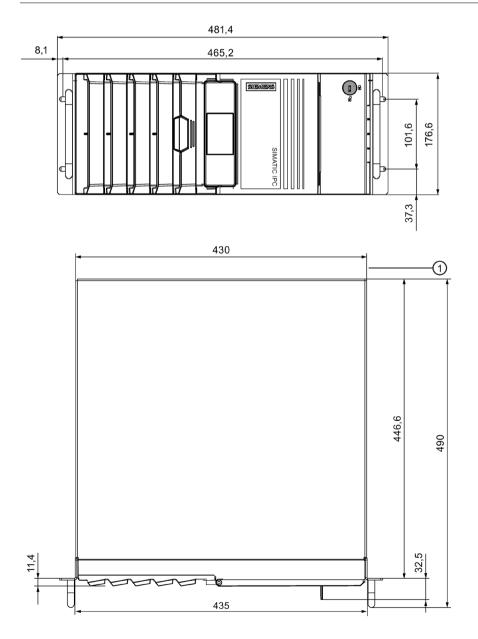

## 10.1.2 Dimension drawing of the device (short enclosure)

### Note

## IEC60297\_3\_100

The system meets the requirements for 4 U according to IEC60297 3 100.

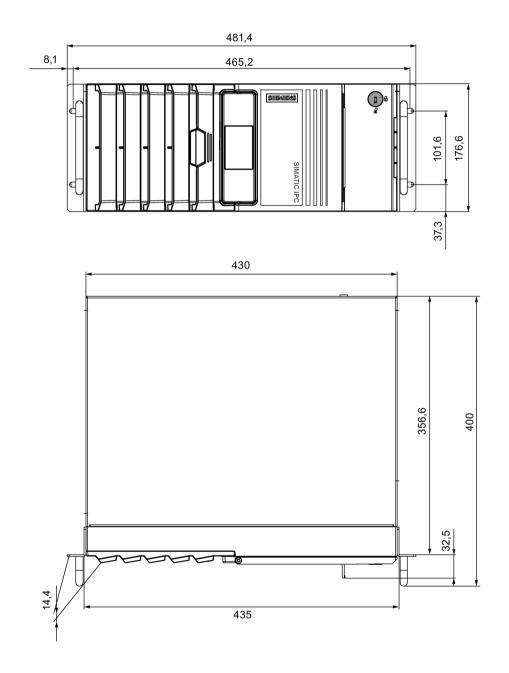

## 10.2 Dimension drawings of the Tower Kit

## 10.2.1 Dimension drawing of the Tower Kit (standard enclosure)

## Front view and top view

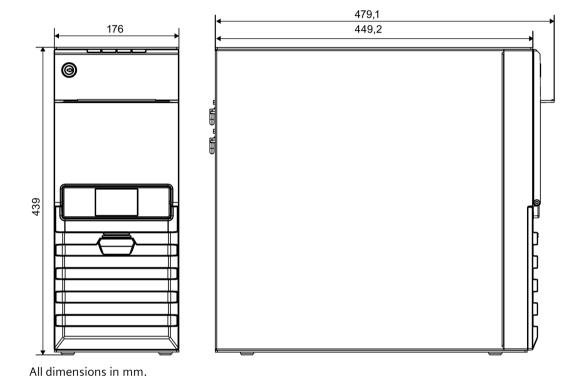

## 10.2.2 Dimension drawing of the Tower Kit (short enclosure)

## Front view and top view

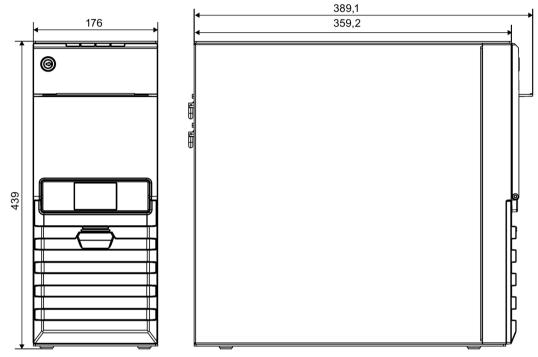

## 10.3 Dimension drawing of the expansion cards

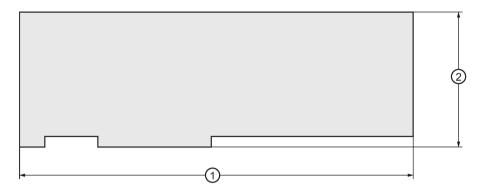

- ① Length of the expansion car (PCI or PCIe)
  - Device with standard enclosure:

without extender: up to 312 mm

with extender: 339 mm

• Device with short enclosure:

up to 260 mm

2 Height of the expansion card

PCI: 106.7 mm (free space via expansion card: 38.3 mm)
PCIe: 111.2 mm (free space via expansion card: 33.8 mm)

## 10.4 Dimension drawings for drill holes for telescopic rails

## 10.4.1 Dimension drawing for drill holes for telescopic rails (standard enclosure)

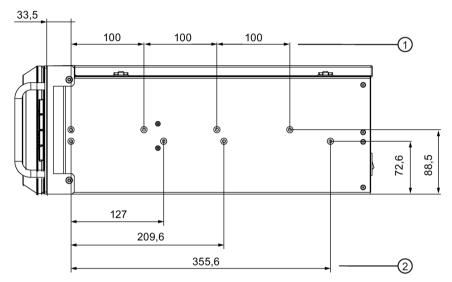

#### All dimensions in mm

- ① Dimensions of the Rittal telescopic rails Type 3659
  - for 600 mm cabinet; TS 3659.180 or TS 3659.181
  - for 800 mm cabinet; TS 3659.190 or TS 3659.191

Dimensions of Heitec telescopic rails

- for 600 mm cabinet; RP 3659.180
- for 800 mm cabinet; RP 3659.190
- ② Dimensions of Schroff telescopic rails; Type 20110-072

## 10.4.2 Dimension drawing for drill holes for telescopic rails (short enclosure)

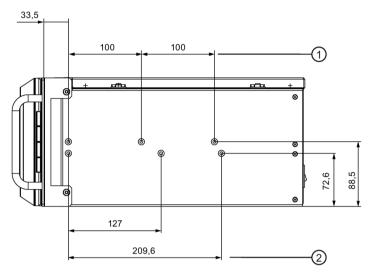

#### All dimensions in mm

- ① Dimensions of the Rittal telescopic rails Type 3659
  - for 600 mm cabinet; TS 3659.180 or TS 3659.181
  - for 800 mm cabinet; TS 3659.190 or TS 3659.191
- 2 Dimensions of Schroff telescopic rails; Type 20110-072

Standards and approvals

## 11.1 Certificates and approvals

#### 11.1.1 ISO 9001 certificate

The Siemens quality management system for our entire product creation process (development, production and sales) meets the requirements of ISO 9001.

This has been certified by DQS (the German society for the certification of quality management systems).

## 11.1.2 Software license agreements

If the device is supplied with preinstalled software, you must observe the corresponding license agreements.

## 11.1.3 UL approval

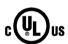

The following approvals are available for the device:

- Underwriters Laboratories (UL) according to the standard UL 61010-2-201 Second Edition, File E85972 (PROG.CNTLR.)
- Canadian National Standard CAN/CSA-C22.2 No. 61010-2-201

#### 11.1 Certificates and approvals

### 11.1.4 UKCA marking

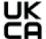

The device complies with the designated British standards (BS) for electrical equipment published in the official consolidated list of the British Government. The device meets the requirements and protection targets of the following regulations and related amendments:

• S.I. 2016 No. 1091

Electromagnetic Compatibility Regulations 2016 (S.I. 2016 No. 1091), and related amendments

S.I. 2012 No. 3032

Restriction of the Use of Certain Hazardous Substances in Electrical and Electronic Equipment Regulations 2012 (S.I. 2012 No. 3032), and related amendments

S.I. 2016 No. 1101

The Electrical Equipment (Safety) Regulations 2016 (S.I. 2016 No. 1101), and related amendments

#### **UKCA Declaration of Conformity**

The associated declaration of conformity is available on the Internet at the following address:

 EU/UK Declaration of Conformity for SIMATIC IPC (https://support.industry.siemens.com/cs/ww/en/view/37369031)

### 11.1.5 FCC Rules (USA)

| Federal Communications Commission Radio Frequency Interference Statement | This equipment has been tested and found to comply with the limits for a Class A digital device, pursuant to Part 15 of the FCC Rules. These limits are designed to provide reasonable protection against harmful interference when the equipment is operated in a commercial environment. This equipment generates, uses, and can radiate radio frequency energy and, if not installed and used in accordance with the instruction manual, may cause harmful interference to radio communications. Operation of this equipment in a residential area is likely to cause harmful interference in which case the user will be required to correct the interference at his own expense. |
|--------------------------------------------------------------------------|----------------------------------------------------------------------------------------------------|
| Shielded Cables                                                          | Shielded cables must be used with this equipment to maintain compliance with FCC regulations.                                                                                                    |
| Modifications                                                            | Changes or modifications not expressly approved by the manufacturer could void the user's authority to operate the equipment.                                                                                                    |
| Conditions of<br>Operations                                              | This device complies with Part 15 of the FCC Rules. Operation is subject to the following two conditions: (1) this device may not cause harmful interference, and (2) this device must accept any interference received, including interference that may cause undesired operation.                                                                                                    |

## 11.1.6 ICES Compliance (Canada)

| Canadian Notice | This Class B digital apparatus complies with Canadian ICES-003.                  |
|-----------------|----------------------------------------------------------------------------------|
| Avis Canadien   | Cet appareil numérique de la classe B est conforme à la norme NMB-003 du Canada. |

### 11.1.7 RCM (Australia / New Zealand)

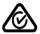

This product meets the requirements of EN 61000-6-3 Generic standards - Emission standard for residential, commercial and light-industrial environments.

This product meets the requirements of the standard EN 61000-6-3 Generic standards - Emission standard for residential, commercial and light-industrial environments.

#### 11.1.8 Eurasion Customs Union EAC

#### **Identification for Eurasion Customs Union**

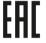

- EAC (Eurasian Conformity)
- Declaration of conformity according to Technical Regulations of the Customs Union (TR CU)

### 11.1.9 KC Mark (Korea)

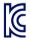

This product meets the requirements of Korean certification.

This product satisfies the requirement of the Korean Certification (KC Mark).

이 기기는 업무용(A급) 전자파 적합기기로서 판매자 또는 사용자는 이 점을 주의하시기 바라며 가정 외의 지역에서 사용하는 것을 목적으로 합니다.

#### 11.2 Directives and declarations

### 11.2.1 CE marking

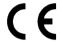

The device meets the general and safety-related requirements of the following directives and conforms to the harmonized European standards (EN) published in the official gazettes of the European Union:

#### **EU Declaration of Conformity**

The associated declaration of conformity is available on the Internet at the following address: Rack PC certificates

(http://support.automation.siemens.com/WW/view/en/10805674/134200).

### 11.2.2 EMC directive: Electromagnetic compatibility

#### 2014/30/EU "Electromagnetic Compatibility Directive" (EMC Directive)

| Scope of application                                  | Requirements for      |                               |  |  |  |  |
|-------------------------------------------------------|-----------------------|-------------------------------|--|--|--|--|
|                                                       | Interference emission | Immunity to inter-<br>ference |  |  |  |  |
| Industrial area                                       | EN 61000-6-4          | EN 61000-6-2                  |  |  |  |  |
| Residential and commercial areas and small businesses | EN 61000-6-3          | EN 61000-6-1                  |  |  |  |  |

The devices are compliant with EN 61000-3-2 (harmonic currents) and EN 61000-3-3 (voltage fluctuations and flicker).

## 11.2.3 Low-voltage guideline

2014/35/EU "Electrical equipment for use within specific voltage limits" (Low-Voltage Directive).

Conformance with this standard has been verified according to EN 61010-2-201.

#### 11.2.4 RoHS directive

2011/65/EU "Restriction of the Use of Certain Hazardous Substances in Electrical and Electronic Equipment" (RoHS Directive).

Hardware description

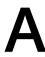

### A.1 Motherboard

## A.1.1 Layout of the motherboard

You can find a detailed description of the motherboards and the interfaces on the motherboards on the supplied data storage medium, see "Important instructions and manuals for operating the device (Page 10)".

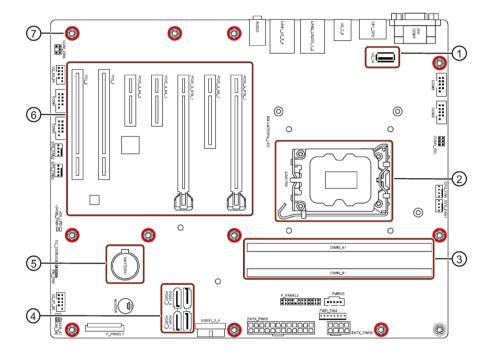

- 1 internal USB port
  USB 2.0, Type A vertical
  backwards compatible to USB 1.1; 500 mA / high current<sup>1</sup>
- 2 Processor socket
- 3 Two slots for memory modules
- 4 SATA ports
- ⑤ Backup battery
- 6 7 slots for expansion cards, see "Technical specifications of the expansion card slots (Page 134)"
- 11 screws for fastening the motherboard in the device

#### Technical features of the motherboard

Technical features of the motherboard can be found under "General technical specifications of the motherboard (Page 133)".

<sup>&</sup>lt;sup>1</sup> Sum of the currents on the USB interfaces of the device (including the internal USB interface)  $\leq$  3 A

## A.2 Expansion cards

### A.2.1 Interrupt assignment of the slots for expansion cards

#### Note

All system resources (hardware addresses, memory allocation, interrupt allocation, DMA channels) are dynamically assigned by the firmware or the operating system based on the hardware equipment, drivers, installed expansion cards and connected external devices.

The assignment is made automatically and depends on the requested resources of the connected devices and installed components. Due to this configuration dependency, clear statements can only be made by determining them in relation to the system in the final configuration.

The resources can be viewed in Windows as follows:

- 1. Press the "Windows® key" and "R" simultaneously.
- 2. Enter the "msinfo32" command in the "Open" field.
- 3. Click "OK" to confirm.

#### Motherboard H610E

Information on the slots can be found under "Technical specifications of the expansion card slots (Page 134)".

| Slot Reference          | PCIE4_X16_1         | PCIE3_X8_1          | PCIE3_X16_1         | PCIE3_X4_1          | PCIE3_X4_2          | PCI_1      | PCI_2      |
|-------------------------|---------------------|---------------------|---------------------|---------------------|---------------------|------------|------------|
| Slot Capability         | PEG Gen4<br>16 Lane | PCIe Gen3<br>1 Lane | PCIE Gen3<br>2 Lane | PCle Gen3<br>1 Lane | PCIE Gen3<br>2 Lane |            |            |
| <b>Host Device</b>      | PEG 0:1:0           | PCH Port 4          | PCH Port 1–2        | PCH Port 3          | PCH Port 5–6        | PCH Port 8 | PCH Port 8 |
| Bus APIC Inter-<br>rupt |                     |                     |                     |                     |                     |            |            |
| INT A                   | PIRQ A              | PIRQ D              | PIRQ A              | PIRQ C              | PIRQ A              | PIRQ D     | PIRQ D     |
| INT B                   | PIRQ B              | PIRQ A              | PIRQ B              | PIRQ D              | PIRQ B              | PIRQ A     | PIRQ A     |
| INT C                   | PIRQ C              | PIRQ B              | PIRQ C              | PIRQ A              | PIRQ C              | PIRQ B     | PIRQ B     |
| INT D                   | PIRQ D              | PIRQ C              | PIRQ D              | PIRQ B              | PIRQ D              | PIRQ C     | PIRQ C     |
| Organizational<br>Pins  |                     |                     |                     |                     |                     |            |            |
| Request                 |                     |                     |                     |                     |                     |            |            |
| Grant                   |                     |                     |                     |                     |                     |            |            |
| ID                      |                     |                     |                     |                     |                     |            |            |

### A.2.2 Exclusive PCI hardware interrupt

Applications demanding a high-performance interrupt require a high-speed hardware interrupt reaction. The PCI hardware interrupt should be used only by one resource in order to ensure high-speed reaction of the hardware.

#### Setting an exclusive interrupt on the device

All system resources (hardware addresses, memory allocation, interrupt allocation, DMA channels) are dynamically assigned by the firmware or the operating system based on the hardware equipment, drivers, installed expansion cards and connected external devices.

The assignment is made automatically and depends on the requested resources of the connected devices and installed components. Due to this configuration dependency, clear statements can only be made by determining them in relation to the system in the final configuration.

The resources can be viewed in Windows as follows:

- 1. Press the "Windows® key" and "R" simultaneously.
- 2. Enter the "msinfo32" command in the "Open" field.
- 3. Click "OK" to confirm.

## A.3 System resources

## A.3.1 Currently allocated system resources

All system resources (hardware addresses, memory configuration, allocation of interrupts, DMA channels) are assigned dynamically by the Windows® operating system, depending on the hardware configuration, drivers and connected external devices. You can view the current configuration of system resources or possible conflicts with Windows®:

- 1. Press the "Windows® key" and "R" simultaneously.

  The "Run" dialog box opens.
- 2. Enter "msinfo32" in the "Open" field.
- 3. Confirm your entry with "OK".

#### A.3.2 I/O address allocation

The table describes the assigned I/O addresses in the delivery state of the device.

| I/O address (hex) |           | Size    | Description of the basic function            |  |  |  |  |  |
|-------------------|-----------|---------|----------------------------------------------|--|--|--|--|--|
| from              | to        | (bytes) |                                              |  |  |  |  |  |
| 0000 0000         | 0000 0CF7 | 415     | PCI Express Root Complex                     |  |  |  |  |  |
| 0000 0020         | 0000 0021 | 2       | Programmable Interrupt Controller            |  |  |  |  |  |
| 0000 0024         | 0000 0025 | 2       | Programmable Interrupt Controller            |  |  |  |  |  |
| 0000 0028         | 0000 0029 | 2       | Programmable Interrupt Controller            |  |  |  |  |  |
| 0000 002C         | 0000 002D | 2       | Programmable Interrupt Controller            |  |  |  |  |  |
| 0000 002E         | 0000 002F | 2       | Motherboard resources                        |  |  |  |  |  |
| 0000 0030         | 0000 0031 | 2       | Programmable Interrupt Controller            |  |  |  |  |  |
| 0000 0034         | 0000 0035 | 2       | Programmable Interrupt Controller            |  |  |  |  |  |
| 0000 0038         | 0000 0039 | 2       | Programmable Interrupt Controller            |  |  |  |  |  |
| 0000 003C         | 0000 003D | 2       | Programmable Interrupt Controller            |  |  |  |  |  |
| 0000 0040         | 0000 0043 | 4       | System timer                                 |  |  |  |  |  |
| 0000 004E         | 0000 004F | 2       | Motherboard resources                        |  |  |  |  |  |
| 0000 0050         | 0000 0053 | 4       | System timer                                 |  |  |  |  |  |
| 0000 0061         | 0000 0061 | 1       | Motherboard resources                        |  |  |  |  |  |
| 0000 0062         | 0000 0062 | 1       | Microsoft ACPI-Compliant Embedded Controller |  |  |  |  |  |
| 0000 0063         | 0000 0063 | 1       | Motherboard resources                        |  |  |  |  |  |
| 0000 0065         | 0000 0065 | 1       | Motherboard resources                        |  |  |  |  |  |
| 0000 0066         | 0000 0066 | 1       | Microsoft ACPI-Compliant Embedded Controller |  |  |  |  |  |
| 0000 0067         | 0000 0067 | 1       | Motherboard resources                        |  |  |  |  |  |
| 0000 0070         | 0000 0070 | 1       | Motherboard resources                        |  |  |  |  |  |
| 0000 0080         | 0800 0000 | 1       | Motherboard resources                        |  |  |  |  |  |

| I/O address (hex) |           | Size    | Description of the basic function      |
|-------------------|-----------|---------|----------------------------------------|
| from              | to        | (bytes) |                                        |
| 0000 0092         | 0000 0092 | 1       | Motherboard resources                  |
| 0000 00A0         | 0000 00A1 | 2       | Programmable Interrupt Controller      |
| 0000 00A4         | 0000 00A5 | 2       | Programmable Interrupt Controller      |
| 0000 00A8         | 0000 00A9 | 2       | Programmable Interrupt Controller      |
| 0000 00AC         | 0000 00AD | 2       | Programmable Interrupt Controller      |
| 0000 00B0         | 0000 00B1 | 2       | Programmable Interrupt Controller      |
| 0000 00B2         | 0000 00B3 | 2       | Motherboard resources                  |
| 0000 00B4         | 0000 00B5 | 2       | Programmable Interrupt Controller      |
| 0000 00B8         | 0000 00B9 | 2       | Programmable Interrupt Controller      |
| 0000 00BC         | 0000 00BD | 2       | Programmable Interrupt Controller      |
| 0000 02E8         | 0000 02EF | 8       | Communications Port (COM4)             |
| 0000 02F8         | 0000 02FF | 8       | Communications Port (COM2)             |
| 0000 03E0         | 0000 03E7 | 8       | Communications Port (COM5)             |
| 0000 03E8         | 0000 03EF | 8       | Communications Port (COM3)             |
| 0000 03F8         | 0000 03FF | 8       | Communications Port (COM1)             |
| 0000 04D0         | 0000 04D1 | 2       | Programmable Interrupt Controller      |
| 0000 0680         | 0000 069F | 32      | Motherboard resources                  |
| 0000 0A00         | 0000 0A0F | 16      | Motherboard resources                  |
| 0000 0A10         | 0000 0A1F | 16      | Motherboard resources                  |
| 0000 0A20         | 0000 0A2F | 16      | Motherboard resources                  |
| 0000 0A30         | 0000 0A3F | 16      | Motherboard resources                  |
| 0000 0A40         | 0000 0A4F | 16      | Motherboard resources                  |
| 0000 0D00         | 0000 FFFF | 62208   | PCI Express Root Complex               |
| 0000 164E         | 0000 164F | 2       | Motherboard resources                  |
| 0000 1854         | 0000 1857 | 4       | Motherboard resources                  |
| 0000 2000         | 0000 20FE | 255     | Motherboard resources                  |
| 0000 3000         | 0000 3FFF | 4096    | Intel® PCI Express Root Port #7 - 7ABE |
| 0000 4000         | 0000 4FFF | 4096    | Intel® PCI Express Root Port #1 - 7AB8 |
| 0000 5000         | 0000 503F | 64      | Intel® UHD Graphics 770                |
| 0000 5060         | 0000 507F | 32      | Standard SATA AHCI Controller          |
| 0000 5080         | 0000 5083 | 4       | Standard SATA AHCI Controller          |
| 0000 5090         | 0000 5097 | 8       | Standard SATA AHCI Controller          |
| 0000 EFA0         | 0000 EFBF | 32      | Intel® SMBus - 7AA3                    |

## A.3.3 Interrupt assignments

The functions are assigned different interrupts, depending on the operating system. APIC mode is used.

PCI/PCIe cards and the on-board PCI/PCIe devices require PCI interrupt lines. These interrupt lines can be shared and are plug-and-play compatible. That is, multiple devices can share the same interrupt. The IRQ is assigned automatically.

The table describes the assignment of the interrupts in the delivery state of the device.

|                                                             |   |   |   |   |   |   |   |   |   |   | IR | Q nı | umb | er  |     |        |   |        |     |        |   |   |     |     | Comment                 |
|-------------------------------------------------------------|---|---|---|---|---|---|---|---|---|---|----|------|-----|-----|-----|--------|---|--------|-----|--------|---|---|-----|-----|-------------------------|
| IRQ (ACPI<br>mode)                                          | 0 | 1 | 2 | 3 | 4 | 5 | 6 | 7 | 8 | 9 | 1  | 1    | 1 2 | 1 3 | 1 4 | 1<br>5 | 1 | 1<br>7 | 1 8 | 1<br>9 | 2 | 2 | 2 2 | 2 3 | IRQ(ACPI<br>mode)       |
| Host PCI IRQ<br>Line <sup>1</sup>                           |   |   |   |   |   |   |   |   |   |   |    |      |     |     |     |        | Α | В      | С   | D      | Е | F | G   | Н   | 1                       |
| Function                                                    |   |   |   |   |   |   |   |   |   |   |    |      |     |     |     |        |   |        |     |        |   |   |     |     |                         |
| System timer                                                | Х |   |   |   |   |   |   |   |   |   |    |      |     |     |     |        |   |        |     |        |   |   |     |     | Fixed                   |
| Communica-<br>tions Port<br>(COM1)                          |   |   |   |   | X |   |   |   |   |   |    |      |     |     |     |        |   |        |     |        |   |   |     |     | Fixed                   |
| Communica-<br>tions Port<br>(COM2)                          |   |   |   | X |   |   |   |   |   |   |    |      |     |     |     |        |   |        |     |        |   |   |     |     | Fixed                   |
| Communica-<br>tions Port<br>(COM3)                          |   |   |   |   |   |   | Х |   |   |   |    |      |     |     |     |        |   |        |     |        |   |   |     |     | Fixed                   |
| Communica-<br>tions Port<br>(COM4)                          |   |   |   |   |   |   |   |   |   |   | X  |      |     |     |     |        |   |        |     |        |   |   |     |     | Fixed                   |
| Communica-<br>tions Port<br>(COM5)                          |   |   |   |   |   |   |   |   |   |   |    | Х    |     |     |     |        |   |        |     |        |   |   |     |     | Fixed                   |
| Intel® Serial IO<br>GPIO Host Con-<br>troller -<br>INTC1056 |   |   |   |   |   |   |   |   |   |   |    |      |     |     | X   |        |   |        |     |        |   |   |     |     | Fixed                   |
| High Definition<br>Audio Control-<br>ler                    |   |   |   |   |   |   |   |   |   |   |    |      |     |     |     |        |   | X      |     |        |   |   |     |     | Can be deac-<br>tivated |

#### X: Interrupt in APIC mode

<sup>1 :</sup> Host PCI-IRQ A to H is assigned to IRQ 16 to 23 permanently in APIC mode. A specific assignment cannot be forced.

## A.3.4 Memory address assignments

The table describes the assignment of the memory addresses in the delivery state of the device.

| Address (hex) |              | Description of the basic function                             |
|---------------|--------------|---------------------------------------------------------------|
| from          | to           | <u> </u>                                                      |
| 000A 0000     | 000B FFFF    | PCI Express Root Complex                                      |
| 000E 0000     | 000E 3FFF    | PCI Express Root Complex                                      |
| 000E 4000     | 000E 7FFF    | PCI Express Root Complex                                      |
| 000E 8000     | 000E BFFF    | PCI Express Root Complex                                      |
| 000E C000     | 000E FFFF    | PCI Express Root Complex                                      |
| 8040 0000     | 80DF FFFF    | Intel® PCI Express Root Port #1 - 7AB8                        |
| 8040 0000     | BFFF FFFF    | PCI Express Root Complex                                      |
| 80E0 0000     | 80EF FFFF    | Intel® PCI Express Root Port #7 - 7ABE                        |
| 80E7 C000     | 80E7 FFFF    | Intel® I210 Gigabit Network Connection                        |
| 80E8 0000     | 80EF FFFF    | Intel® I210 Gigabit Network Connection                        |
| 80F2 0000     | 80F2 1FFF    | Standard SATA AHCI Controller                                 |
| 80F2 2000     | 80F2 27FF    | Standard SATA AHCI Controller                                 |
| 80F2 3000     | 80F2 30FF    | Standard SATA AHCI Controller                                 |
| BFFE 0000     | BFFF FFFF    | Intel® Ethernet Connection (17) I219-V                        |
| C000 0000     | CFFF FFFF    | Motherboard resources                                         |
| E069 0000     | E069 FFFF    | Intel® Serial IO GPIO Host Controller - INTC1056              |
| E06A 0000     | E06A FFFF    | Intel® Serial IO GPIO Host Controller - INTC1056              |
| E06B 0000     | E06B FFFF    | Intel® Serial IO GPIO Host Controller - INTC1056              |
| E06D 0000     | E06D FFFF    | Intel® Serial IO GPIO Host Controller - INTC1056              |
| E06E 0000     | E06E FFFF    | Intel® Serial IO GPIO Host Controller - INTC1056              |
| FE01 0000     | FE01 OFFF    | Intel® SPI (flash) Controller - 7AA4                          |
| FED0 0000     | FED0 03FF    | High precision event timer                                    |
| FED2 0000     | FED7 FFFF    | Motherboard resources                                         |
| FED4 0000     | FED4 4FFF    | Trusted Platform Module 2.0                                   |
| FED4 5000     | FED8 FFFF    | Motherboard resources                                         |
| FED9 0000     | FED9 3FFF    | Motherboard resources                                         |
| FEDA 0000     | FEDA OFFF    | Motherboard resources                                         |
| FEDA1000      | FEDA1FFF     | Motherboard resources                                         |
| FEDC 0000     | FEDC 7FFF    | Motherboard resources                                         |
| FEE0 0000     | FEEF FFFF    | Motherboard resources                                         |
| 40 0000 0000  | 40 OFFF FFFF | Intel® UHD Graphics 770                                       |
| 60 0000 0000  | 60 00FF FFFF | Intel® UHD Graphics 770                                       |
| 60 0110 0000  | 60 0110 FFFF | Intel® USB 3.20 eXtensible Host Controller - 1.20 (Microsoft) |
| 60 0111 0000  | 60 0111 7FFF | Intel(R) Crashlog - A77D                                      |
| 60 0112 8000  | 60 0112 80FF | Intel® SMBus - 7AA3                                           |
| 7F FFEF 8000  | 7F FFEF 8FFF | Intel® Management Engine Interface #1                         |
| 7F FFEF 9000  | 7F FFEF 9FFF | Intel® Serial IO I2C Host Controller - 7ACD                   |
| 7F FFEF A000  | 7F FFEF AFFF | Intel® Serial IO I2C Host Controller - 7ACC                   |
| 7F FFEF B000  | 7F FFEF BFFF | Intel® GNA Scoring Accelerator module                         |
| 7F FFEF C000  | 7F FFEF FFFF | High Definition Audio Controller                              |
| 7F FFF0 0000  | 7F FFFF FFFF | High Definition Audio Controller                              |

A.4 Assignment of expansion interfaces to the software in the TIA Portal (CP assignment)

# A.4 Assignment of expansion interfaces to the software in the TIA Portal (CP assignment)

The table below shows the correlation between enclosure labeling of the IPC expansion slots and the designation that is used during assignment of interfaces to the software in the TIA Portal.

| Slot<br>Number on the en-<br>closure | Designation on the motherboard | TIA Portal |
|--------------------------------------|--------------------------------|------------|
| 1                                    | PCIE4_X16_1                    | X100       |
| 2                                    | PCIE3_X8_1                     | X101       |
| 3                                    | PCIE3_X16_1                    | X102       |
| 4                                    | PCIE3_X4_1                     | X103       |
| 5                                    | PCIE3_X4_2                     | X104       |
| 6                                    | PCI_1                          | X105       |
| 7                                    | PCI 2                          | X106       |

Technical support

## B.1 Service and support

You can find additional information and support for the products described on the Internet at the following addresses:

- Technical support (https://support.industry.siemens.com)
- Support request form (https://www.siemens.com/supportrequest)
- After Sales Information System SIMATIC IPC/PG (http://www.siemens.com/asis)
- SIMATIC Documentation Collection (https://www.siemens.com/simatic-tech-doku-portal)
- Your local representative (https://www.automation.siemens.com/aspa\_app)
- Training center (https://siemens.com/sitrain)
- Industry Mall (https://mall.industry.siemens.com)

When contacting your local representative or Technical Support, please have the following information at hand:

- Article number of the device (MLFB)
- BIOS version for industrial PC or image version of the device
- Other installed hardware
- Other installed software

#### **Tools & downloads**

Please check regularly if updates and hotfixes are available for download to your device. The download area is available on the Internet at the following link:

After Sales Information System SIMATIC IPC/PG (http://www.siemens.com/asis)

## B.2 Troubleshooting

## B.2.1 Problems with device functions

| Problem                                         | Cause                                                             | Remedy                                                                                                    |  |  |  |  |
|-------------------------------------------------|-------------------------------------------------------------------|----------------------------------------------------------------------------------------------------|--|--|--|--|
| The device is not operational                   | No power supply                                                   | <ul> <li>Check the power supply, the power cable and the power plug.</li> <li>Check to see if the on-off switch is in the correct position.</li> </ul>                                                                                                    |  |  |  |  |
|                                                 | Device is being operated outside the specified ambient conditions | <ul> <li>Check the ambient conditions.</li> <li>After transport in cold weather do not turn the power on until after a waiting period of approximately 12 hours.</li> </ul>                                                                                             |  |  |  |  |
| The monitor remains dark                        | The monitor is switched off                                       | Switch on the monitor.                                                                                                    |  |  |  |  |
|                                                 | The monitor is in "power save" mode                               | Press any key on the keyboard.                                                                                                    |  |  |  |  |
|                                                 | The brightness button has been set to dark                        | Increase brightness using the brightness button. Detailed information can be found in the operating manual for the monitor.                                                                                                    |  |  |  |  |
|                                                 | The power cord or the monitor cable is not connected.             | <ul> <li>Check if the power cord is properly connected to<br/>the monitor and to the system unit or to the<br/>grounded shockproof power outlet.</li> <li>Check to make sure the monitor cable is properly<br/>connected to the system unit and the monitor.</li> </ul> |  |  |  |  |
|                                                 |                                                                   | Contact your technical support team if the screen still remains dark after all these controls and measures.                                                                                                    |  |  |  |  |
| The mouse pointer does not appear on the screen | The mouse driver is not loaded                                    | Check whether the mouse driver is properly installed and available when you start the user program. Detailed information about the mouse driver is available in the corresponding documentation.                                                                        |  |  |  |  |
|                                                 | Mouse not connected                                               | Check to make sure that the mouse cable is properly connected to the system unit.                                                                                                    |  |  |  |  |
|                                                 |                                                                   | If you use an adapter or extension cable for the<br>mouse cable make sure to check these connec-<br>tions as well.                                                                                                    |  |  |  |  |
|                                                 |                                                                   | Contact your technical support team if the mouse pointer still does not appear on the screen after these controls and measures.                                                                                                    |  |  |  |  |
| Time and/or date of the PC is not correct       |                                                                   | Open the firmware configuration menu. To do this, press the <f2> key during the boot operation.</f2>                                                                                                    |  |  |  |  |
|                                                 |                                                                   | 2. Set the date and the time in the "Main" tab.                                                                                                    |  |  |  |  |

| Problem                                                                          | Cause                                                            | Remedy                                                                                                    |  |  |  |  |  |
|----------------------------------------------------------------------------------|------------------------------------------------------------------|----------------------------------------------------------------------------------------------------|--|--|--|--|--|
| Time and date are wrong even after correctly setting them in the firmware (BIOS) | The backup battery is dead.                                      | Replace the backup battery.                                                                                     |  |  |  |  |  |
| USB device not responding                                                        | USB ports are deactivated in the firmware (BIOS)                 | Use a different USB port or activate the port.                                                                  |  |  |  |  |  |
|                                                                                  | Operating system does not support XHCI                           | Activate the firmware setting "PS/2 Emulation" in the firmware (BIOS) under "Advanced > USB Configuration".     |  |  |  |  |  |
|                                                                                  | USB-2.0/3.0 device connected although USB-2.0/3.0 is deactivated | Activate the USB.                                                                                               |  |  |  |  |  |
|                                                                                  | Operating system does not support the USB interfaces             | Activate the firmware setting "Legacy USB Support" in the firmware (BIOS) under "Advanced > USB Configuration". |  |  |  |  |  |
|                                                                                  |                                                                  | For other devices, you need the USB device drivers for the required operating system.                           |  |  |  |  |  |

## B.2.2 Problems when booting the device

| Problem                                                                                                    | Cause                                                                                                | Remedy                                                                                       |  |  |  |  |
|----------------------------------------------------------------------------------------------------|----------------------------------------------------------------------------------------------------|----------------------------------------------------------------------------------------------|--|--|--|--|
| After changing the hard disk, the system does not boot from                                                 | RAID system does not have highest boot priority                                                      | Change the boot priority in the firmware (BIOS) under "Boot > Boot device".                  |  |  |  |  |
| the RAID system                                                                                             |                                                                                                    | Permit RAID system in the boot priority                                                      |  |  |  |  |
|                                                                                                    |                                                                                                    | Give RAID system top boot priority                                                           |  |  |  |  |
| After changing the hard disk,<br>"Unused" is indicated for the<br>relevant SATA port.                       | System was booted without functioning drive. The removable tray might not be fully pushed in.        | Reboot the system with a functioning hard disk.                                              |  |  |  |  |
| Computer does not boot or "Boot device not found" is                                                        | The boot medium is not approved                                                                      | Set the boot priority to "Enabled" in the firmware (BIOS) under "Boot > Boot device".        |  |  |  |  |
| displayed.                                                                                                  | The boot device is not in first place of the boot priority in the BIOS setup                         | Change the boot priority in the firmware (BIOS) under "Boot > Boot device".                  |  |  |  |  |
|                                                                                                    | The boot data storage medium is set up with GPT, and UEFI boot is deactivated in the firmware (BIOS) | Activate UEFI mode in the firmware (BIOS).                                                   |  |  |  |  |
| The startup of a Windows                                                                                    | The settings in the boot loader file                                                                 | Restore the Windows® operating system.                                                       |  |  |  |  |
| operating system located on a<br>GPT data storage medium is<br>aborted with the following<br>error message: | "BCD" are incorrect or damaged.                                                                      | You can find the files and descriptions needed for this on the supplied data storage medium. |  |  |  |  |
| "Status: 0xc0000225 Info: The<br>boot selection failed because a<br>required device is inaccessible"        |                                                                                                    |                                                                                              |  |  |  |  |

## B.2.3 Problems when using expansion cards

| Problem                                                                                                    | Cause                                                                                                    | Remedy                                                                                                    |
|----------------------------------------------------------------------------------------------------|----------------------------------------------------------------------------------------------------|----------------------------------------------------------------------------------------------------|
| The device crashes during startup                                                                                                    | <ul> <li>Redundant I/O addresses</li> <li>Redundant hardware interrupts<br/>and/or DMA channels</li> <li>Signal frequencies or signal<br/>levels are not adhered to</li> <li>Different pin assignment</li> </ul> | <ul> <li>Check your computer configuration:</li> <li>If the computer configuration corresponds to the delivery state, contact your technical support team.</li> <li>In the case of a change in the configuration, restore the delivery state. To do this, remove the expansion card and restart the device. If the error no longer occurs, the expansion card was the cause of the fault. Replace this with a Siemens expansion card or contact the supplier of the expansion card.</li> <li>If the device still crashes, contact your technical</li> </ul> |
| The device does not start up or<br>switches off immediately                                                                                                 | A counter voltage is fed into the device by connected or installed expansion cards                                                                                                    | <ul> <li>support team.</li> <li>Clarify the following with the supplier of the component:</li> <li>The component can be operated without an external power supply.</li> <li>The component can be reconfigured so that it only uses the external power supply or that of the device.</li> </ul>                                                                                                    |
| The device does not operate normally if an expansion card is integrated. Examples:  The operating system does not boot.  The expansion card is not detected | Contact problem on the contacts of<br>the expansion card or on the con-<br>nector                                                                                                    | <ul> <li>Check the plug-in connection</li> <li>Remove the installed expansion card and reinsert it.</li> <li>Clean the contact surface of the expansion card with pure ethanol.</li> </ul>                                                                                                    |

Markings and symbols

## C.1 Overview

The following tables show all the symbols which may be found on your SIMATIC industrial PC, SIMATIC industrial monitor or SIMATIC Field PG in addition to the symbols which are explained in the operating instructions.

The symbols on your device may vary in some details from the symbols shown in the following tables.

## C.2 Symbols for safe use and disposal

| Symbol      | Meaning                                              | Symbol | Meaning                     |
|-------------|------------------------------------------------------|--------|-----------------------------|
| $\triangle$ | Warning, observe the supplied documentation.         | 1      | Lock is closed              |
| (!)         | Attention, radio equipment                           | 1      | Lock is open                |
| (D) (D)     | Disconnect the power plug before opening             | R      | Opening for Kensington lock |
|             | Attention ESD (Electrostatic sensitive device)       |        | Warning of hot surface      |
|             | Disposal information, observe the local regulations. |        |                             |

## C.3 Symbols for operator controls

| Symbol          | Meaning                                     | Symbol | Meaning |
|-----------------|---------------------------------------------|--------|---------|
| 0 I U = 0 O I U | On-off switch, without electrical isolation |        |         |
| Ф               | On-off button, without electrical isolation |        |         |

## C.4 Symbols of certificates and approvals

The following table shows symbols relating to certificates, approvals and markings which may be on the device. You can find detailed information in the operating instructions for your device:

| Symbol  | Meaning                                                  | Symbol      | Meaning                                                     |
|---------|----------------------------------------------------------|-------------|-------------------------------------------------------------|
|         | Approved for Australia and New Zealand                   | ERC         | Marking for the Eurasian Customs<br>Union                   |
| (C)     | Approved for China                                       | FM APPROVED | Test mark of Factory Mutual Research                        |
| ( (     | CE markings for European countries                       | F©          | Marking of Federal Communications<br>Commission for the USA |
| 10      | EFUP (Environment Friendly Use Period) marking for China |             | Approved for Korea                                          |
| c UL us | Test mark of the Underwriters Laboratories               | UK<br>CA    | Approval for United Kingdom                                 |
| 8       | Approval for India                                       |             |                                                             |

## C.5 Interface icons

| Symbol      |          | Meaning                                                           | Symbol              | Meaning          |
|-------------|----------|-------------------------------------------------------------------|---------------------|------------------|
| <b>(±</b> ) |          | Protective conductor terminal                                     | <b>((·))</b>        | Line In          |
| <i></i>     | ψ        | Connection for functional grounding (Equipotential-bonding cable) | <b>(</b> ∗ <b>)</b> | Line Out         |
| DPP         |          | DisplayPort interface                                             | D)II                | Microphone input |
| <u></u>     |          | DVI port                                                          |                     |                  |
| LAN         |          | LAN interface, not approved for connecting WAN or telephone       |                     |                  |
| [00]        | )        | Serial port                                                       |                     |                  |
| •<          | <b>→</b> | USB 2.0 high-speed port                                           |                     |                  |
| SS          | •        | USB 3.0 Gen 1 SuperSpeed port                                     |                     |                  |

## Index

|                                              | COA label, 57                                         |
|----------------------------------------------|-------------------------------------------------------|
| _                                            | Components sensitive to electrostatic charge, 40      |
| 5                                            | ESD, 40                                               |
| 550 W power supply unit                      | Condensation, 43                                      |
| Output voltage, 131                          | Connecting                                            |
| Socket for power plug, 25                    | a monitor, 68                                         |
| sociation portor placy, is                   | Connecting USB stick                                  |
|                                              | to internal interface, 86                             |
| A                                            | Connection of equipotential bonding, 63               |
|                                              | Connections                                           |
| Accessories                                  | at the front of the device, 23                        |
| Hardware, 33                                 | on the rear of the device, 24                         |
| Ambient and environmental conditions, 44, 46 | Technical specifications, 137                         |
| APIC mode, 156                               | Connector for power supply unit of graphics cards     |
| Approval, (EAC)                              | Technical specifications, 138                         |
| Approvals, 44, 46                            | Control cabinet, 58                                   |
| Audio devices                                | Safety information, 38                                |
| Connecting, 66                               |                                                       |
| Australia                                    | _                                                     |
| RCM, 149                                     | D                                                     |
|                                              | Data exchange, 69                                     |
| В                                            | Degree of protection, 129                             |
| D                                            | Design cover, 20                                      |
| Backplane removable tray                     | Device and system expansions                          |
| Installing, 99                               | Safety instructions, 50                               |
| removing, 98                                 | Device fan, (see: Front fan)                          |
| Backup battery                               | Directives and declarations                           |
| Changing, 120                                | EMC directive, 150                                    |
| Maintenance interval, 115                    | Low-voltage directive, 150                            |
| Battery, (see: Backup battery)               | RoHS directive, 150                                   |
| BIOS, (see: Firmware settings)               | Disposal, 127                                         |
| 5                                            | Documentation, 10                                     |
|                                              | Drill holes                                           |
| C                                            | for telescopic rails, 61                              |
|                                              | Drive bay plate                                       |
| Canada                                       | for installation of drives with drive cage type C, 20 |
| ICES compliance, 149                         | for installing drives on the side panel of the        |
| CE marking, 150                              | device, 113                                           |
| Certificates and approvals                   | Installing drives, 110                                |
| FCC Rules (USA), 148                         | Installing drives in drive cage type C, 111           |
| ICES Compliance (Canada), 149                | Drive cage type A, 17                                 |
| ISO 9001, 147                                | Installation options for drives, 91                   |
| KC Mark (Korea), 149                         | Drive cage type B, 19                                 |
| RCM (Australia/New Zealand), 149             | Drive cage type B                                     |
| Software license agreements, 147             | Installation options for drives, 93                   |
| UL approval, 147                             | Drive cage type B                                     |
|                                              | maximum vibration exposure for drives, 94             |
|                                              |                                                       |

Drive cage type C, 20
Drive configurations
System with 2 drives, 75
Drive monitoring, 76
Drives
Installation options in drive cage type A, 91
Installation options in drive cage type B, 93
Installation options in drive cage type C, 94
Maintenance interval, 115
Oscillation damping, 19
Shock and vibration damping, 105
Dust protection, 129

### Ε

EAC, 149 Electromagnetic compatibility EMC directive, 150 Technical specifications, 131 ESD, 40 Ethernet, 69 Ethernet interface, (see: LAN port) EU Declaration of Conformity, 150 **Expansion card** Mounting dimensions, 144 **Expansion cards** Danger of overheating, 52 installing, 78 Interrupt assignment of the slots with the H610E motherboard, 152 Mounting locations, 78 Removing, 80 Requirements, 78 Slots on motherboard, 134 Specification, 134

#### F

Fan
Front fan, 15
Maintenance interval, 115
Fan cover
Acceptance, 116
Front fan, 15
Fan monitoring, 75
Fan support
Front fan, 16
Fastening holes, (see: Drill holes)
FCC Rules (USA), 148

| Filter mat                                            | ICES compliance (Canada), 149                          |
|-------------------------------------------------------|--------------------------------------------------------|
| changing with front fan, 116                          | Identification                                         |
| Maintenance interval, 115                             | CE marking, 150                                        |
| Fire protection enclosure, 44                         | EU Declaration of Conformity, 150                      |
| Firmware/BIOS                                         | Identification data, 56                                |
| Configuring firmware settings, 127                    | Immunity to interference, 47, 131                      |
| Front door                                            | Industry Mall, 33                                      |
| lockable, 15                                          | Installing a 2.5" or 3.5" drive                        |
| Open, 74                                              | in the 5.25" mounting frame for removable trays        |
| Front fan                                             | with drive cage type A, 102                            |
| Changing, 117                                         | in the assembly kit for 5.25" trays with drive cage    |
| Fan cover, 15                                         | type B, 105                                            |
| Fan support, 16                                       | in the removable tray with drive cage type A, 95       |
| Front of the device, 15                               | Installing a 3.5" drive                                |
| Front panel, (see: Front of the device)               | inside on the side panel of the device, 113            |
| Front view, (see: Front of the device)                | Installing a 5.25" drive                               |
| Functional ground                                     | for drive cage type A and type B, 108                  |
| Equipotential bonding, 63                             | Installing a drive                                     |
| Functional grounding                                  | Drive on drive bay plate with drive cage type C, 110   |
| Terminal, 22                                          | in the 5.25" mounting frame for removable trays        |
|                                                       | with drive cage type A, 102                            |
|                                                       | in the assembly kit for 5.25" trays with drive cage    |
| G                                                     | type B, 105                                            |
|                                                       | in the removable tray with drive cage type A, 95, 95   |
| Graphics card                                         | inside on the side panel of the device, 113            |
| Connector for power supply unit of graphics           | Installing a 5.25" drive for drive cage type A and     |
| cards, 138                                            | type B, 108                                            |
| Installing, 88                                        | Installing the internal drive on the side panel of the |
| Multi-monitoring, 74                                  | device, 113                                            |
| Graphics card                                         | integrated graphics interfaces                         |
| Removing, 90                                          | Technical specifications, 136                          |
| Graphics controller, 136                              | Interfaces, (see: Connections)                         |
| Graphics memory, 136                                  | Interfaces, (see: connections)                         |
|                                                       | Interrupt assignment                                   |
|                                                       | of the slots for expansion cards with H610E            |
| Н                                                     | motherboards, 152                                      |
| Hardware interrupt                                    |                                                        |
| Assigning, 153                                        | Interrupts<br>Assignment, 156                          |
| Hardware reset, 73                                    | ISO 9001 certificate, 147                              |
| High frequency radiation                              | IT communication, 69                                   |
| Immunity to interference, 47                          | 11 Communication, 69                                   |
|                                                       |                                                        |
| hot swap Changing the drive in the removable tray, 95 | K                                                      |
| Changing the drive in the removable tray, 95          | N                                                      |
|                                                       | KC Mark (Korea), 149                                   |
| 1                                                     | Korea                                                  |
| 1                                                     | KC Mark, 149                                           |
| I/O addresses                                         | Korean Certification, 149                              |
| Assignment, 154                                       |                                                        |
| I/O devices                                           |                                                        |
| Connecting, 66                                        |                                                        |
| Safety instructions, 48                               |                                                        |
|                                                       |                                                        |

| L                                               | 0                                    |
|-------------------------------------------------|--------------------------------------|
| LAN port                                        | On/off button, 16                    |
| Status indicators, 30                           | On-off button                        |
| LEDs, (see: Status indicators)                  | Power supply unit, 27                |
| License agreements                              | On-off switch                        |
| Software license agreements, 147                | Power supply unit 550 W, 26          |
| Limitation of liability, 52                     | Open                                 |
| Low-voltage directive, 150                      | Device, 77                           |
| g,                                              | Open the device, 77                  |
|                                                 | Operating system                     |
| M                                               | Initial commissioning, 71            |
|                                                 | Installed on delivery, 53, 139       |
| Main memory, 133                                | Restore, 126                         |
| Maintenance intervals of device components, 115 | Shutdown, 72                         |
| Manuals, 10                                     | Optional graphics card               |
| Memory addresses                                | Location of the connections, 25      |
| Assignment, 157                                 | Output voltage                       |
| Memory modules                                  | 550 W power supply unit, 131         |
| Combination options, 81                         | 330 W power supply arms, 131         |
| Conditions of use, 81                           |                                      |
| installing, 82                                  | P                                    |
| Mounting locations, 81                          | •                                    |
| Removing, 84                                    | Packaging                            |
| Slots on motherboard, 133                       | Checking, 55                         |
| usable memory modules, 81                       | PIC mode, 156                        |
| Motherboard, (see: Motherboard)                 | Power consumption, 129               |
| Changing, 125                                   | Power requirements, 130              |
| Design, 151                                     | Power supply unit                    |
| Expansion card slots, 134                       | Connecting the power supply unit, 64 |
| Mounting                                        | On-off button, 27                    |
| horizontally on device base, 58                 | Reset button, 27                     |
| in the control cabinet, 58                      | Power supply unit 550 W              |
| vertically on device base, 58                   | Changing, 122                        |
| vertically with Tower Kit, 59                   | On-off switch, 26                    |
| with cabinet brackets, 58                       | Processor, 133                       |
| with telescopic rails, 58                       | Changing, 123                        |
| Multi-monitoring, 74                            | PROFINET, 69                         |
| Connecting monitors, 68                         | Protection class, 129                |
| N                                               | Q                                    |
| IN .                                            | 4                                    |
| Nameplate, 56                                   | Quality control notification, 10, 55 |
| NCQ, 133                                        |                                      |
| New Zealand                                     |                                      |
| RCM, 149                                        | R                                    |
| NVIDIA T400 graphics card                       | Radiation, 39                        |
| Technical specifications, 136                   | High frequency radiation, 39         |
|                                                 | RAID system                          |
|                                                 | Problems with booting, 161           |
|                                                 | i iobienis with bootilig, 101        |

| RCM (Australia/New Zealand), 149<br>Recycling, 127               | Switching on Configure automatic startup, 71                                                      |
|------------------------------------------------------------------|---------------------------------------------------------------------------------------------------|
| Removable tray                                                   | Switching on the device, 71                                                                       |
| Components, 18                                                   | System resources, 154                                                                             |
| Installing the backplane, 99                                     | System with 2 drives, 75                                                                          |
| Removing the backplane, 98                                       |                                                                                                   |
| Status displays, 31                                              |                                                                                                   |
| Reset button, 16                                                 | T                                                                                                 |
| Power supply unit, 27                                            | Tank wind an ariffic 4i and                                                                       |
| RoHS directive, 150                                              | Technical specifications Connector for power supply unit of graphics cards, 138 Device ports, 137 |
| S                                                                | Telescopic rails                                                                                  |
| Safety instructions                                              | •                                                                                                 |
| Safety instructions Ambient and environmental conditions, 44, 46 | Technical specifications, 139                                                                     |
| Device and system expansions, 50                                 | Temperature monitoring, 75 Tower Kit                                                              |
| General, 38                                                      |                                                                                                   |
| I/O devices, 48                                                  | Dimension drawing, 142, 143 TPM, (see: Trusted Platform Module)                                   |
|                                                                  |                                                                                                   |
| Mounting, 44                                                     | Transportation 42                                                                                 |
| Transportation and storage, 42                                   | Transportation, 42                                                                                |
| Scope of delivery Checking, 55                                   | Trusted Platform Module, 76 Type C drive holder                                                   |
| Scope of supply, 53                                              | - ·                                                                                               |
| Securing the cables, 70                                          | Installation options for drives, 94                                                               |
| Shock and vibration damping for drives, 105                      |                                                                                                   |
| SIMATIC NET, 69                                                  | U                                                                                                 |
| SIMATIC S7, 69                                                   | · ·                                                                                               |
| Socket for power plug                                            | UL approval, 147                                                                                  |
| 550 W power supply unit, 25                                      | USA                                                                                               |
| Software products                                                | FCC Rules, 148                                                                                    |
| Installed on delivery, 54                                        | USB connection sockets                                                                            |
| Spare parts, 33                                                  | at the front of the device, 23                                                                    |
| Spare parts services, 35                                         | on the rear of the device, 24                                                                     |
| Status displays                                                  | User Manuals, 10                                                                                  |
| Removable tray, 31                                               |                                                                                                   |
| Status indicators                                                | V                                                                                                 |
| for the system, 28                                               | V                                                                                                 |
| LAN port, 30                                                     | Ventilation slits, 47                                                                             |
| Storage, 42                                                      | Vibration damping for drives, 19                                                                  |
| Strain relief, 70                                                | Vibration exposure for drives                                                                     |
| Fixing screws, 22                                                | in drive cage type B, 94                                                                          |
| Supply voltage                                                   | vibration-damped drive cage, 19                                                                   |
| For countries other than the USA and Canada, 62                  | ,                                                                                                 |
| USA and Canada, 62                                               |                                                                                                   |
| Switching off                                                    | W                                                                                                 |
| Disconnecting the device from the mains                          | Warranty EO                                                                                       |
| voltage, 72                                                      | Warranty, 50                                                                                      |
| Forced shutdown, (see: Hardware reset)                           |                                                                                                   |
| Hardware reset, 73                                               |                                                                                                   |
| Shutting down the operating system, 72                           |                                                                                                   |